**UNIVERSIDAD NACIONAL "SANTIAGO ANTÚNEZ DE MAYOLO"**

## **FACULTAD DE CIENCIAS ESCUELA PROFESIONAL INGENIERÍA DE SISTEMAS E INFORMÁTICA**

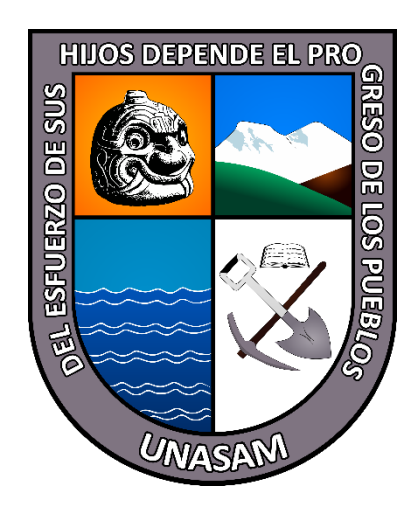

## **"APLICACIÓN WEB PARA MEJORAR EL REGISTRO Y CONTROL DE LOS EXPEDIENTES ADMINISTRATIVOS DE LA CORTE SUPERIOR DE JUSTICIA DE ANCASH - HUARAZ, 2022"**

**TESIS**

## **PARA OPTAR EL TITULO DE:**

## **INGENIERO DE SISTEMAS E INFORMÁTICA**

## **AUTOR:**

## **Bach. CHINCHAY HUANRI, Mariluz Edilia**

## **ASESOR:**

## **Ing. MEDINA RAFAILE, Esteban Julio**

**HUARAZ - PERU**

**2022**

**N° Registro: T118**

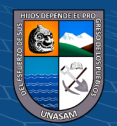

## **DEDICATORIA**

*A Dios.*

<span id="page-1-0"></span>*por darme la oportunidad de vivir y por estar conmigo en cada paso que doy, por llegar hasta este punto y haberme dado salud para lograr mis objetivos, además de su infinita bondad y amor.*

*A mis padres* 

*Por haberme apoyado en todo momento, por sus consejos, sus valores, por la motivación constante que me ha permitido ser una persona de bien, pero más que nada, por el amor que me brindan día a día.*

*A mis maestros*

*Por el apoyo constante que me dieron en los estudios y me inculcaron a seguir adelante con las metas que me proponga.*

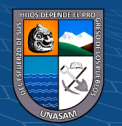

 $C<sup>c</sup>$   $\oplus$   $\oplus$   $\oplus$ 

## **AGRADECIMIENTO**

*A mis maestros* 

<span id="page-2-0"></span>*ya que ellos me enseñaron a valorar los estudios y a superarme cada día*

*A mi Asesor*

*por compartir sus conocimientos para la elaboración de este proyecto, por su dedicación y paciencia que tiene para todos sus estudiantes*

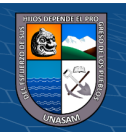

 $C$  $\odot$   $\odot$   $\odot$ 

#### **PRESENTACION**

<span id="page-3-0"></span>Señores miembros del jurado de sustentación de tesis: En cumplimiento con el reglamento de grados y títulos de la Escuela Profesional de Ingeniería de Sistemas e Informática, de la Facultad de Ciencias, de la Universidad Nacional Santiago Antúnez de Mayolo, me presento ante ustedes y presento mi tesis titulada "**APLICACIÓN WEB PARA MEJORAR EL REGISTRO Y CONTROL DE LOS EXPEDIENTES ADMINISTRATIVOS DE LA CORTE SUPERIOR DE JUSTICIA DE ANCASH - HUARAZ, 2022**", con el objetivo de mejorar el registro y control de los expedientes administrativos mediante el desarrollo de una aplicación web de la Corte Superior de Justicia de Ancash.

Desarrollar los módulos de registro y desarchivamiento de expedientes además las tablas de mantenimiento. Para lo cual esta tesis contiene cuatro capítulos que detallo a continuación: En el Capítulo I, se ven las generalidades de la tesis, en el Capítulo II, los antecedentes y teorías que sustentan esta investigación, en el Capítulo III, los métodos empleados en la investigación, en el capítulo IV, el análisis de la situación actual e identificación de los requerimientos, diseño de la solución al problema, construcción el sistema web, la implementación en la empresa, los resultados obtenidos y se discuten sobre los resultados obtenidos. Se realizó un análisis exhaustivo de la situación problemática que presentaba la Corte Superior de Justicia de Ancash en el Archivo Central y producto de ello es el desarrollo de la presente tesis.

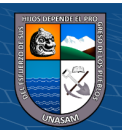

 $C<sup>c</sup>$   $\oplus$   $\oplus$   $\oplus$ 

#### **RESUMEN**

<span id="page-4-0"></span>En la actualidad la Corte Superior de Justicia de Ancash genera varios expedientes administrativos, estos son derivados al Archivo Central para que sean almacenados, el proceso de registro y desarchivamiento es muy lenta, además hay perdida de información.

En la presente tesis denominado "**APLICACIÓN WEB PARA MEJORAR EL REGISTRO Y CONTROL DE LOS EXPEDIENTES ADMINISTRATIVOS DE LA CORTE SUPERIOR DE JUSTICIA DE ANCASH - HUARAZ, 2022**", tiene como objetivo principal mejorar el registro y control de los expedientes administrativos mediante el desarrollo de una aplicación web de la Corte Superior de Justicia de Ancash.

Para dar solución a los problemas se desarrolló la presente tesis haciendo uso de las tecnologías de información, para mejorar el proceso del registro y control de los expedientes administrativos reduciendo así el tiempo de registro, búsqueda y acceso a la información en este caso el desarchivamiento del expediente.

La presente tesis fue trabajado basado en la Metodología RUP, la cual ha permitido el desarrollo de un software de calidad, para el modelado se usó el Lenguaje Unificado de Modelado (UML), además del gestor de Base de datos MySQL y lenguaje de programación PHP.

Como resultado, se obtiene el desarrollo de una aplicación web que en su implementación logró reducir el tiempo de registro de un expediente administrativo en 5 minutos aproximadamente, reducir el tiempo de desarchivamiento de expediente en 20 minutos aproximadamente, evitará la duplicidad y/o perdida de los expedientes y finalmente podrá ser accedido desde cualquier navegador.

En conclusión, el desarrollo de una aplicación web mejoró el registro de expedientes y el desarchivamiento significativamente.

**v**

**Palabras Clave:** aplicación web, expediente administrativo, desarchivamiento, registro

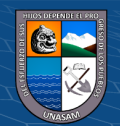

#### **ABSTRACT**

<span id="page-5-0"></span>Currently, the Superior Court of Justice of Ancash generates several administrative files, these are referred to the Central Archive to be stored, the registration and unfiling process is very slow, and there is also loss of information.

This thesis project called "WEB APPLICATION TO IMPROVE THE REGISTRY AND CONTROL OF ADMINISTRATIVE RECORDS OF THE SUPERIOR COURT OF JUSTICE OF ANCASH - HUARAZ, 2022", has as its main objective to improve the registration and control of administrative records through the development of a web application of the Superior Court of Justice of Ancash.

To solve the problems, this thesis was developed using information technologies, to improve the process of registration and control of administrative files, thus reducing the time of registration, search and access to information, in this case the unarchiving of the proceedings.

This thesis was worked based on the RUP Methodology, which has allowed the development of quality software, for the modeling the Unified Modeling Language (UML) was used, in addition to the MySQL database manager and PHP programming language. .

As a result, the development of a web application is obtained, which in its implementation was able to reduce the registration time of an administrative file by approximately 5 minutes, reduce the file unfiling time by approximately 20 minutes, will avoid duplication and/or loss of data. the files and finally can be accessed from any browser.

In conclusion, the development of a web application significantly improved file registration and unarchiving.

Keywords: web application, administrative file, unarchiving, registry

 $C<sup>c</sup>$   $\oplus$   $\oplus$   $\oplus$ 

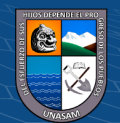

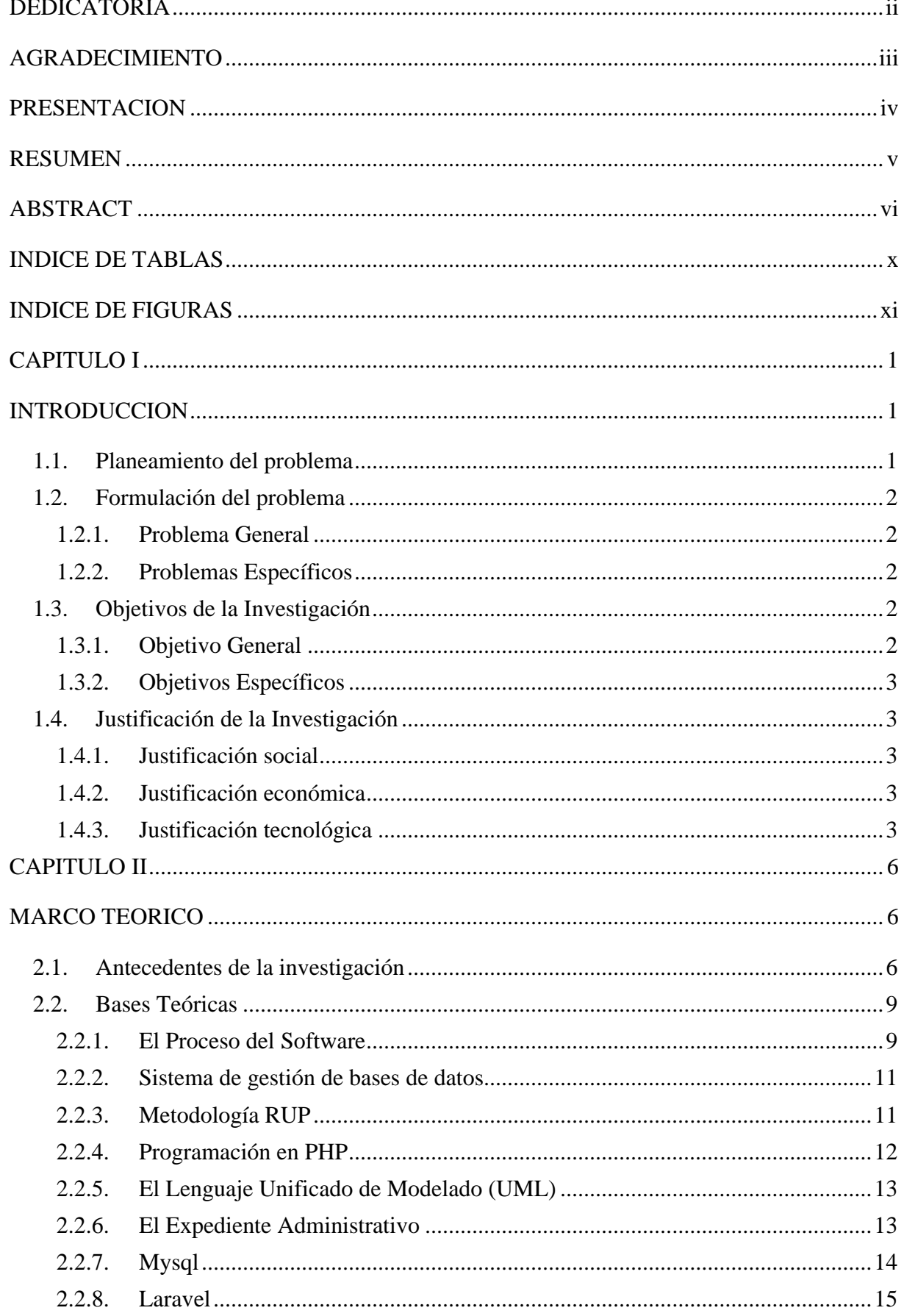

vii

# ÍNDICE

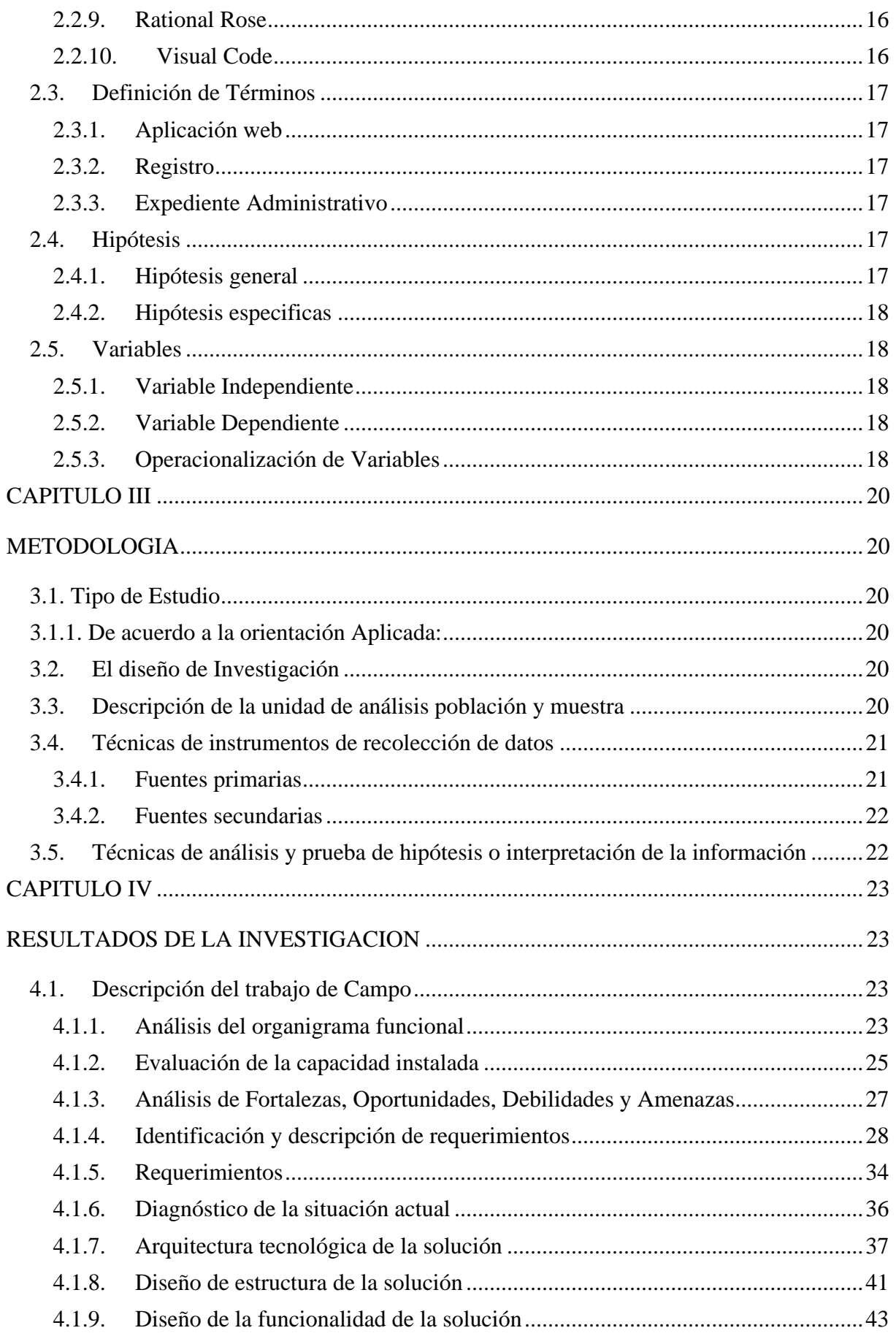

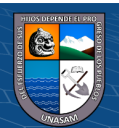

 $\odot$   $\odot$   $\odot$ 

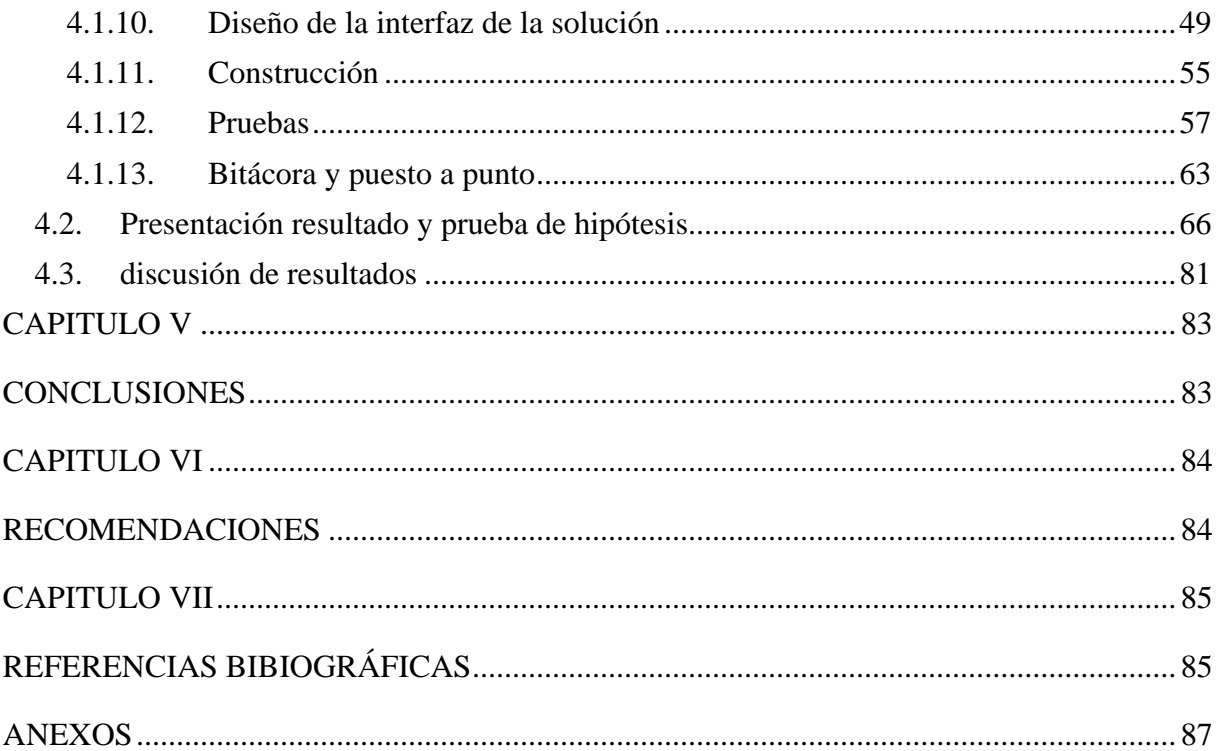

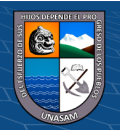

 $\overline{C}$   $\theta$ 

## INDICE DE TABLAS

<span id="page-9-0"></span>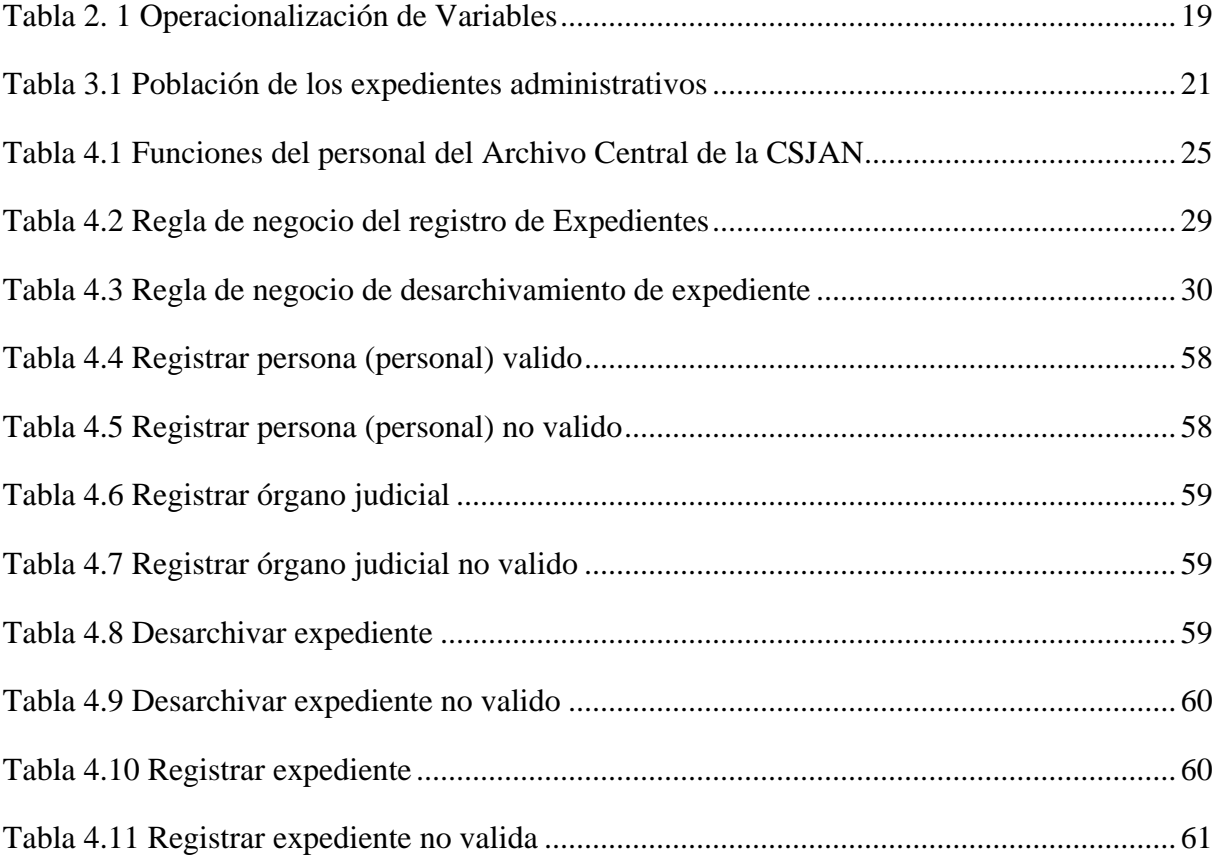

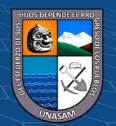

 $\overline{C}$   $\theta$ 

## INDICE DE FIGURAS

<span id="page-10-0"></span>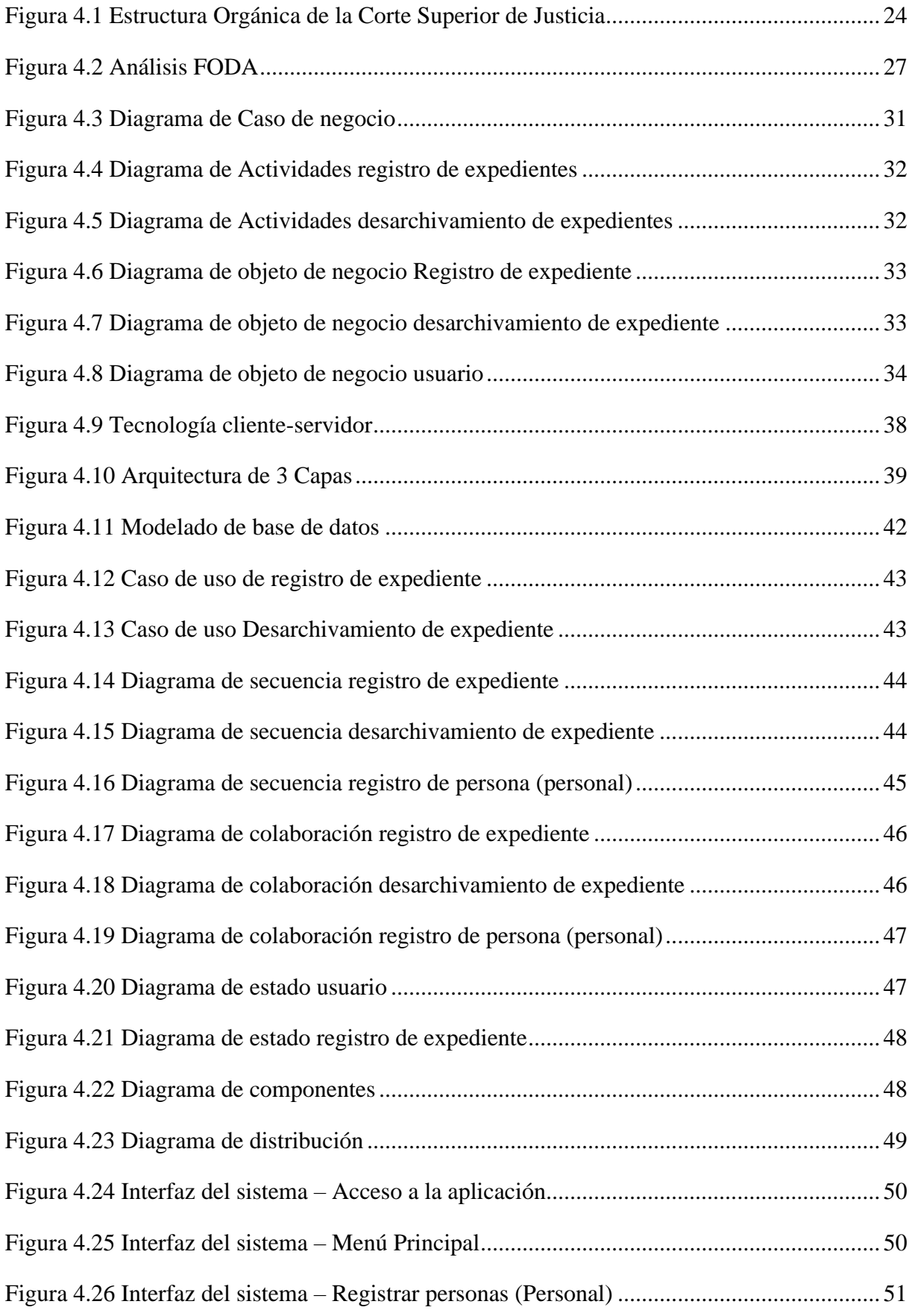

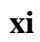

 $\odot$   $\odot$   $\odot$ 

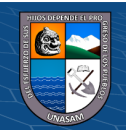

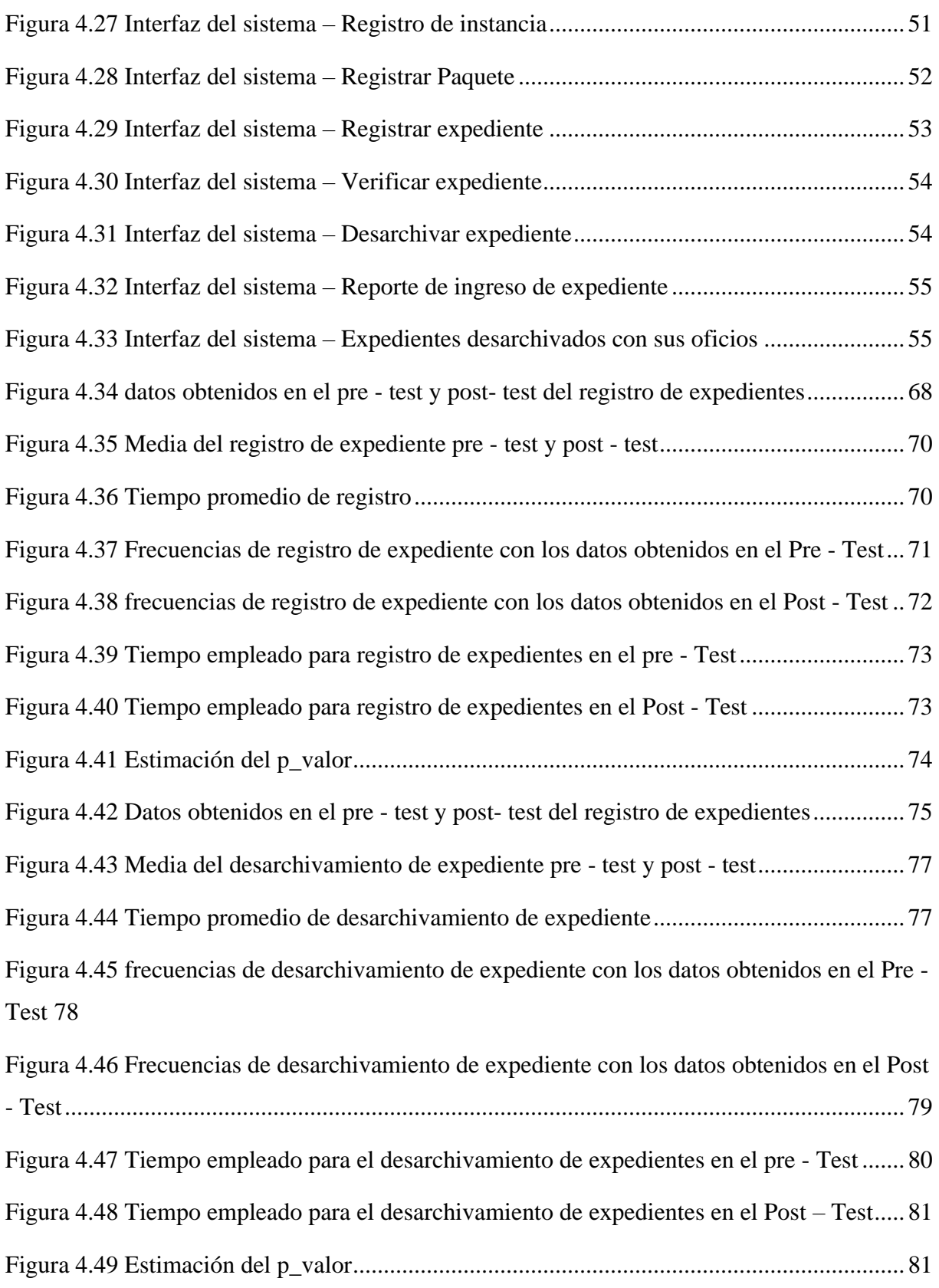

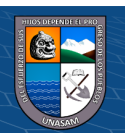

 $\overline{C}$   $\theta$ 

#### **CAPITULO I**

#### <span id="page-12-1"></span><span id="page-12-0"></span>**INTRODUCCION**

#### <span id="page-12-2"></span>**1.1. Planeamiento del problema**

La Corte Superior de Justicia de Ancash – CSJAN, con sede principal en la Plaza Central de Huaraz en sus diversas oficinas que la conforman se encuentra la Oficina Desconcentrada de Control de la Magistratura (ODECMA) la cual se encarga de verificar el correcto trabajo que realizan los magistrados y auxiliares jurisdiccionales de la corte, además sancionan a los que incumplen sus deberes y funciones.

Los expedientes que se van generando debido a la investigación que hace la ODECMA a los trabajadores de la corte por incumplir sus deberes y funciones la cuales son derivados al Archivo Central de la Corte Superior de Justicia de Ancash para que sean almacenadas.

La oficina de ODECMA envía los expedientes al Archivo Central, clasificados de acuerdo a la materia y al año en un paquete de 20 a 30 cm de altura en la cual cada paquete tiene un listado de expedientes en la que se detalla cada uno de los expedientes que se encuentra.

En el Archivo Central se recepción los paquetes de expedientes, el personal de descarga es el encargado de verificar cada expediente con el listado proporcionado, después de ello se le pone una etiqueta en la que se detalla el número de paquete y anaquel para finalmente clasificarlos en los estantes.

El personal de descarga digita el listado en el Excel, esta información se puede eliminar o sufrir algún daño y así se pierde toda la información además no se puede acceder a sus archivos de manera rápida cuando se requiere. La oficina de ODECMA requiere el desarchivamiento de un expediente administrativo y es muy tedioso para el personal hacer la búsqueda causando mucho tiempo en la demora del requerimiento solicitado, además no se lleva un control de los expedientes que han sigo desarchivado debido a que no cuentan con un sistema ágil. El proceso de solicitud de los expedientes administrativos se realiza mediante un oficio la cual es emitido por la oficina de ODECMA o algún magistrado que desea ver el expediente administrativo la cual va dirigido al jefe del archivo Central y detallado el requerimiento, el oficio es recibido por el encargado de mesa de partes la cual hace una búsqueda en el Excel o sino una búsqueda en los legajos físicos en la cual esta almacenado el listado de los expedientes debido a que todos los listados de los expedientes

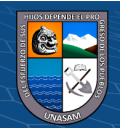

 $\left(\mathbf{c}\mathbf{c}\right)$  (i)  $\left(\mathbf{\hat{s}}\right)$  (o)

no están digitalizados en el Excel, la cual hace que el tiempo de búsqueda de expediente se demore mucho y la atención demore aún más, luego deriva la solicitud al buscador.

Proceso de búsqueda de los expedientes administrativos se realiza por un personal encargado (buscador) Cuando el buscador ubica el expediente deja una hoja de salida del expediente en el paquete y es entregado al jefe del archivo.

Proceso de desarchivamiento de los expedientes administrativos lo realiza el jefe del Archivo la cual genera un oficio de salida del expediente, una vez que el buscador ubique el expediente.

No hay un control acerca de los expedientes que han sido decepcionados y almacenados en los anaqueles, tampoco se conoce cuáles son los expedientes que fueron desarchivados, no se conoce la cantidad de expedientes almacenadas.

#### <span id="page-13-1"></span><span id="page-13-0"></span>**1.2. Formulación del problema**

#### **1.2.1. Problema General**

¿En qué medida mejora el desarrollo de una aplicación web el registro y control de los expedientes administrativos de la Corte Superior de Justicia de Ancash?

#### <span id="page-13-2"></span>**1.2.2. Problemas Específicos**

- $\checkmark$  *i*. De qué manera ayudará el diagnóstico de la problemática actual para mejorar el registro y control de los expedientes administrativos de la Corte Superior de Justicia de Ancash, considerando como indicador de medida el tiempo estimado en los procedimientos?
- $\checkmark$  *i*. Como influye la aplicación web en la mejora de registro de los expedientes Administrativos?
- $\checkmark$  *i*De qué manera influye la aplicación web en la mejora del proceso de desarchivamiento de los expedientes administrativos de la Corte Superior de Justicia de Ancash, con el uso de la aplicación web?

#### <span id="page-13-4"></span><span id="page-13-3"></span>**1.3. Objetivos de la Investigación**

#### **1.3.1. Objetivo General**

 $\left(\begin{matrix}cc\end{matrix}\right)\left(\begin{matrix}c\end{matrix}\right)\otimes\left(\begin{matrix}0\end{matrix}\right)$ 

Mejorar el registro y control de los expedientes administrativos mediante el desarrollo de una aplicación web de la Corte Superior de Justicia de Ancash

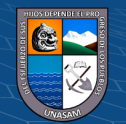

#### <span id="page-14-0"></span>**1.3.2. Objetivos Específicos**

- $\triangleright$  Realizar un diagnóstico de la problemática actual que se tiene en el registro y control de los expedientes administrativos de la Corte Superior de Justicia de Ancash, considerando como indicador de medida el tiempo estimado en los procedimientos.
- ➢ Analizar el tiempo estimado para realizar el registro de los expedientes Administrativos.
- ➢ Evaluar el tiempo estimado para realizar el proceso de desarchivamiento de los expedientes administrativos de la Corte Superior de Justicia de Ancash, con el uso de la aplicación web.

#### <span id="page-14-2"></span><span id="page-14-1"></span>**1.4. Justificación de la Investigación**

#### **1.4.1. Justificación social**

El desarrollo de una aplicación web va permitir que el usuario pueda ubicar fácilmente un expediente y verificar los reportes de los expedientes desarchivados en el menor tiempo posible y hacer uso de esa información para los trámites correspondientes y llevar el control de todos los expedientes administrativos.

Llevar un buen registro y control de los expedientes administrativos de la Corte Superior de Justicia de Ancash es muy importante, para poder tener almacenado los datos de los expedientes que va a requerir la oficina de ODECMA, en este contexto es importante el desarrollo de una aplicación web para el registro de los expedientes en la cual se enfoca el presente proyecto.

## <span id="page-14-3"></span>**1.4.2. Justificación económica**

El beneficio por invertir en esta propuesta se justifica que en los resultados que los tramites van a ser mucho más agiles reduciendo en muchas ocasiones los reclamos de los usuarios y va mejorar el procedimiento de trabajo. La solución tecnológica propuesta va ayudara a que no se realice la contratación de un externo para realizar el análisis de los datos obtenidos que podría conllevar a múltiples errores y la obtención de resultados muy generales.

#### <span id="page-14-4"></span>**1.4.3. Justificación tecnológica**

 $(C)$   $($   $\rightarrow$   $\otimes$   $\odot$ 

En la Actualidad la Corte Superior de Justicia Ancash cuenta con equipos tecnológicos la cual fácilmente se puede implementar esta aplicación web que se

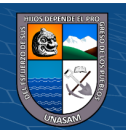

adapta a sus objetivos estratégicos institucionales que están en la renovación y la mejora continua. Muchas entidades hacen el uso de un software ágil generando la optimización de los diferentes procesos que realizan debido a que ahora estamos entrando en la era digital, el uso de la tecnología es fundamental para estar a la par con otras instituciones y poder recibir una buena aceptación de la población.

El presente proyecto permitirá el manejo de la información en la entidad, y con el análisis necesario, se facilitará la toma de decisiones.

#### **1.4.4. Justificación Legal**

**Resolución Administrativa N° 000373-2020-CE-PJ.** (Poder Judicial del Peru, 2020). Establecer los lineamientos de la custodia a seguir para la generación, organización, descripción, conservación, custodia, servicio archivístico y eliminación del acervo documentario (jurisdiccional y administrativo) en el Archivo Central, provenientes de: Expedientes Jurisdiccionales: De la Corte Suprema y de las 34 Cortes Superiores de Justicia.

Documentos Administrativos: Del Consejo Ejecutivo, Corte Suprema, Dependencias Administrativas de la Gerencia General y Oficinas Administrativas de las CSJ. Asimismo, permitirá organizar todos los expedientes jurisdiccionales y documentos administrativos, generados en el Poder Judicial en la custodia y eliminación del acervo documentario en el Archivo Central o Archivo Central de cada corte, garantizando su integridad, conservación y su acceso al servicio archivístico, a fin de cumplir con el servicio oportuno y eficiente.

(LEY N° 27658, 2002) Denominado **Ley de Marco de la Modernización de la Gestión del Estado,** El proceso de modernización de la gestión del Estado tiene como finalidad fundamental la obtención de mayores niveles de eficiencia del aparato estatal, de manera que se logre una mejor atención a la ciudadanía, priorizando y optimizando el uso de los recursos públicos. El objetivo es alcanzar un Estado:

- Al servicio de la ciudadanía.
- Con canales efectivos de participación ciudadana.
- Descentralizado y desconcentrado.
- Transparente en su gestión.
- Con servidores públicos calificados y adecuadamente remunerados.
- Fiscalmente equilibrado.

 $\left(\begin{matrix}cc\end{matrix}\right)\left(\begin{matrix}c\end{matrix}\right)\otimes\left(\begin{matrix}0\end{matrix}\right)$ 

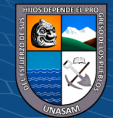

**Ley N° 27806, Ley de Transparencia y Acceso a la Información Pública.**  (Ley de transparencia y acceso a la información pública, 2011). El funcionario público responsable de dar información que de modo arbitrario obstruya el acceso del solicitante a la información requerida, o la suministre en forma incompleta u obstaculice de cualquier modo el cumplimiento de esta Ley, se encontrará incurso en los alcances del Artículo 4° de la presente Ley

#### **1.4.5. Justificación Operativa**

La aplicación web propuesto en el proyecto implantará una forma de llevar el control de los registros de los expedientes, así mismo cuando se requieran reportes específicos o generales, se podrá obtener información de manera rápida y sencilla. Se hará uso de tecnología web para realizar este proceso que de otra forma podría hacerse de manera manual, pero implicaría lentitud y errores al momento de registrar datos y emitir reportes referentes a registros de los expedientes.

La Corte Superior de Justicia de Ancash cuenta con el personal operativo técnico que conoce el uso de las aplicaciones web la cual va dar un soporte para agilizar el registro y control de los expedientes.

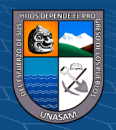

#### **CAPITULO II**

#### <span id="page-17-1"></span><span id="page-17-0"></span>**MARCO TEORICO**

#### <span id="page-17-2"></span>**2.1. Antecedentes de la investigación**

#### **a) Antecedentes Internacionales**

- o (Mora Romero , Sanchez Jarquin, & Blanco Daño, 2018) En la tesis titulado *"Sistema web para el control y registro de los proyectos investigativos en la dirección de Grado y Postgrado de UNAN – Managua"* (Tesis de pregrado). Universidad Nacional Autónoma de Nicaragua, Con el Objetivo de Desarrollar un sistema web para el control y registro de los proyectos investigativos en la dirección de Grado y Postgrado de UNAN – Managua, en el año 2018. Concluyendo que Esto proporciono una herramienta analítica detallada, obteniendo una visión cuidadosa de las fortalezas y debilidades del proyecto; por ende, finalmente se ha reconocido un modelo global de documentación en el diseño que una vez puesto en funcionamiento el sistema se logró constatar que los procesos se optimizaron dando un mejor rendimiento de las tareas a la alta gerencia afirmando de esta manera la hipótesis planteada en esta investigación.
- ✓ (Jimenez Santa, 2019) En su tesis titulado "*Implementación de una aplicación de gestión de documentos en la empresa Agrobetania SAS."* (Tesis de pregrado). Universidad Católica de Bogotá, Colombia Con el objetivo de la implementación de una aplicación de gestión de documentos en la empresa Agrobetania SAS, surgió como respuesta a las necesidades de los colaboradores encargados de producir, manipular, organizar y consultar la documentación en esta empresa con el propósito de proponer una solución general a partir de la especificidad del proceso.

Concluyendo que a la implementación del software de gestión documental y solo con 200 unidades documentales registradas en el mismo, las 25 con las que se realizaron las pruebas de validación, afirmaron haber recibido los documentos solicitados con oportunidad (justo a tiempo y de acuerdo con lo solicitado), lo que demuestra que la aplicación implementada mejora la Eficiencia del proceso de gestión de documentos en Agrobetania SAS.

✓ (Condori Calle, 2020) En su tesis titulado "*Sistema de Información para el Registro y Control de Documentos Ambientales"* (Tesis de pregrado). Universidad Pública del Alto, Bolivia. El presente proyecto tiene por objeto

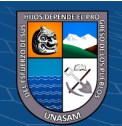

 $(cc)$  (i)  $\circledS$  (o)

desarrollar un Sistema de Información de Registro y Control de Documentos Ambientales. De forma que se tenga el registro de los documentos de esta manera obtener la información precisa de cada unidad industrial que presente la documentación respectiva, así brindar información relevante en tiempo real. Concluye que el sistema, se desarrollará utilizando la metodología AUP (Procesos Unificado Ágil) para la elaboración del sistema y UWE (UML-based Web Engineering) basada en UML para el desarrollo de aplicación web, así mismo utilizarán las herramientas MySQL como servidor de base de datos, lenguaje de programación PHP; bajo la estructura (MVC) del Modelo, Vista, Controlador.

#### **b) Antecedentes Nacionales**

➢ (Usaqui Melendez, 2019) En su tesis titulado "*Sistema informático para el Control de los Expedientes Judiciales en el distrito de Yarinacocha".* (Tesis de pregrado). Universidad Peruana los Andes Huancayo, Perú. En su tesis se planteó resolver el siguiente problema general: ¿De qué manera influye un sistema informático en el control de expedientes judiciales en el distrito de Yarinacocha?, cuyo objetivo general fue: Determinar la influencia de un sistema informático para el control de expedientes judiciales**,** la hipótesis general fue: El sistema informático influye significativamente en el control de expedientes judiciales.

El método general de investigación fue el científico, tipo aplicada, nivel descriptivo correlacional de diseño pre experimental, La población estuvo conformada de 1590 expedientes judiciales registrados, la muestra probabilística conformada por 310 expedientes.

Se concluye que se estableció una mejora de un sistema informático para el porcentaje de numero de errores por registro de expediente en un 69.58%, tiempo de ubicación de un código disponible para un nuevo registro del expediente en un 78.98% y tiempo de consulta del estado de actividades judiciales del expediente en un 79.52%.

➢ (Ore Laurente, 2018) En su tesis titulado *"Aplicación web para gestión documentaria de tesis en la Comisión Permanente de Grados de la Universidad Nacional de Educación Enrique Guzmán y Valle"*. (Tesis de pregrado). Universidad Cesar Vallejo Lima, Perú.

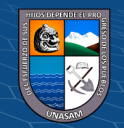

La presente investigación trata sobre el desarrollo e implementación de una aplicación web para la gestión documentaria de tesis para la Comisión Permanente de Grados de la Universidad Nacional de Educación Enrique Guzmán y Valle, el cual presentaba problemas de seguimiento y ubicación de expedientes. El objetivo central de esta investigación fue determinar los efectos de la aplicación web para la gestión documentaria de tesis en la Comisión Permanente de Grados de la Universidad Nacional de Educación Enrique Guzmán y Valle, y ver su efecto en la mejora de la oficina en la ubicación y seguimiento de expedientes.

Para lograr este objetivo se utilizó como gestor de base de datos MySQL, como lenguaje de programación se usó PHP y la arquitectura del software es Modelo Vista Controlador (MVC).

Como resultado se obtuvo la implementación de una aplicación web para la gestión documentaria de tesis para la Comisión Permanente de Grados de la Universidad Nacional de Educación Enrique Guzmán y Valle, de las mediciones obtenidas en el tiempo empleado en el registro de expedientes se puede afirmar que hubo una reducción de 13,00 minutos a unos 2,3901 minutos y en el número de documentos localizados hubo una reducción de 6,9249 minutos a unos ,4597 segundos, se concluye que hay un cambio antes y después de implementar la aplicación web.

➢ (Bermúdez, 2018) En su tesis titulado "*Desarrollo de una aplicación web para la mejora de la gestión documental en el Instituto Nacional de Estadística e Informática".* (Tesis de pregrado). Universidad Inca Garcilaso de la Vega Lima, Perú con el propósito de la tesis es la solución tecnológica es desarrollar una aplicación web utilizando la metodología RUP para mejorar la gestión documental y a su vez que los documentos sean digitalizados para una mejor conservación. Para el desarrollo de la aplicación se utilizó el lenguaje de programación C# con tecnología ASP.NET y como gestor de base de datos Microsoft SQL Server Management Studio.

Los resultados obtenidos durante las pruebas fueron positivos en donde se cumplió satisfactoriamente con los indicadores de calidad.

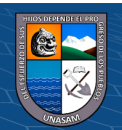

 $C<sup>c</sup>$   $\oplus$   $\oplus$   $\oplus$ 

#### **c) Antecedentes Locales**

# ➢ (Poma Vargas, 2019) en su tesis titulado "*Sistema web para optimizar la búsqueda y control de documentos financieros en el Banco de la Nación agencia 2 huaraz*" (Tesis de pregrado). Universidad Nacional Santiago Antúnez de Mayolo, Ancash. Tiene como objetivo desarrollar un sistema web para optimizar el control y búsqueda de documentos financieros en el Banco de la Nación agencia 2 Huaraz. Para alcanzarlo, se propone el desarrollo de un sistema web, que permitirá realizar el control y búsqueda de documentos financieros, puesto que, en cumplimiento de la Ley N°27806: "Ley de transparencia y acceso de la información pública" los clientes pueden solicitar la información financiera, la cual debe ser entregada en un periodo de tiempo no mayor a siete días.

Para este fin los parámetros del sistema web están alineados a la problemática actual, partiendo de la digitalización de los documentos financieros de la institución financiera, seguido por el ingreso de las solicitudes, la revisión de las mismas y la aprobación o descarte, la búsqueda de los documentos financieros y las respuestas a las solicitudes ingresadas.

Finalmente, como resultado de esta investigación, se logró comprobar que la solución tecnológica permite optimizar el control y búsqueda de los documentos financieros, evitando la pérdida de los documentos financieros y a su vez disminuyendo el tiempo de respuesta de las solicitudes de los clientes, comprobando de esta manera la hipótesis planteada y respondiendo al enunciado del problema.

Logrando mejorar los servicios brindados y la atención al público, disminuyendo los tiempos de espera en el trámite documentario en el Banco de la Nación agencia 2 Huaraz, Se corroboró que la implementación del SDF WEB 1.01 resultó satisfactorio para el personal operativo y los clientes del Banco de la Nación, ya que se dio una respuesta oportuna y eficaz de las solicitudes, disminuyendo el tiempo de respuesta de las mismas, ya que actualmente una consulta toma de 1 a 2 min para su localización y entrega.

#### <span id="page-20-1"></span><span id="page-20-0"></span>**2.2. Bases Teóricas**

#### **2.2.1. El Proceso del Software**

 $\circled{c}$   $\circled{0}$   $\circledcirc$ 

Un proceso es un conjunto de actividades, acciones y tareas que se ejecutan cuando va a crearse algún producto del trabajo. Una actividad busca lograr un

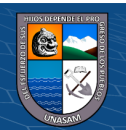

objetivo amplio (por ejemplo, comunicación con los participantes) y se desarrolla sin importar el dominio de la aplicación, tamaño del proyecto, complejidad del esfuerzo o grado de rigor con el que se usará la ingeniería de software. Una acción (diseño de la arquitectura) es un conjunto de tareas que producen un producto importante del trabajo (por ejemplo, un modelo del diseño de la arquitectura). Una tarea se centra en un objetivo pequeño, pero bien definido (por ejemplo, realizar una prueba unitaria) que produce un resultado tangible.

La estructura del proceso establece el fundamento para el proceso completo de la ingeniería de software por medio de la identificación de un número pequeño de actividades estructurales que sean aplicables a todos los proyectos de software, sin importar su tamaño o complejidad. Además, la estructura del proceso incluye un conjunto de actividades sombrilla que son aplicables a través de todo el proceso del software. Una estructura de proceso general para la ingeniería de software consta de cinco actividades:

- ✓ **Comunicación.** Antes de que comience cualquier trabajo técnico, tiene importancia crítica comunicarse y colaborar con el cliente (y con otros participantes). Se busca entender los objetivos de los participantes respecto del proyecto, y reunir los requerimientos que ayuden a definir las características y funciones del software.
- ✓ **Planeación**. define el trabajo de ingeniería de software al describir las tareas técnicas por realizar, los riesgos probables, los recursos que se requieren, los productos del trabajo que se obtendrán y una programación de las actividades.
- ✓ **Modelado.** refina el bosquejo con más y más detalles en un esfuerzo por comprender mejor el problema y cómo resolverlo. Un ingeniero de software hace lo mismo al crear modelos a fin de entender mejor los requerimientos del software y el diseño que los satisfará
- ✓ **Construcción.** Esta actividad combina la generación de código (ya sea manual o automatizada) y las Pruebas que se requieren para descubrir errores en éste.
- **Despliegue.** El software (como entidad completa o como un incremento parcialmente terminado) se entrega al consumidor que lo evalúa y que le da retroalimentación, misma que se basa en dicha evaluación.

Estas cinco actividades estructurales genéricas se usan durante el desarrollo de programas pequeños y sencillos, en la creación de aplicaciones web grandes y en

**10**

 $\left(\begin{matrix}cc\end{matrix}\right)\left(\begin{matrix}c\end{matrix}\right)\otimes\left(\begin{matrix}0\end{matrix}\right)$ 

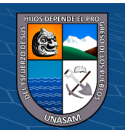

la ingeniería de sistemas enormes y complejos basados en computadoras. Los detalles del proceso de software serán distintos en cada caso, pero las actividades estructurales son las mismas. (Pressman, 2010)

#### <span id="page-22-0"></span>**2.2.2. Sistema de gestión de bases de datos**

Es una aplicación que permite a los usuarios definir, crear y mantener la base de datos, además de proporcionar un acceso controlado a la misma. Se denomina sistema de bases de datos al conjunto formado por la base de datos, el SGBD y los programas de aplicación que dan servicio a la empresa u organización. El modelo seguido con los sistemas de bases de datos es muy similar al modelo que se sigue en la actualidad para el desarrollo de programas con lenguajes orientados a objetos, en donde se da una implementación interna de un objeto y una especificación externa separada.

El SGBD permite la definición de la base de datos mediante un lenguaje de definición de datos. Este lenguaje permite especificar la estructura y el tipo de los datos, así como las restricciones sobre los datos.

El SGBD permite la inserción, actualización, eliminación y consulta de datos mediante un lenguaje de manejo de datos. El hecho de disponer de un lenguaje para realizar consultas reduce el problema de los sistemas de ficheros, en los que el usuario tiene que trabajar con un conjunto fijo de consultas, o bien, dispone de un gran número de programas de aplicación costosos de gestionar. (Marques, 2011)

#### <span id="page-22-1"></span>**2.2.3. Metodología RUP**

 $(C)$   $($   $\theta$   $\circledcirc$ 

El RUP (Proceso Unificado de Rational), es una metodología que busca mejorar las practicas que se implementan en el desarrollo de software, basándose en requerimientos comprobados a nivel comercial, y que, en el ámbito de oferta y demanda actual cumpla con los requerimientos obtenidos. El RUP permite

- $\checkmark$  Describir la organización, documentación, funcionalidad y restricciones de un software.
- $\checkmark$  Documentar y registrar las decisiones que se tomen para el desarrollo de un software.
- $\checkmark$  Implementar los diferentes diagramas de UML, dando paso a la reducción de tiempo a la hora de desarrollar un software

Además, el RUP da cabida a las mejoras de las siguientes prácticas en el desarrollo de un software:

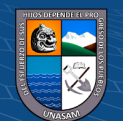

- ❖ **Administrar los Requerimientos:** Esta práctica permite documentar, agilizar, mejorar los requerimientos obtenidos para el desarrollo de un software, es sin duda una metodología que ayuda a insertar nuevos cambios a un sistema de información (actualizaciones).
- ❖ Implementar arquitecturas basadas en Componentes: Como es de saberse, antes de realizar el desarrollo completo de un aplicativo, es necesario realizar un modelo a escala del mismo, pues bien, el RUP ofrece herramientas basadas en los componentes del sistema a implementar, dando vía al modelamiento seguro del mismo.
- ❖ **Modelar Visualmente el Software:** El RUP permite mostrar en una GUI el modelo de software desarrollado, permitiendo al desarrollador mostrar errores y poder corregirlos, sin duda, la interfaz gráfica da vida al sistema y es ella quien me permite realizar modificaciones.
- ❖ **Verificar la Calidad de Software:** El verificar la calidad del producto realizado, es una práctica que sustenta el desarrollo del mismo, el RUP, como herramienta colaboradora, ofrece formas de diseño, implementación, ejecución, entre otras del software, antes de que éste sea implementado. En pocas palabras, permite realizar testing al aplicativo.
- ❖ **Controlar los Cambios realizados al Software:** El RUP además de ofrecer herramientas para el desarrollo y análisis, permite también suministrar recursos que sean ajustables a los posibles cambios que pueda sufrir el software, ya sea de actualización o innovación del mismo. (RUP, 2009)

#### <span id="page-23-0"></span>**2.2.4. Programación en PHP**

 $\left(\begin{matrix}cc\end{matrix}\right)\left(\begin{matrix}c\end{matrix}\right)\otimes\left(\begin{matrix}0\end{matrix}\right)$ 

PHP es lo que se denomina una tecnología del lado del servidor, que ahora se suele englobar dentro del término "Backend". Existen diversos competidores de PHP en el mundo Backend y todos tienen sus cosas buenas y malas.

Resultaría muy arriesgado decir que una tecnología o un lenguaje sea mejor o peor que otro, pero sí podemos decir que PHP es el lenguaje preferido por el mayor número de programadores dedicados en el área Backend. Como competidores de PHP podríamos mencionar ASP.NET (o ASP tradicional), NodeJS, Ruby, Java, Python y un largo etc. Sin embargo, en nuestra opinión, si lo que quieres es desarrollar páginas web, el más sencillo y directo con el que podrías empezar es PHP.

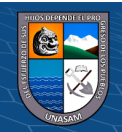

PHP nos permite hacer de todo. En un principio diseñado para realizar poco más que un contador y un libro de visitas, PHP ha experimentado en poco tiempo una verdadera revolución y, a partir de sus funciones, en estos momentos se pueden realizar una multitud de tareas útiles para el desarrollo del web. (Alvarez & Lopez )

#### <span id="page-24-0"></span>**2.2.5. El Lenguaje Unificado de Modelado (UML)**

Es el lenguaje de modelado de sistemas de software más conocido y utilizado en la actualidad. UML es un Lenguaje de Modelado, no es una Metodología de Desarrollo. En una metodología de desarrollo, cada método se define en términos de un lenguaje de modelado y de un proceso para modelar. UML se usa como lenguaje gráfico para:

- visualizar
- especificar
- construir
- documentar

UML es visual, y mediante su sintaxis se modelan distintos aspectos que permiten una mejor interpretación y entendimiento de un problema o de un sistema computacional. Los elementos UML se utilizan para crear diagramas y no están diseñados exclusivamente para software orientado a objetos. UML se compone de muchos elementos de esquematización que representan las diferentes partes de un sistema de software, es decir, consta de varios tipos de diagrama. Cada diagrama sirve para modelar diferentes partes o puntos de vista de un sistema de software. Los diagramas UML se clasifican en dos grupos:

- $\checkmark$  Los Diagramas de Estructura que describen los elementos que deben existir en el sistema modelado.
- ✓ Los Diagramas de Comportamiento que describen lo que debe suceder en el sistema modelado. (Gomez Fuentes , Cervantes Ojeda, & Gonzales Perez , 2019)

#### <span id="page-24-1"></span>**2.2.6. El Expediente Administrativo**

 $\left(\begin{matrix}cc\end{matrix}\right)\left(\begin{matrix}c\end{matrix}\right)\otimes\left(\begin{matrix}0\end{matrix}\right)$ 

Es el procedimiento administrativo hecho en papel. Conjunto ordenado de documentos y actuaciones que sirven de antecedente y fundamento a la resolución administrativa, así como las diligencias encaminadas a ejecutarla.

Para que el expediente obtenga carta de naturaleza deberá ser ordenado en su interior siguiendo el modelo de las diligencias que se han seguido durante su

**13**

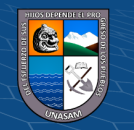

tramitación; es decir; figurará en primer lugar el documento que le ha dado origen (bien sea una instancia, cuando se inicia a solicitud de parte, bien la orden de iniciación sui se tramita de oficio), y posteriormente se irán añadiendo los documentos según el orden en el que se vayan produciendo (casi siempre cronológico).

La observancia de esta regla es imprescindible para que las actuaciones contenidas en el expediente tengan una disposición lógica. La consulta del mismo sea ágil y el resultado óptimo. Manteniendo el sistema tradicional, consistente en disponer los documentos de abajo hacia arriba, en el orden contrario al de su producción, se desvirtúa la característica esencial del expediente en aras de un ahorro de tiempo/trabajo cuando menos dudoso.

- ➢ La localización de un documento se resuelve con la búsqueda del mismo a través de la relación de contenido, de modo que no es necesario resolver todos los papeles sino ir a tiro hecho mediante el
- ➢ número de orden. A efectos administrativos sirve como guía para conocer el punto de la tramitación en que se encuentra cada asunto.
- ➢ En caso de utilización negligente, devolverlo a su orden original se convierte en tarea simple y mecánica. (Navarro Serra, 1980)

#### <span id="page-25-0"></span>**2.2.7. Mysql**

En programación es prácticamente inevitable trabajar con algún tipo de sistema de gestión de bases de datos. Cualquier programa que imaginemos tarde o temprano necesitará almacenar datos en algún lugar, como mínimo para poder almacenar la lista de usuarios autorizados, sus permisos y propiedades.

MySQL presenta algunas ventajas que lo hacen muy interesante para los desarrolladores. La más evidente es que trabaja con bases de datos relacionales, es decir, utiliza tablas múltiples que se interconectan entre sí para almacenar la información y organizarla correctamente.

Al ser basada en código abierto es fácilmente accesible y la inmensa mayoría de programadores que trabajan en desarrollo web han pasado usar MySQL en alguno de sus proyectos porque al estar ampliamente extendido cuenta además con una ingente comunidad que ofrece soporte a otros usuarios. Pero estas no son las únicas características como veremos a continuación:

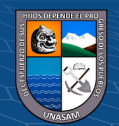

 $\left(\begin{matrix}cc\end{matrix}\right)\left(\begin{matrix}c\end{matrix}\right)\otimes\left(\begin{matrix}0\end{matrix}\right)$ 

- $\checkmark$  Arquitectura Cliente y Servidor: MySQL basa su funcionamiento en un modelo cliente y servidor. Es decir, clientes y servidores se comunican entre sí de manera diferenciada para un mejor rendimiento. Cada cliente puede hacer consultas a través del sistema de registro para obtener datos, modificarlos, guardar estos cambios o establecer nuevas tablas de registros, por ejemplo.
- $\checkmark$  Compatibilidad con SQL: SQL es un lenguaje generalizado dentro de la industria. Al ser un estándar MySQL ofrece plena compatibilidad por lo que si has trabajado en otro motor de bases de datos no tendrás problemas en migrar a MySQL.
- $\checkmark$  Vistas: Desde la versión 5.0 de MySQL se ofrece compatibilidad para poder configurar vistas personalizadas del mismo modo que podemos hacerlo en otras bases de datos SQL. En bases de datos de gran tamaño las vistas se hacen un recurso imprescindible.
- $\checkmark$  Procedimientos almacenados. MySQL posee la característica de no procesar las tablas directamente, sino que a través de procedimientos almacenados es posible incrementar la eficacia de nuestra implementación.
- $\checkmark$  Desencadenantes. MySQL permite además poder automatizar ciertas tareas dentro de nuestra base de datos. En el momento que se produce un evento otro es lanzado para actualizar registros o optimizar su funcionalidad.
- $\checkmark$  Transacciones. Una transacción representa la actuación de diversas operaciones en la base de datos como un dispositivo. El sistema de base de registros avala que todos los procedimientos se establezcan correctamente o ninguna de ellas. En caso por ejemplo de una falla de energía, cuando el monitor falla u ocurre algún otro inconveniente, el sistema opta por preservar la integridad de la base de datos resguardando la información. (Robledano, 2019)

#### <span id="page-26-0"></span>**2.2.8. Laravel**

Es un framework PHP multiplataforma para construir aplicaciones web. Pero entender realmente los beneficios de Laravel y sus usos requiere una inmersión más profunda. Laravel permite a un desarrollador aprovechar una gran biblioteca de funcionalidad pre programada (como autenticación, enrutamiento y plantillas HTML). El acceso a esta biblioteca simplifica la construcción de aplicaciones web robustas de forma rápida y minimiza la cantidad de codificación necesaria.

Laravel ofrece un entorno de desarrollo altamente funcional, así como interfaces de línea de comandos intuitiva y expresiva. Además, Laravel utiliza el

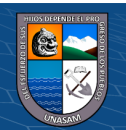

**15**

 $\circled{c}$   $\circled{0}$   $\circledcirc$ 

mapeo objeto-relacional (ORM) para simplificar el acceso y la manipulación de datos.

Las aplicaciones de Laravel son altamente escalables y tienen bases de código fáciles de mantener. Los desarrolladores también pueden añadir funcionalidad a sus aplicaciones sin problemas, gracias al sistema de empaquetado modular de Laravel y a la sólida gestión de dependencias. (kinsta, 2022)

#### <span id="page-27-0"></span>**2.2.9. Rational Rose**

Es una herramienta de diseño de software de Lenguaje de modelado unificado (UML) orientada a objetos destinada al modelado visual y la construcción de componentes de aplicaciones de software de nivel empresarial. De la misma manera que un director teatral bloquea una obra, un diseñador de software usa Rational Rose para crear visualmente (modelar) el marco para una aplicación al bloquear clases con actores (figuras de palo), elementos de casos de uso (óvalos), objetos (rectángulos) y mensajes / relaciones (flechas) en un diagrama de secuencia utilizando símbolos de arrastrar y soltar.

Rational Rose documenta el diagrama a medida que se está construyendo y luego genera código en C ++, Visual Basic, Java, Oracle8, Corba o lenguaje de definición de datos a elección del diseñador. (Tech-Dir, 2022)

#### <span id="page-27-1"></span>**2.2.10. Visual Code**

Es un editor de código fuente desarrollado por Microsoft para Windows, Linux, macOS y Web. Incluye soporte para la depuración, control integrado de Git, resaltado de sintaxis, finalización inteligente de código, fragmentos y refactorización de código. También es personalizable, por lo que los usuarios pueden cambiar el tema del editor, los atajos de teclado y las preferencias. Es gratuito y de código abierto, aunque la descarga oficial está bajo software privativo e incluye características personalizadas por Microsoft.

Visual Studio Code se basa en Electron, un framework que se utiliza para implementar Chromium y Node.js como aplicaciones para escritorio, que se ejecuta en el motor de diseño Blink. Aunque utiliza el framework Electron, el software no usa Atom y en su lugar emplea el mismo componente editor (Mónaco) utilizado en Visual Studio Team Services (anteriormente llamado Visual Studio Online). (Wikipedia, 2022)

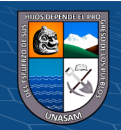

 $\left(\begin{matrix}cc\end{matrix}\right)\left(\begin{matrix}c\end{matrix}\right)\otimes\left(\begin{matrix}0\end{matrix}\right)$ 

#### <span id="page-28-1"></span><span id="page-28-0"></span>**2.3. Definición de Términos**

#### **2.3.1. Aplicación web**

Según (Techtagget, 2018)Una aplicación web (aplicación web) es un [programa de aplicación](https://www.techtarget.com/searchsoftwarequality/definition/application) que se almacena en un servidor remoto y se entrega a través de Internet a través de una interfaz de navegador.

Las aplicaciones web pueden diseñarse para una amplia variedad de usos y pueden ser utilizadas por cualquier persona; de una organización a un individuo por numerosas razones.

#### <span id="page-28-2"></span>**2.3.2. Registro**

Es Un registro es el espacio físico o virtual donde se deja constancia de un hecho, o el acto de hacer lo mismo. Esto, con el fin de que terceras personas y las autoridades competentes estén informadas al respecto. (Weistrechird, 2020)

#### <span id="page-28-3"></span>**2.3.3. Expediente Administrativo**

(Molina, 2016) Es un conjunto de documentos, diligencias, comunicaciones y actuaciones escritas realizadas por una Administración Pública, que deben figurar debidamente ordenados, foliados y diligenciados, referidos a una concreta y específica resolución o decisión administrativa.".

Así el expediente suele estar constituido por papeles que tienen la disposición de cuaderno (cosidos a mano, anillados, etc.), cuya expresión es usualmente mecanografiada. En cuanto a su contenido los documentos esencialmente pueden ser de tres tipos:

- $\checkmark$  Instancias (constituidos por los pedidos o solicitudes que hacen los "particulares" a la autoridad administrativa).
- $\checkmark$  oficios (propio de comunicación entre entes u autoridades).
- $\checkmark$  disposiciones (documentos que establecen un mandato, tales como decretos, resoluciones, incluso algunos incluyen los dictámenes e informes.

#### <span id="page-28-5"></span><span id="page-28-4"></span>**2.4. Hipótesis**

#### **2.4.1. Hipótesis general**

 $\left(\begin{matrix}cc\end{matrix}\right)\left(\begin{matrix}c\end{matrix}\right)\otimes\left(\begin{matrix}0\end{matrix}\right)$ 

La aplicación web mejora el registro y control de los expedientes administrativos de la Corte Superior de Justicia de Ancash.

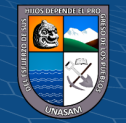

#### <span id="page-29-0"></span>**2.4.2. Hipótesis especificas**

- $\checkmark$  Se diagnosticó la problemática actual que se tiene en el registro y control de los expedientes administrativos de la Corte Superior de Justicia de Ancash, la cual permite mejorar los procedimientos.
- $\checkmark$  El diseño y el desarrollo de la Aplicación Web reduce el tiempo de registro del expediente administrativo
- $\checkmark$  La aplicación web permite realizar el proceso de desarchivamiento de los expedientes administrativos en un menor tiempo

## <span id="page-29-2"></span><span id="page-29-1"></span>**2.5. Variables**

## **2.5.1. Variable Independiente**

Aplicación web: Según (Lujan Mora, 2002) Una aplicación web (web-based application) es un tipo especial de aplicación cliente/servidor, donde tanto el cliente (el navegador, explorador o visualizador) como el servidor (el servidor web) y el protocolo mediante el que se comunican (HTTP) están estandarizados y no han de ser creados por el programador de aplicaciones

#### <span id="page-29-3"></span>**2.5.2. Variable Dependiente**

Registro y control de los expedientes administrativos: Un registro es un conjunto de información la cual mediante un sistema de gestión se lleva un control cuyo propósito es hacer cumplir los procesos y prácticas para la creación, revisión, modificación, emisión, distribución y accesibilidad de los expedientes administrativos.

#### <span id="page-29-4"></span>**2.5.3. Operacionalización de Variables**

 $(C)$   $($   $\theta$   $\circledcirc$ 

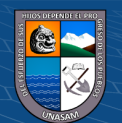

## Tabla 2. 1 Operacionalización de Variables

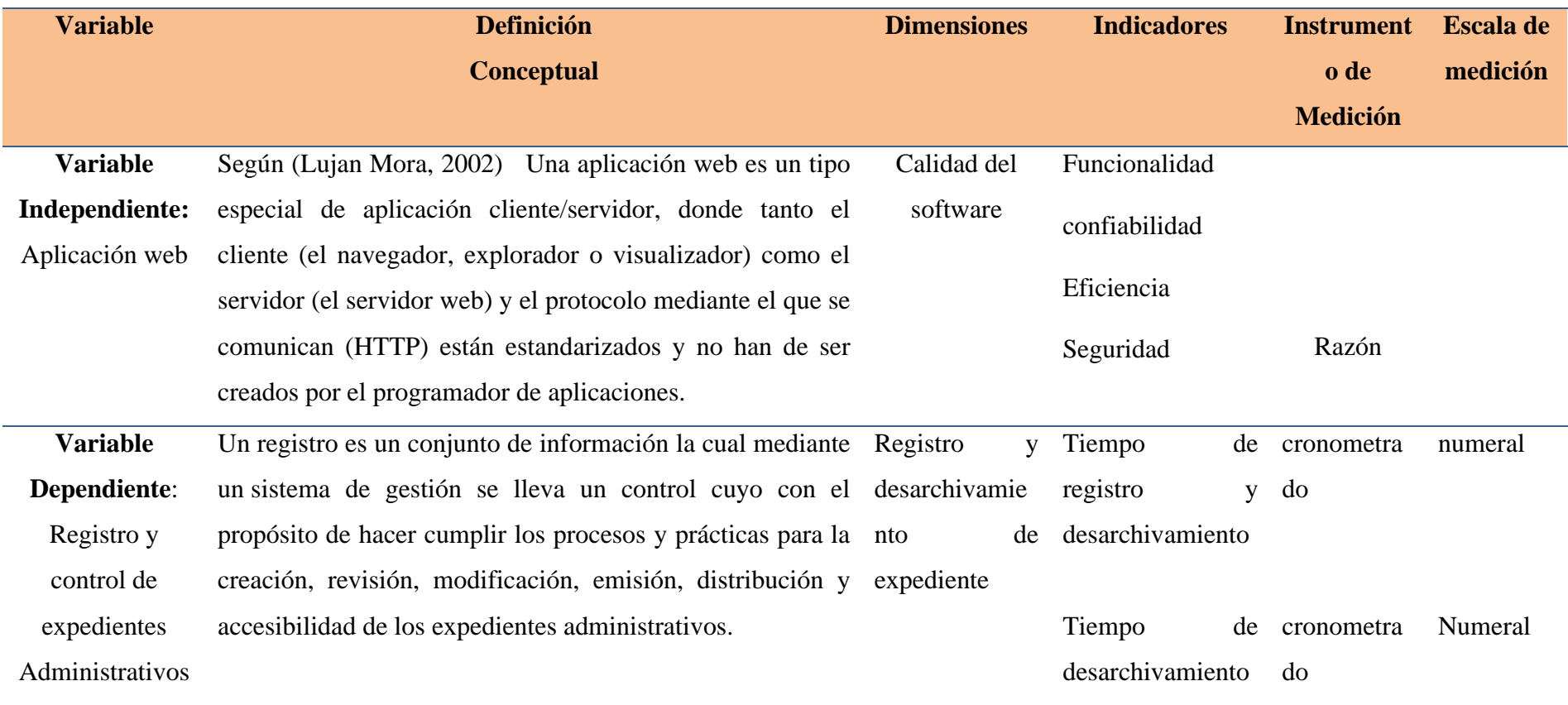

<span id="page-30-0"></span>Fuente: Elaboración Propia

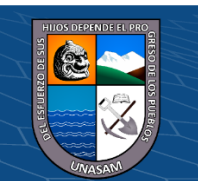

 $0$  $\circledcirc$ 

 $\left(\mathrm{cc}\right)$ 

# Repositorio Institucional - UNASAM - Perú

#### **CAPITULO III**

#### <span id="page-31-1"></span><span id="page-31-0"></span>**METODOLOGIA**

#### <span id="page-31-3"></span><span id="page-31-2"></span>**3.1. Tipo de Estudio**

#### **3.1.1. De acuerdo a la orientación Aplicada:**

Porque la investigación está orientada a lograr nuevos conocimientos, con la finalidad de solucionar los problemas de la realidad concreta como mejorar el registro y control de los expedientes administrativos de la Corte Superior de Justicia de Ancash.

#### **3.1.2. De acuerdo la técnica de contrastación Descriptiva:**

Porque los datos son obtenidos directamente de la realidad, sin que estos sean manipulados, además de conocer los procesos involucrados en el registro y control de los expedientes administrativos de la Corte Superior de Justicia de Ancash.

#### <span id="page-31-4"></span>**3.2. El diseño de Investigación**

Según su diseño de investigación es de tipo pre experimental, la cual tuvo preprueba y posprueba en un grupo (experimental). según Hernández y Baptista (2014), en cuanto al diseño pre experimental señalan que este permite al investigador comparar el cambio sufrido en el grupo experimental tras la aplicación del estímulo a este, este diseño se limita a realizar la descripción del cambio efectuado más no permite establecer la causalidad de este; el diseño cuasi experimental se emplea en las investigaciones de tipo explicativo, siendo este:

 $O1 X O2$ 

Donde:

O1: Observación inicial (preprueba)

X: Cambio o estímulo sobre el grupo de estudio

O2: Observación final (posprueba)

**CC) ①⑤** ②

#### <span id="page-31-5"></span>**3.3. Descripción de la unidad de análisis población y muestra**

#### • **Población:**

La población de estudio estará conformada por el número de expedientes administrativos gestionados en el mes de junio del 2022 en el área del Archivo Central de la Corte Superior de Justicia de Ancash.

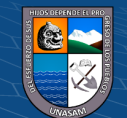

| Dia de la Dia 1 Dia 2 Dia 3 Dia 4 |          |          |   |              | Dia 5 | <b>Total</b> |
|-----------------------------------|----------|----------|---|--------------|-------|--------------|
| semana                            |          |          |   |              |       |              |
|                                   | $\theta$ | 6        | 4 | 5            |       | 15           |
| $\mathcal{D}_{\mathcal{L}}$       | 5        | 4        | 6 | $\mathbf{0}$ | 4     | 19           |
| 3                                 | 4        | 0        | 2 | 5            | 5     | 16           |
| 4                                 | 5        | $\theta$ | 8 | 4            |       | 17           |
| <b>Total</b>                      |          |          |   |              |       | 67           |

<span id="page-32-2"></span>Tabla 3.1 Población de los expedientes administrativos

#### o **Muestra:**

. El tamaño de la población se conoce como se muestra en la tabla anterior, Según (Tamayo, 1997) procedemos a calcular el tamaño de la muestra con la siguiente formula:

$$
n = \frac{Z^2 * p * q * N}{e^2(N-1) + Z^2 * p * q}
$$

Dónde:

n = tamaño de la muestra

N = tamaño de la población

 $Z =$  Nivel de confianza al 96%

p = Probabilidad a favor

q = Probabilidad en contra

 $E =$  error de muestra estimado al  $(5%)$ 

Reemplazando los datos en la formula se tiene:

n = 
$$
\frac{(1.96) 2 * 0.5 * 0.5 * 67}{(0.05) 2 * (67 - 1) + (1.96) 2 * 0.5 * 0.5}
$$
  
n = 
$$
\frac{3.8416 * 0.5 * 0.5 * 67}{0.0025 * 66 + 3.8416 * 0.5 * 0.5}
$$
  
n = 
$$
\frac{64.3468}{1.1254}
$$
  
n = 57.176 n = 58

#### <span id="page-32-1"></span><span id="page-32-0"></span>**3.4. Técnicas de instrumentos de recolección de datos**

#### **3.4.1. Fuentes primarias**

 $(C)$   $($   $\rightarrow$   $\otimes$   $\odot$ 

**a) Ficha de registro: Es un** Documento en la cual se obtiene los resultados del flujo del proceso del registro de los expedientes administrativos

**21**

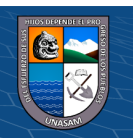

proporcionado por el área del Archivo Central de la Corte Superior de Justicia de Ancash.

- **b) Cronometro:** Se utilizo el cronometro del celular la cual permite medir un intervalo de tiempo. En esta investigación se utilizará para registrar el tiempo de registro de los expedientes administrativos proporcionado por el área del Archivo Central de la Corte Superior de Justicia de Ancash.
- **c) Observación:** Para mi proyecto se realizó una observación directa en la oficina de control y registro de los expedientes administrativos, para así poder conocer todos los requerimientos necesarios.

#### <span id="page-33-0"></span>**3.4.2. Fuentes secundarias**

La recolección de datos a través de las fuentes secundarias se realizó haciendo el uso de la información documental como:

- $\checkmark$  citas de autores
- $\checkmark$  revistas
- internet
- proyectos de tesis

 $\left(\begin{matrix}cc\end{matrix}\right)\left(\begin{matrix}c\end{matrix}\right)\otimes\left(\begin{matrix}0\end{matrix}\right)$ 

✓ Artículos académicos

#### <span id="page-33-1"></span>**3.5. Técnicas de análisis y prueba de hipótesis o interpretación de la información**

Primero se realizó la aplicación del pre test mediante la encuesta a la población del estudio con el fin de determinar la situación previa a la implementación del sistema web.

Se empleó el paquete estadístico SPSS debido a que nos permite resolver problemas haciendo uno del análisis de la prueba de hipótesis. A partir de la herramienta de la escala se utilizó dicho programa para determinar el tiempo de registro y análisis de los indicadores según resulten en las respuestas que ofrezcan los trabajadores del área del Archivo Central encuestados.

Tratamiento estadístico se realizó luego de la recolección de los datos mediante los instrumentos, en este caso la encuesta, se digitaron los datos las cuales después fueron procesados. Se empleará la estadística descriptiva, mediante tablas y gráficos estadísticos, esta herramienta. Se hará uso de T student para verificar la hipótesis.

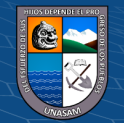

#### **CAPITULO IV**

#### <span id="page-34-1"></span><span id="page-34-0"></span>**RESULTADOS DE LA INVESTIGACION**

#### <span id="page-34-3"></span><span id="page-34-2"></span>**4.1. Descripción del trabajo de Campo**

## **4.1.1. Análisis del organigrama funcional**

- ✓ **Nombre de la entidad:** Corte Superior de justicia de Ancash
- ✓ **Ubicación:** Plaza de Armas S/N Huaraz
- ✓ **Visión:**

Institución autónoma con vocación de servicio; que enfrente los desafíos del futuro con magistrados comprometidos con el proceso de cambio, transformación y modernidad; que se traduzca en seguridad jurídica e inspire plena confianza en la ciudadanía, contando para ello con un adecuado soporte administrativo y tecnológico.

## ✓ **Misión:**

Administrar Justicia a través de sus órganos jurisdiccionales, con arreglo a la Constitución y a las leyes, garantizando la seguridad jurídica y la tutela jurisdiccional, para contribuir al estado de derecho, al mantenimiento de la paz social y al desarrollo nacional

#### ✓ **Estructura Orgánica**

 $(C)$   $($   $\theta$   $\circledcirc$ 

La estructura orgánica de la Corte Superior de Justicia de Ancash es tal como se muestra en el siguiente Grafico:

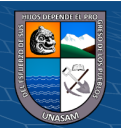

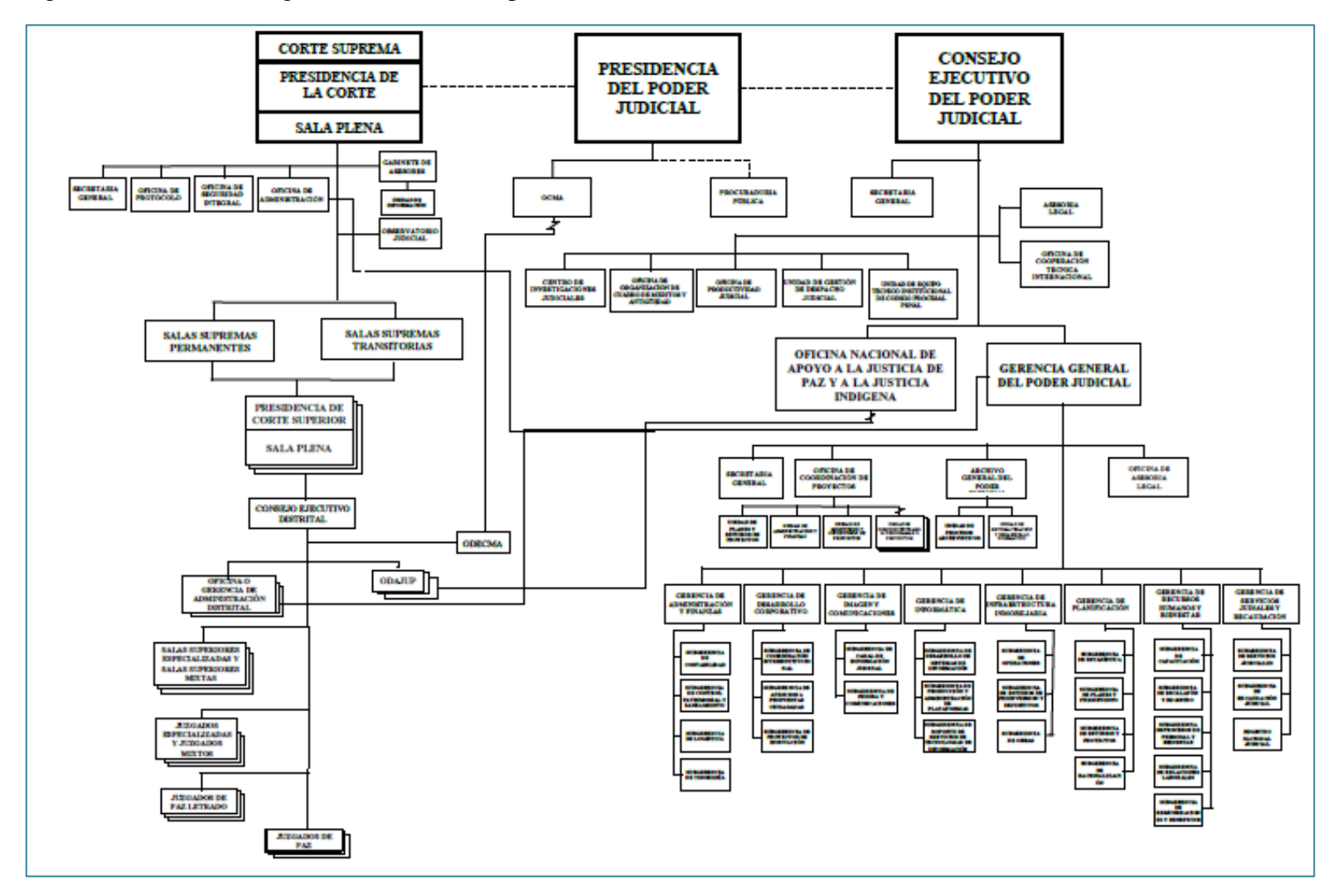

Figura 4.1 Estructura Orgánica de la Corte Superior de Justicia

<span id="page-35-0"></span>Fuente: Manual de Organización y Funciones (MOF) de La Corte Superior de Justicia de Ancash

 $\bigcirc$   $\bigcirc$   $\bigcirc$ 

**CC** 

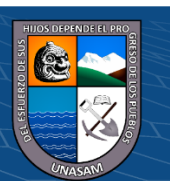
## **4.1.2. Evaluación de la capacidad instalada**

La Corte Superior de Justicia de Ancash cuenta con los recursos tecnológicos y recursos humanos que son necesarios para el uso de la aplicación web.

**Personal:** El personal que actualmente viene laborando en La Corte Superior de Justicia de Ancash, Personal que pertenece al Archivo Central en donde están los expedientes administrativos se detallara en la siguiente tabla:

Tabla 4.1 Funciones del personal del Archivo Central de la CSJAN

| Personal    | Función                                                      |  |
|-------------|--------------------------------------------------------------|--|
| <b>Jefe</b> | -Organizar, dirigir y controlar las actividades propias del  |  |
|             | archivo                                                      |  |
|             | -Evaluar los informes sobre ocurrencias y disponer las       |  |
|             | acciones necesarias en el ámbito de su competencia.          |  |
|             | -Controlar la clasificación de los documentos expedientes    |  |
|             | que son destinados al Archivo Central del Distrito Judicial  |  |
|             | de acuerdo a las normas y procedimientos establecidas.       |  |
|             | -Controlar el ingreso salida préstamo y devolución de los    |  |
|             | expedientes del archivo.                                     |  |
|             | -Emitir reportes de gestión con la frecuencia que lo         |  |
|             | indique la instancia superior.                               |  |
|             | -Mantener en buen estado de conservación de los              |  |
|             | documentos y expedientes del Archivo Central.                |  |
|             | Autorizar el desarchivamiento de un expediente               |  |
| Coordinador | -Obtener, gestionar la certificación y expedir copias de las |  |
|             | piezas procesales solicitados.                               |  |
|             | -Expedir copias certificadas y devolución de recaudos.       |  |
|             | -Velar por la adecuada conservación y uso racional de los    |  |
|             | bienes a su cargo.                                           |  |
|             | -Informar al jefe la ocurrencia de novedades a fin de que    |  |
|             | se tomen las medidas correctivas del caso.                   |  |
|             | -Cumplir las demás funciones que le asigne su jefe.          |  |
|             | -Búsqueda de expedientes extraviados                         |  |

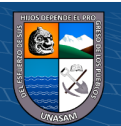

 $\odot$   $\odot$   $\otimes$   $\odot$ 

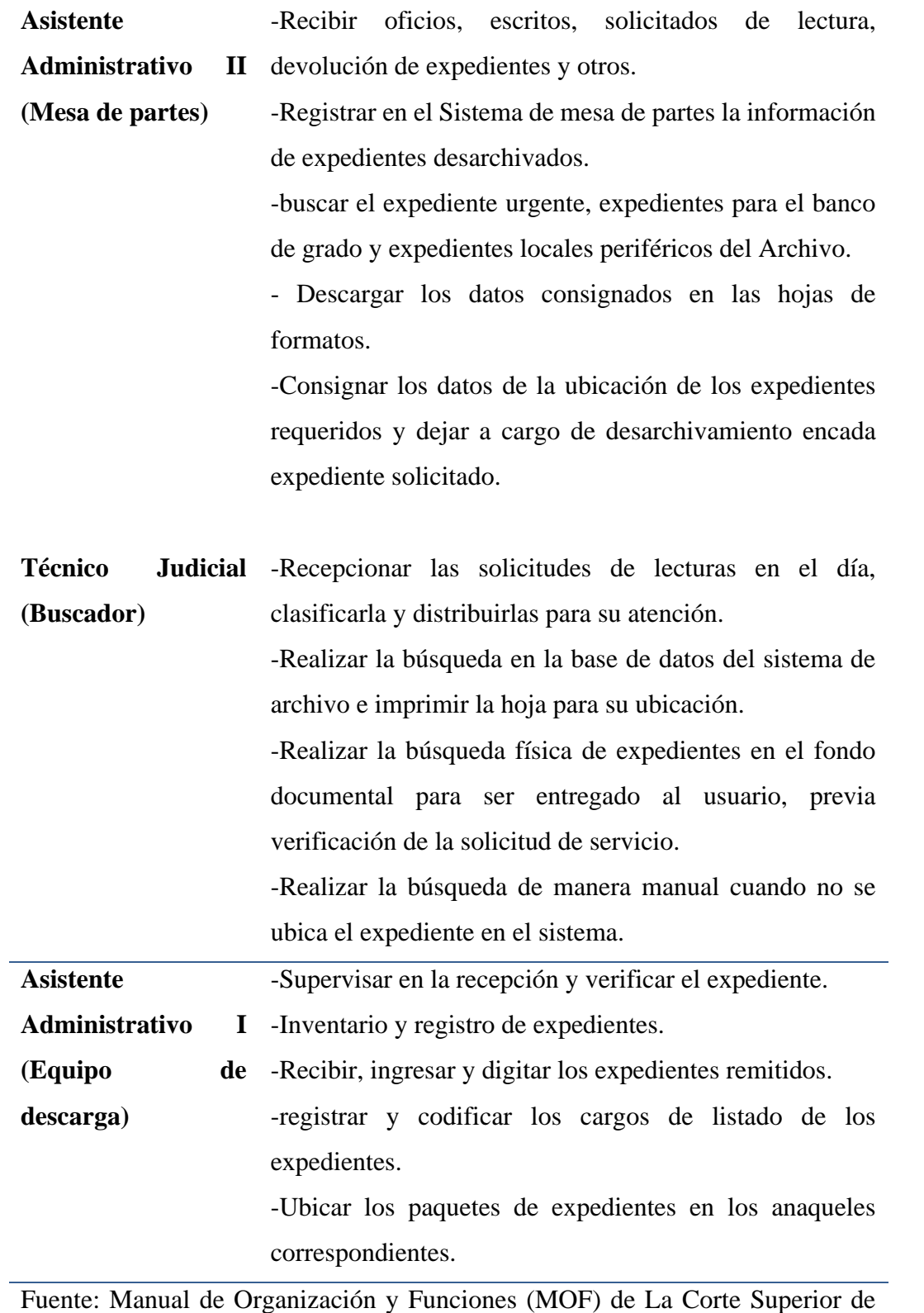

Justicia de Ancash

 $C$  $O$   $O$  $S$  $O$ 

**Equipos:** La entidad cuenta en todas sus áreas con una computadora, impresora y lectoras de código de barras para hacer uso de la aplicación web.

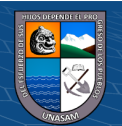

**26**

La corte Superior de Justicia de Ancash cuenta con varios equipos informáticos. El área del Archivo Central actualmente cuenta con 08 computadoras y 03 impresora multifuncional el cual están distribuidos de la siguiente manera:

- 01 computadora para el uso del jefe del Archivo Central y 01 impresora.
- 01 computadora para el uso del Coordinador del Archivo Central
- 01 computadora y 01 impresora para el Asistente Administrativo II (Mesa de partes)
- 01 computadora para el Técnico Judicial (Buscador)
- 4 computadora 01 impresora multifuncional para los Asistentes Administrativos I

#### **4.1.3. Análisis de Fortalezas, Oportunidades, Debilidades y Amenazas**

Se desarrolló la matriz FODA con el propósito de observar la situación actual donde se realizó un análisis interno (debilidades y fortalezas) y externo (amenazas y oportunidades). El cual se presenta en la Figura 4.2.

Figura 4.2 Análisis FODA

#### **OPORTUNIDADES** FORTALEZAS -Implementación de nuevas tecnologías -Cuenta con equipos tecnológicos -Desarrollo de nuevas aplicaciones para la mejora en el área -Compromiso del personal que labora del Archivo Central. -Personal capacitado para el uso de cualquier aplicación web -Tener conocimiento de la ubicación exacta de cada uno de -Cuenta con un área de trabajo extenso los expedientes -Cuenta con un Archivero en la que se guarda el listado de los -Tener conocimiento de la cantidad de expedientes que poseen expedientes almacenados **DEBILIDADES AMENAZAS** - Pedida de datos de los expedientes Administrativos - Los cambios de las tecnologías que se dan constantemente - Demora al momento de ubicar los expedientes -Falla en la red o servidores -Carencia de un sistema para la recolección de los datos de -Ingreso de datos erróneos a la aplicación cada expediente -No existe un control adecuado para la información de los registros de los expedientes

Fuente: Elaboración propia

 $(C)$   $($   $\mathcal{O}$   $\otimes$   $\odot$ 

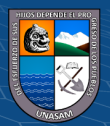

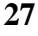

#### **4.1.4. Identificación y descripción de requerimientos**

#### ✓ **Procesos internos de negocio**

Para tener mayores conocimientos sobre el funcionamiento del negocio, es importante el modelo de negocio. Para tener mayor información que se maneja, en el proceso del registro y control de los expedientes administrativos, como también los actores del negocio. Los actores son los siguientes:

Personal de ODECMA: Son las personas que esta consideradas como cualquier personal que lleva los expedientes administrativos al Archivo Central.

Asistente administrativo II: Es la persona considerada como el personal de Mesa de Partes, la cual recepciona las solicitudes, para la salida de los expedientes administrativos.

Asistente administrativo I: Es la persona considerada como el personal de descarga que se encarga de recibir, verificar y registrar los expedientes de ODECMA.

Técnico Judicial: Es la persona considerada como el personal de la búsqueda de los expedientes administrativos solicitados.

✓ **Reglas de negocio**

 $(C)$   $($   $\theta$   $\otimes$   $\odot$ 

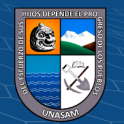

Tabla 4.2 Regla de negocio del registro de Expedientes...................................................................

 $\odot$ 

 $0$  $\circledcirc$ 

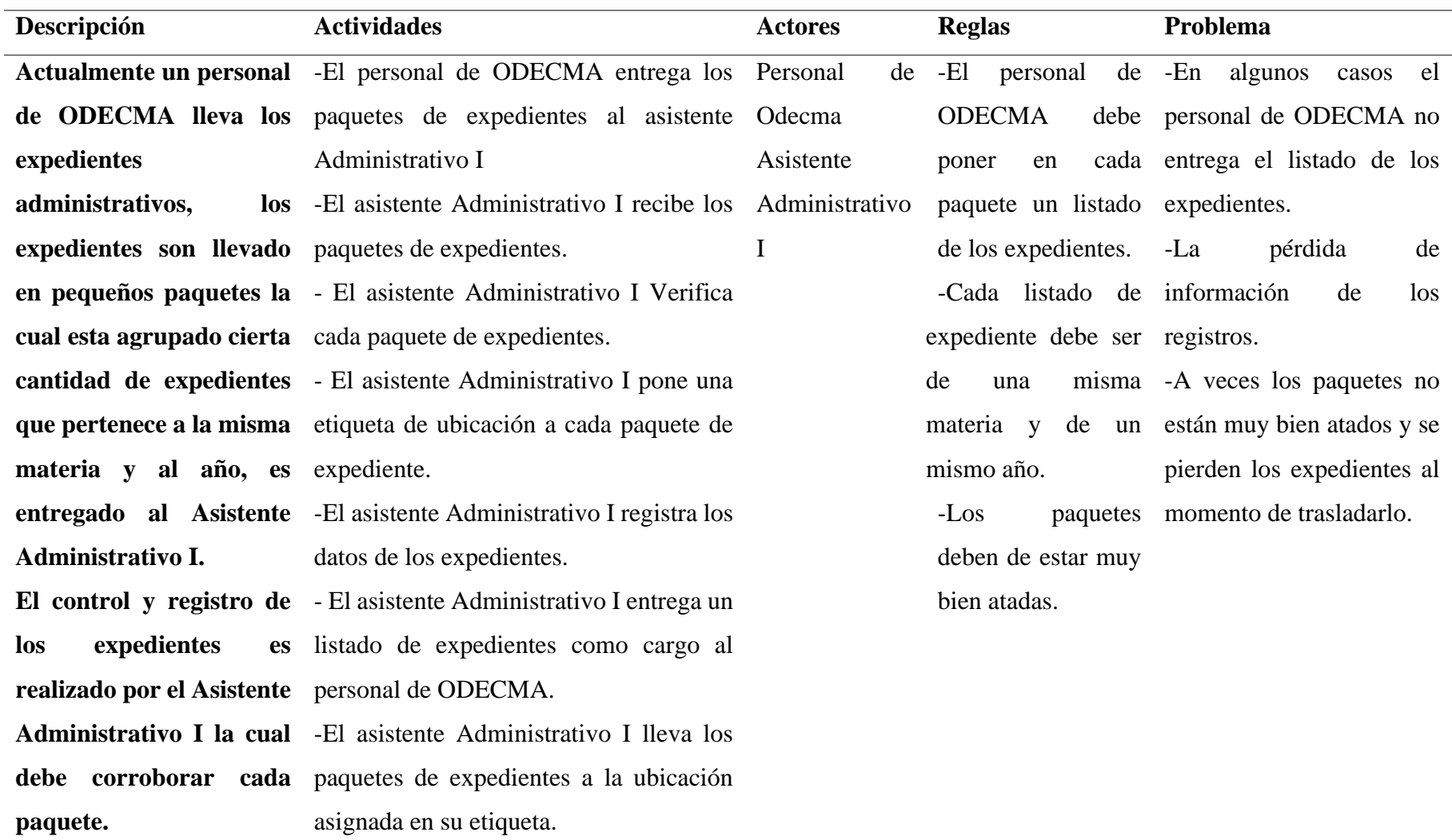

Fuente: Elaboración propia

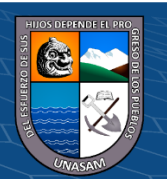

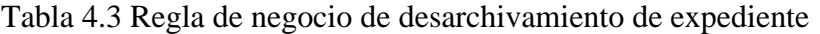

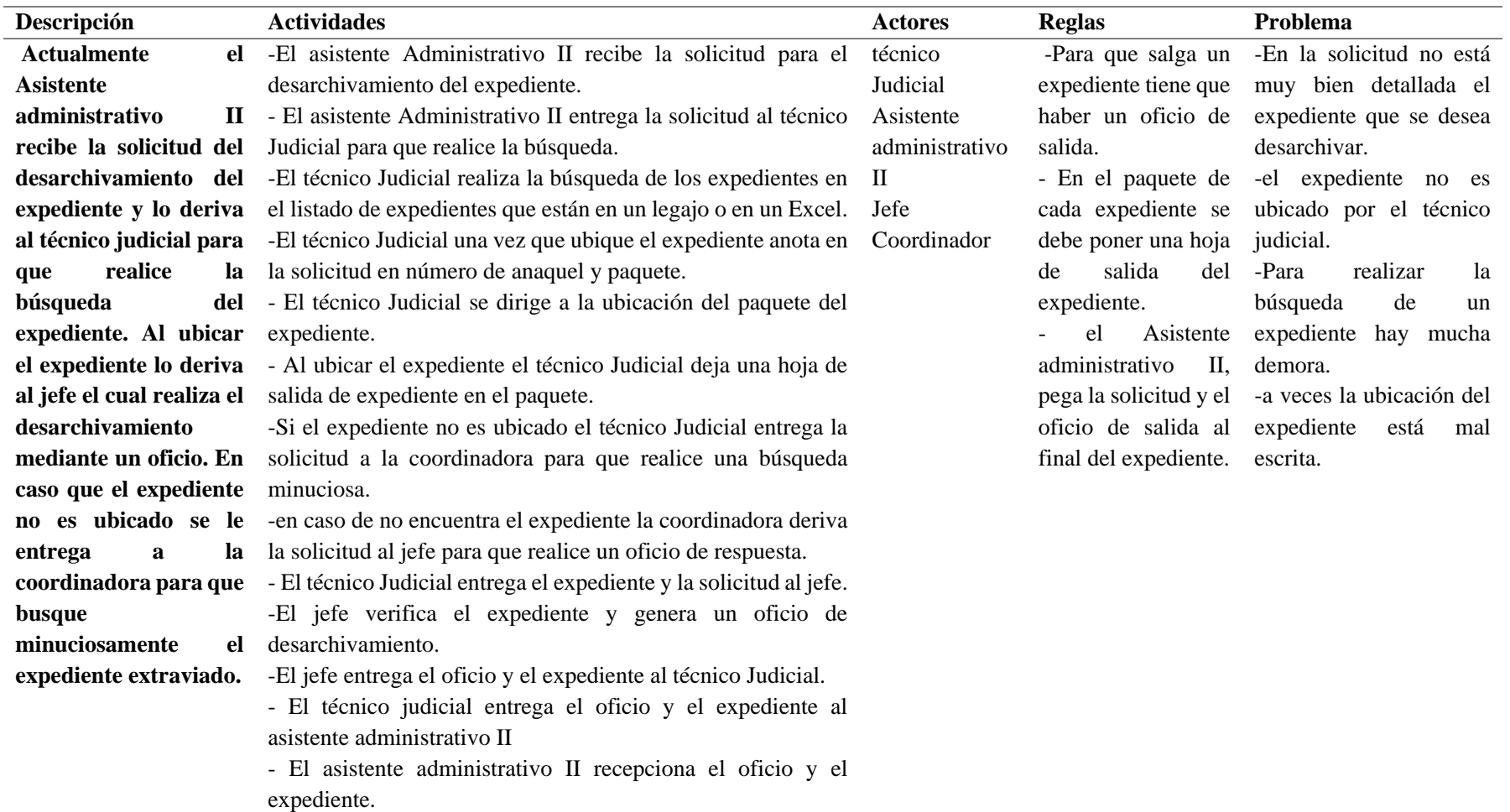

Fuente: Elaboración propia

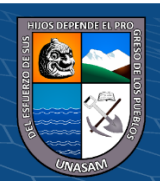

 $0$  $\circledcirc$ 

**CC)** 

Repositorio Institucional - UNASAM - Perú

#### ✓ **Diagrama de caso de negocio**

Se ilustra a través del diagrama de casos, el proceso de negocio, los actores y las relaciones que forman parte del sistema.

Figura 4.3 Diagrama de Caso de negocio

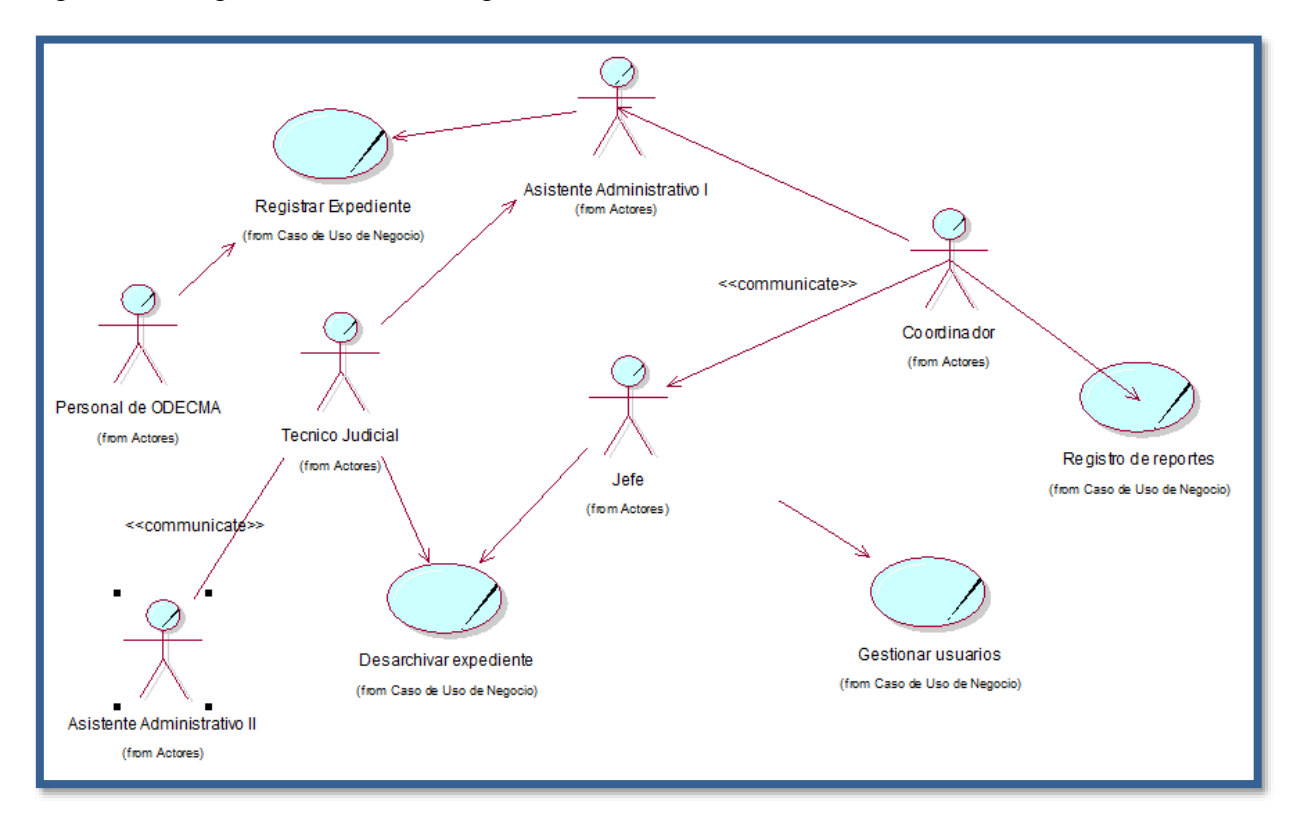

## Fuente: Elaboración propia

#### ✓ **Diagrama de actividades por caso de uso de negocio.**

Los diagramas de actividades, representan gráficamente las actividades y el flujo de trabajo que se sigue en cada proceso de negocio.

Las actividades del proceso de registro de los expedientes administrativos, como podemos ver este proceso lo llevan a cabo el personal de ODECMA y el asistente administrativo I. En la figurase ilustra las actividades del proceso de desarchivamiento de expedientes, el proceso lo lleva a cabo el Asistente administrativo II, técnico judicial, coordinadora y el jefe.

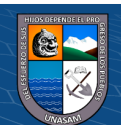

 $(C)$   $( )$   $\circledS$   $( )$ 

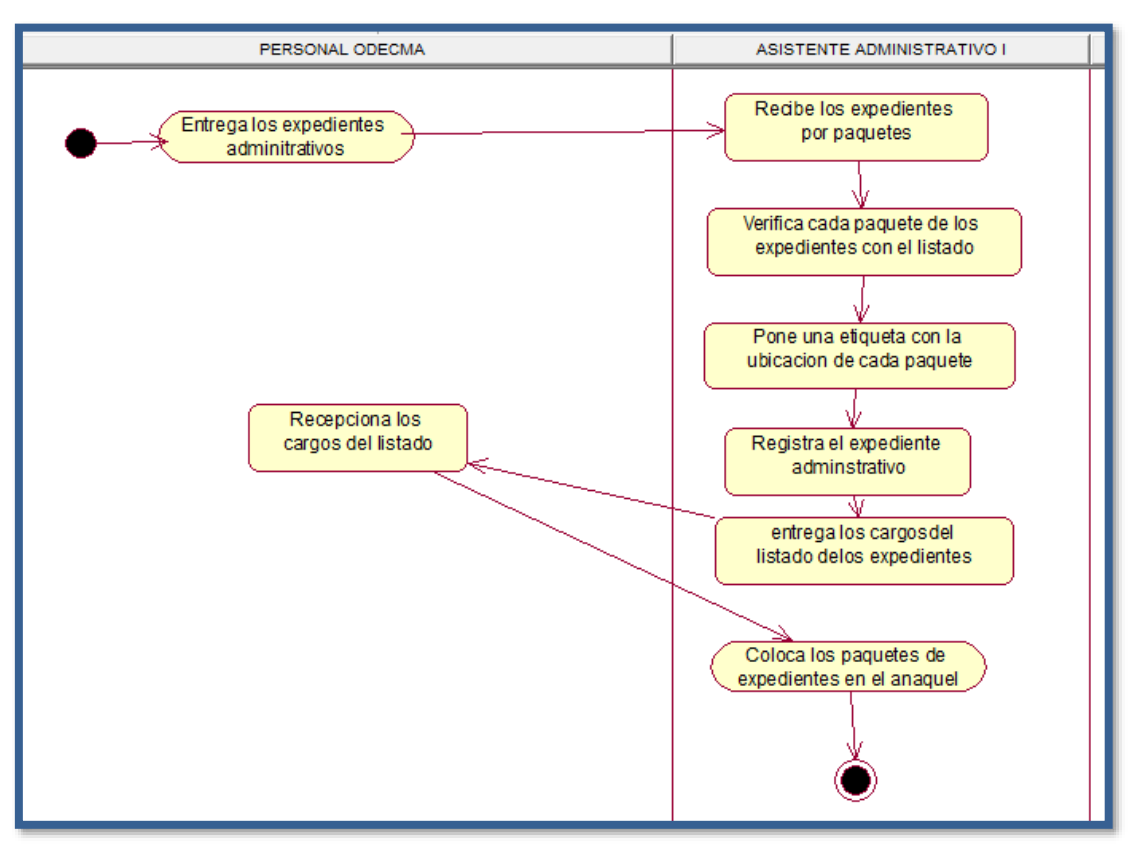

## Figura 4.4 Diagrama de Actividades registro de expedientes

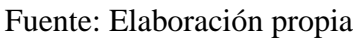

Figura 4.5 Diagrama de Actividades desarchivamiento de expedientes

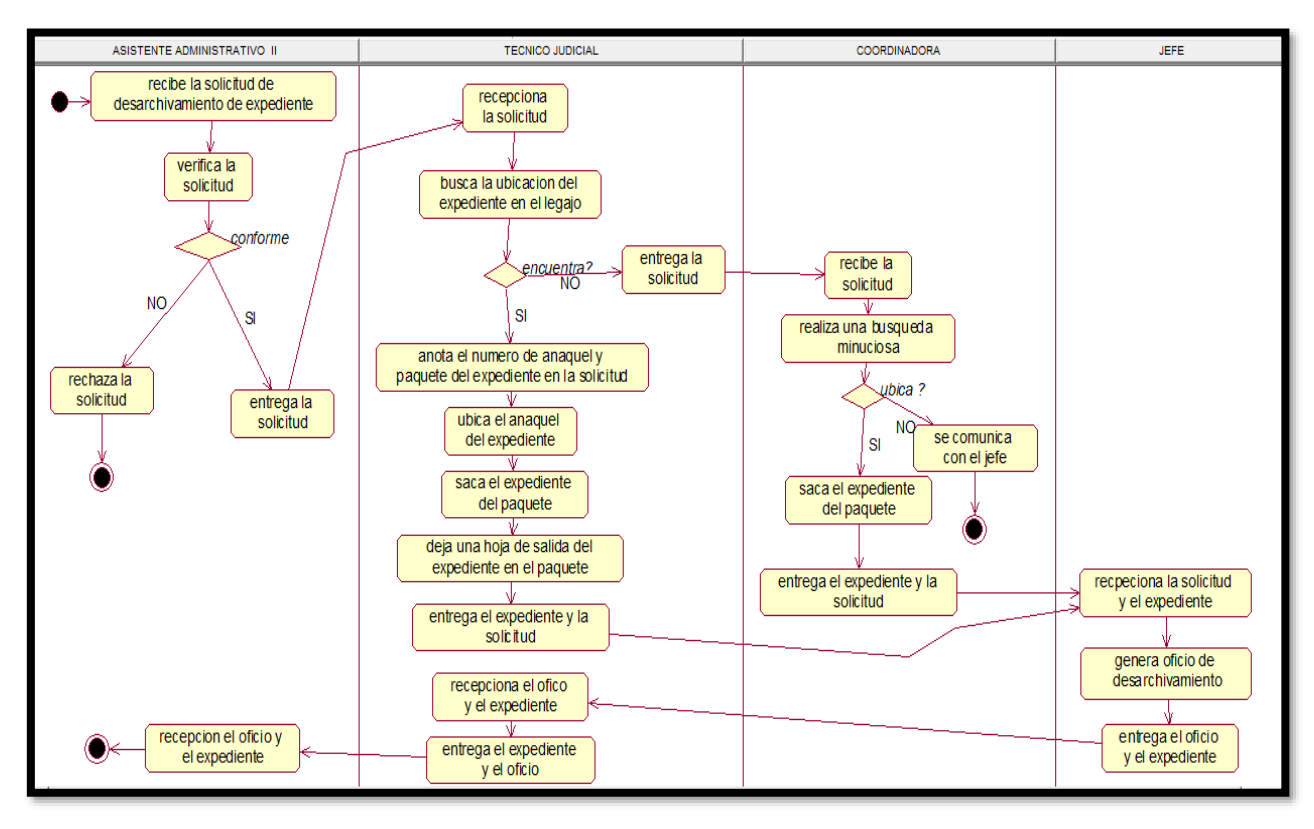

Fuente: Elaboración propia

 $\circled{c}$   $\circled{0}$   $\circledcirc$ 

**32**

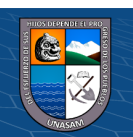

### ✓ **Modelo de objeto de negocio**

La identificación de los objetos de negocio, se realizan para cada proceso con la finalidad de conocer los objetos que participan en cada uno de los procesos de negocio. En estos diagramas podemos ver diferentes tipos de objetos como: actores de negocio, los trabajadores del negocio, las entidades de negocio y las relaciones que se da entre diferentes objetos.

Figura 4.6 Diagrama de objeto de negocio Registro de expediente

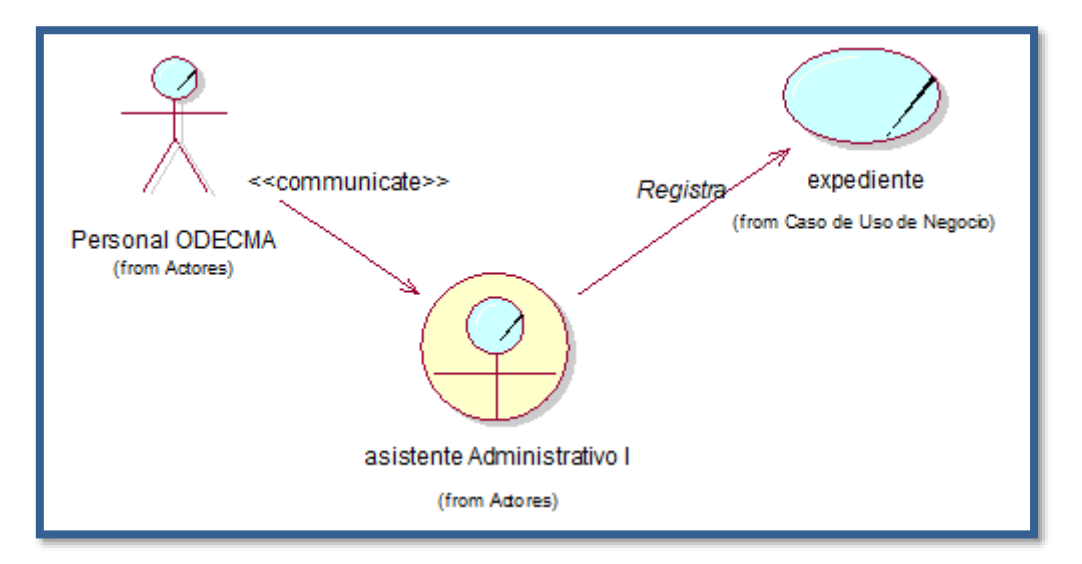

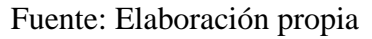

Figura 4.7 Diagrama de objeto de negocio desarchivamiento de expediente

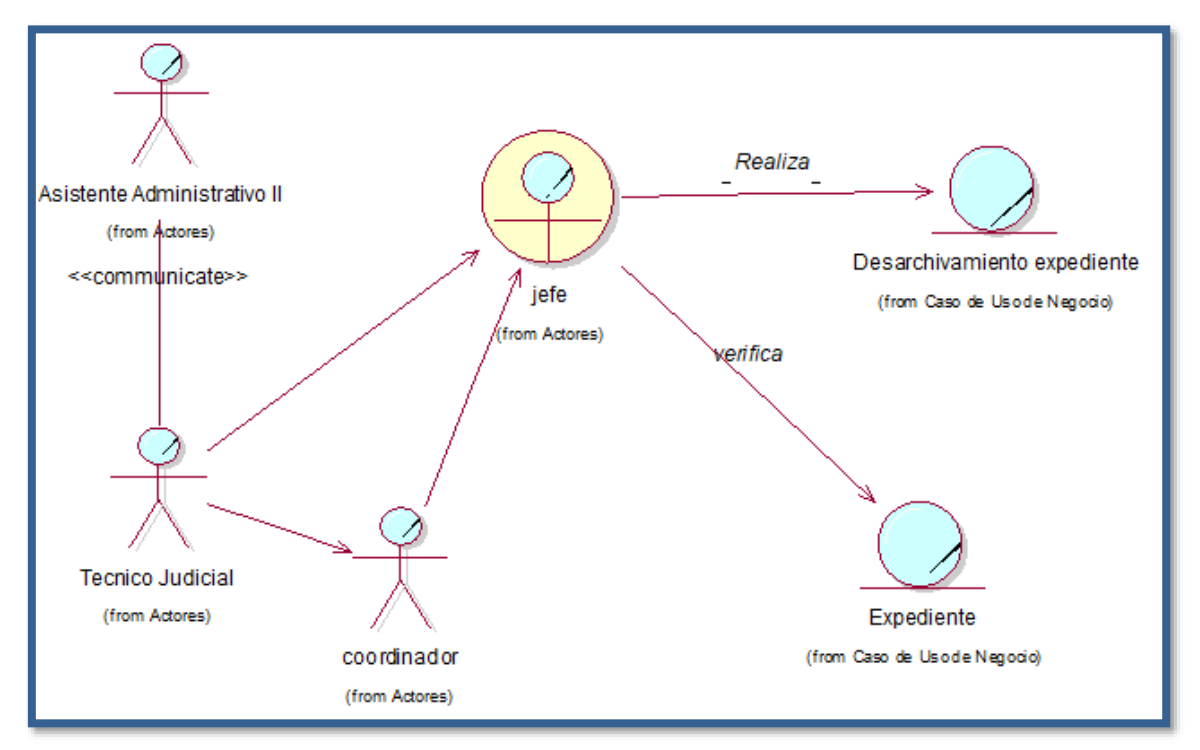

Fuente: Elaboración propia

 $(C)$   $($   $\theta$   $\circledcirc$ 

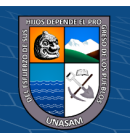

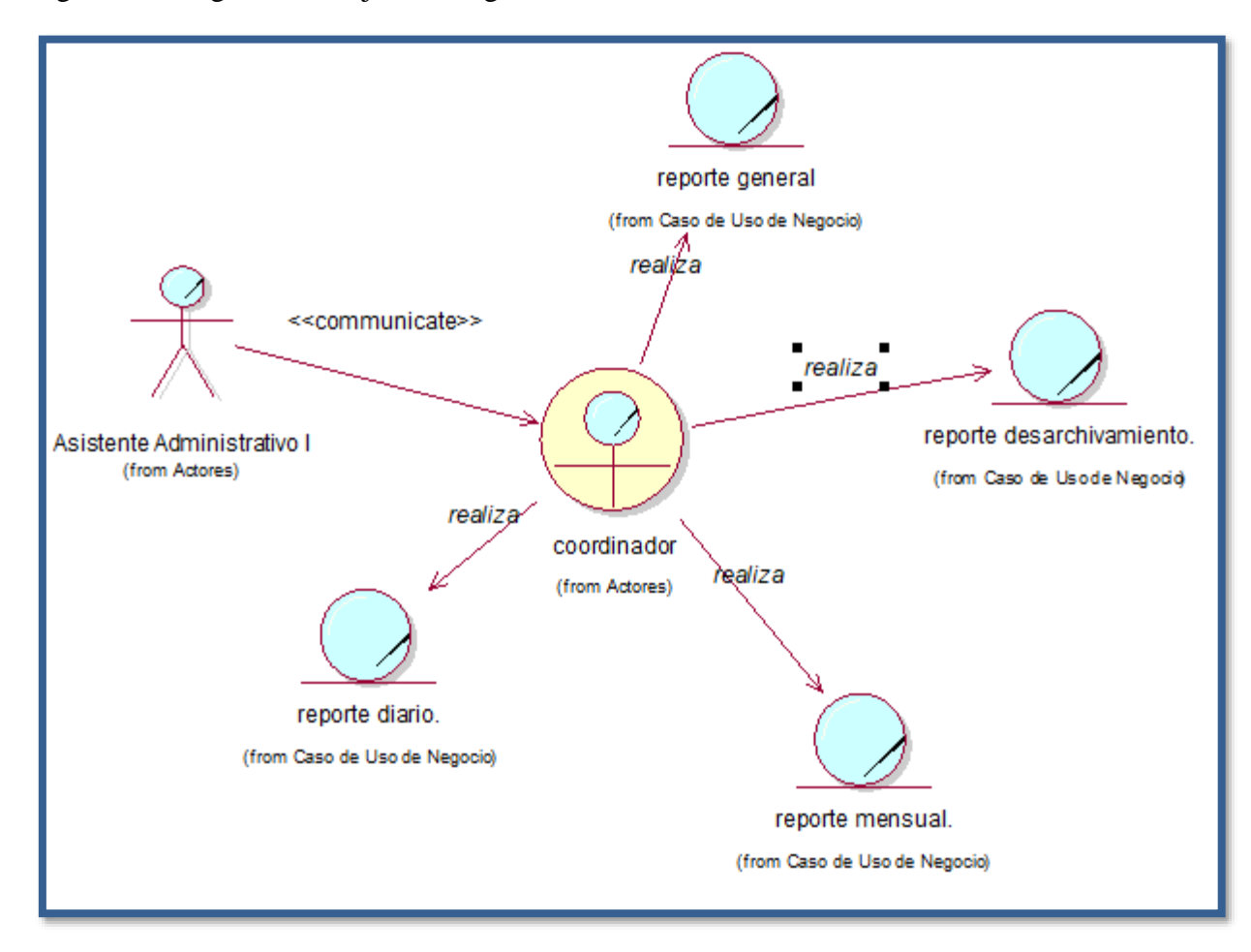

Figura 4.8 Diagrama de objeto de negocio usuario

Fuente: Elaboración propia

## **4.1.5. Requerimientos**

- a) Requerimientos Funcionales
	- $\checkmark$  Permitir el inicio y cierre del sistema.
	- $\checkmark$  Permitir actualizar datos de los personales.
	- $\checkmark$  Buscar datos de los personales.
	- $\checkmark$  Permitir registrar los expedientes.
	- $\checkmark$  Registrar tipo de expediente
	- $\checkmark$  Registrar estado de expediente
	- ✓ Registrar partes procesales
	- $\checkmark$  Registrar materia del expediente
	- $\checkmark$  Registrar cantidad de expedientes
	- $\checkmark$  Buscar datos de los expedientes.
	- $\checkmark$  Registrar tipo de personal

 $0$   $\circledcirc$ 

 $(cc)$ 

 $\checkmark$  Buscar datos de registro de los expedientes.

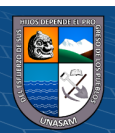

- $\checkmark$  Registrar el desarchivamiento del expediente.
- $\checkmark$  Actualizar los datos de desarchivamiento del expediente
- $\checkmark$  Asignar ubicación del expediente
- $\checkmark$  Verificar expediente
- $\checkmark$  Buscar expediente
- $\checkmark$  Eliminar personal.
- $\checkmark$  Modificar personal.
- $\checkmark$  Visualizar personal.
- $\checkmark$  Anular expedientes
- $\checkmark$  Generar reportes de registro de expedientes administrativos diarios.
- $\checkmark$  Generar reportes de expedientes desarchivados
- $\checkmark$  Generar reporte de datos de los usuarios
- $\checkmark$  Generar reporte de cada paquete de los expedientes
- b) Requerimientos no funcionales
	- ❖ Registrar una observación para los expedientes.
	- ❖ La aplicación permite el ingreso de datos de forma sencilla.
	- ❖ Verificar si los datos de los expedientes ingresados son correctos.
	- ❖ El equipo debe contar con suficiente disco para almacenar los datos
	- ❖ Flexibilidad de los cambios futuros.
	- ❖ El sistema se va ejecutar en cualquier navegador web ya sea Chrome, Mozilla, etc.
	- ❖ Se podrá acceder a la aplicación ya sea mediante una laptop, computadora, smartphone, etc.
	- ❖ Las interfaces del sistema deberán estar diseñadas e implementadas, para adaptarse automáticamente a la pantalla del dispositivo sobre el cual se ejecuta,
	- ❖ El interfaz será amigable para el usuario y sobre todo de fácil adaptabilidad.
	- ❖ La aplicación deberá ser desarrollado con lenguajes de programación modernos y de última generación.
	- ❖ No se podrá acceder al sistema si no se cuenta con un usuario y contraseña

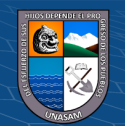

 $(C)$   $($   $\theta$   $\circledcirc$ 

#### **4.1.6. Diagnóstico de la situación actual**

#### ❖ **Informe de diagnostico**

Habiendo realizado el análisis al área del Archivo Central de la Corte Superior de Justicia de Ancash se detectó como principal problema el registro de los expedientes administrativos, además de ello el uso de tecnologías antiguas para el registro de estos documentos que viene a ser el Excel en la cual se observó que a veces hay errores al momento de ingresar los datos de algunos expedientes y se tiene un archivero con los listados de loes expedientes el cual no abarca todos los requerimientos funcionales y no funcionales de los procesos que se realizan en el Archivo Central.

Además, la entidad está dispuesta a apoyar los cambios de tecnología para mejorar los procesos. Para realizar el desarchivamiento del expediente, primero se realiza una búsqueda la cual al buscar en el archivero y en el Excel toma mucho tiempo. Se requiere un mayor control en el proceso de registro; como también existe una mala toma de decisiones inadecuados porque no existe reportes confiables de la información consignada en el proceso de registro de los expedientes administrativos.

#### ❖ **Medidas de mejoramiento**

 $\left(\begin{matrix}cc\end{matrix}\right)\left(\begin{matrix}c\end{matrix}\right)\otimes\left(\begin{matrix}0\end{matrix}\right)$ 

Lo que se propone ante la situación actual es el desarrollo de una aplicación de información, que sea de apoyo para el Asistente administrativo I y el técnico judicial donde se realizará un mejor registro y control de los expedientes administrativos, evitando los errores en el registro de los datos tanto del personal como del expediente que este posea, también se facilitará el manejo de la información que se da en este proceso, a través de los reportes que se generarán.

También motivará al personal de la entidad en dar un mayor uso a las tecnologías emergentes. Tener en cuenta las siguientes iniciativas de mejora: -Concientizar acerca desventajas y ventajas competitivas del uso de un software para a la gestión administrativa de la entidad.

-Realizar charlas de capacitación a todos los personales del Archivo Central de la Corte Superior de Justicia de Ancash sobre la responsabilidad de preservar los expedientes, para evitar pérdidas.

-Seguridad de la Información al estar en una aplicación que validará los accesos del personal.

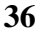

#### **4.1.7. Arquitectura tecnológica de la solución**

#### ➢ **Tecnologías y plataformas**

Tecnología cliente – servidor

(Ecured, 2022) Esta arquitectura consiste básicamente en un cliente que realiza peticiones a otro programa (el servidor) que le da respuesta. Aunque esta idea se puede aplicar a programas que se ejecutan sobre una sola computadora es más ventajosa en un sistema operativo multiusuario distribuido a través de una red de computadoras.

La interacción cliente-servidor es el soporte de la mayor parte de la comunicación por redes. Ayuda a comprender las bases sobre las que están construidos los algoritmos distribuidos.

**Cliente:** Programa ejecutable que participa activamente en el establecimiento de las conexiones. Envía una petición al servidor y se queda esperando por una respuesta. Su tiempo de vida es finito una vez que son servidas sus solicitudes, termina el trabajo.

**Servidor:** Es un programa que ofrece un servicio que se puede obtener en una red. Acepta la petición desde la red, realiza el servicio y devuelve el resultado al solicitante. Al ser posible implantarlo como aplicaciones de programas, puede ejecutarse en cualquier sistema donde exista TCP/IP y junto con otros programas de aplicación. El servidor comienza su ejecución antes de comenzar la interacción con el cliente. Su tiempo de vida o de interacción es "interminable".

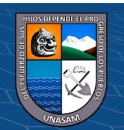

 $(C)$   $($   $\theta$   $\circledcirc$ 

Figura 4.9 Tecnología cliente-servidor

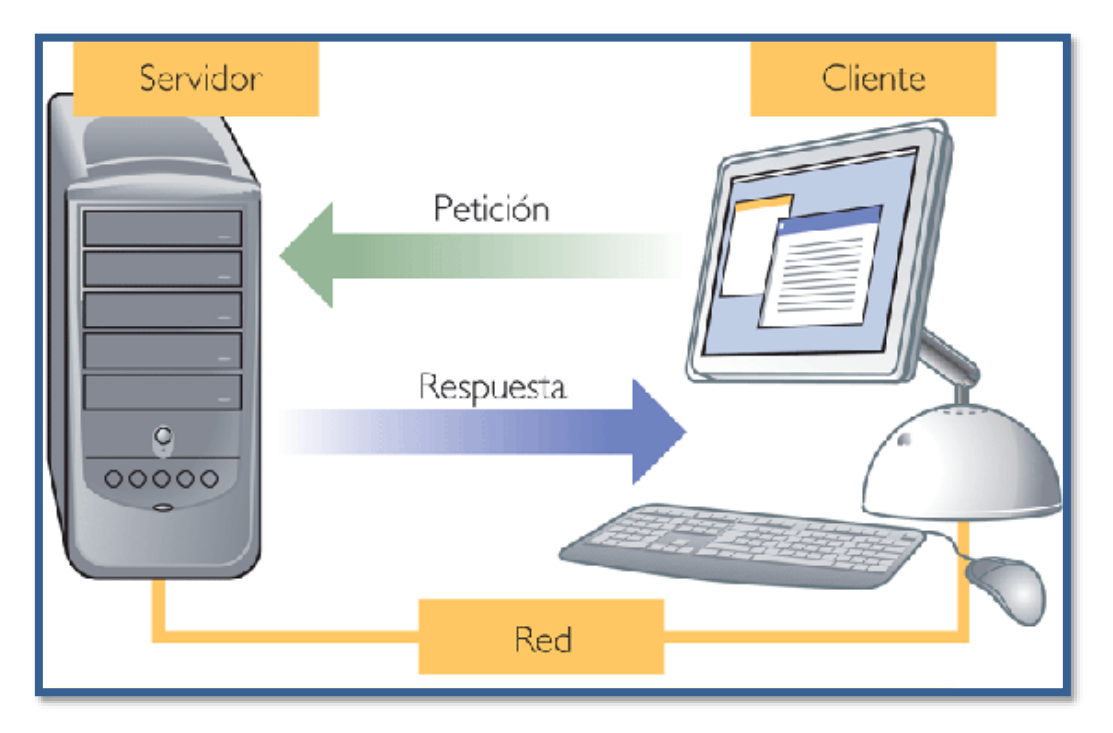

Fuente: (Wordpress, Aplicaciones cliente servidor).

## ❖ **Arquitectura de 3 Capas**

 $\circled{c}$   $\circled{0}$   $\circledcirc$ 

La arquitectura de software incluye los aspectos estáticos y dinámicos más signi-ficativos del software que se desea crear. De acuerdo Robert Pressman, la arquitectura de software no es otra cosa que una descripción de los subsistemas y los componentes de un sistema informático y las relaciones entre ellos.

De igual manera, la arquitectura de software de tres niveles, incluye todos estos aspectos, además, brinda mejores opciones para proyectos informáticos de gran alcance y complejidad.

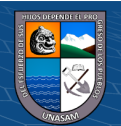

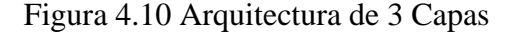

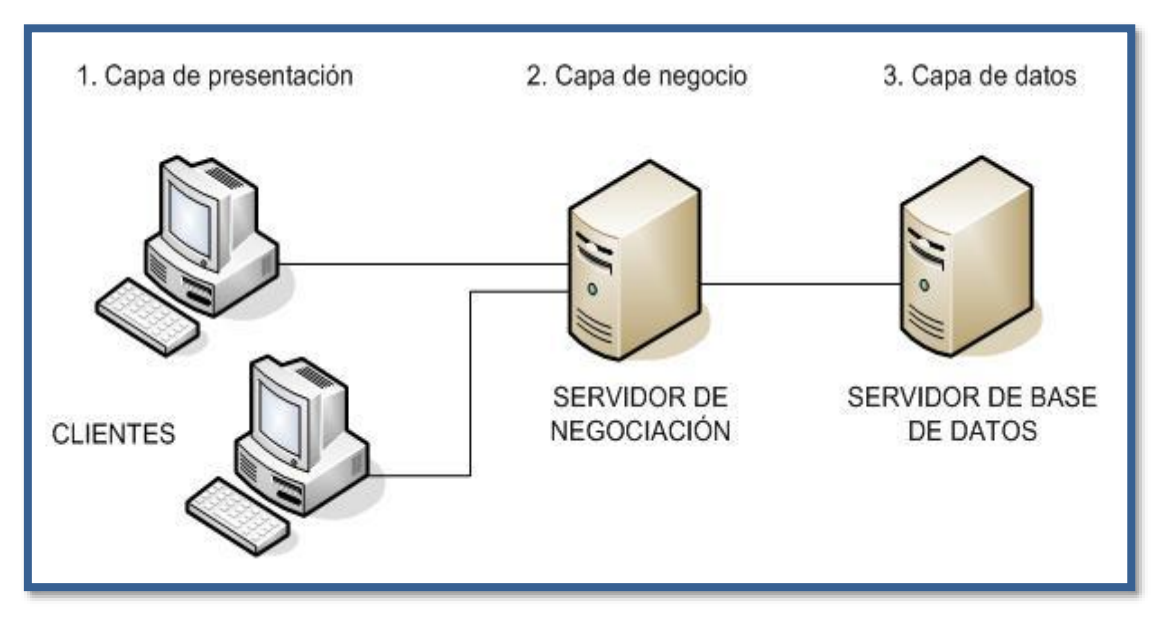

fuente: https://www.ecured.cu/Arquitectura\_de\_tres\_niveles

La arquitectura de software a utilizar para desarrollar un producto software se define en la fase de elaboración, para poder comprender mejor el sistema, organizar el desarrollo del mismo, fomentar la reutilización, y hacer evolucionar el sistema.

- ✓ **Capa de presentación:** Es la que se encarga de que el sistema interactúe con el usuario y viceversa, muestra el sistema al usuario, le presenta la información y obtiene la información del usuario en un mínimo de proceso. En el mundo de la informática es conocida como interfaz gráfica y debe tener la característica de ser amigable, o sea, entendible y fácil de usar para el usuario. Esta capa se comunica únicamente con la capa intermedia o de negocio.
- $\checkmark$  **Capa de negocio:** Es donde residen las funciones que se ejecutan, se reciben las peticiones del usuario, se procesa la información y se envían las respuestas tras el proceso. Se denomina capa de negocio o capa de lógica del negocio, porque es aquí donde se establecen todas las reglas que deben cumplirse. Esta capa se comunica con la de presentación, para recibir las solicitudes y presentar los resultados, y con la capa de acceso a datos, para solicitar al gestor de base de datos almacenar o recuperar datos de él.
- ✓ **Capa de acceso a datos:** Esta capa es la encargada de almacenar los datos del sistema y de los usuarios. Su función es almacenar y devolver datos a la

**39**

 $(cc)$ 

<u> டு இ</u>

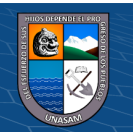

capa de negocio, aunque para esto también es necesario en algunos casos, que tengan procedimientos almacenados y funciones dentro de la capa. En una arquitectura de tres capas, esta capa es la única que puede acceder a los mismos. Está formada por uno o varios sistemas gestores de bases de datos, localizados en un mismo servidor o en varios.

Estas capas, pueden estar localizadas todas en un mismo ordenador, si el programa o software informático que se desarrolla es de baja complejidad, porque si, por el contrario, fuera de gran complejidad tanto los datos como la lógica de negocio, entonces cada una de las capas pudiera estar situada en diferentes ordenadores, para mejorar la funcionalidad de las mismas, incluso, en productos de gran complejidad, existen varios ordenadores para la capa de acceso a datos, y varios ordenadores para la capa de negocio.

#### ❖ **Plataformas tecnológicas y aplicaciones**

Se hace uso de softwares libres para evitar problemas de licencia que permitirán un rápido desarrollo de aplicaciones basada en plataformas independientes.

Este sistema web será elaborado en la arquitectura cliente servidor, para ello se hará uso del lenguaje UML, para seguir una secuencia ordenada y obtener un sistema eficiente.

Los clientes quienes son los doctores, enfermera, cajera y administrador acceden mediante un navegador web al sistema, donde el servidor web les muestra la vista para que los clientes puedan realizar cualquier tipo de: registro, búsqueda, reportes entre otros, y el servidor web para que pueda brindarle una respuesta al pedido de los clientes accede al servidor de la base de datos para poder obtener dicha información, teniendo en cuenta que los clientes realizan un pedido al servidor web y el servidor web establece una comunicación con el servidor de base de datos. Se uso las siguientes aplicación aplicaciones:

-Lenguaje de Programación PHP: es un lenguaje de programación de plataformas informáticas que se caracteriza por su alto rendimiento y flexibilidad.

-Editor de Código Multiplataforma Sublime Text: es un editor de texto para escribir código en casi cualquier formato de archivo.

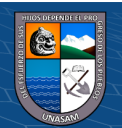

**40**

 $(C)$   $($   $\theta$   $\circledcirc$ 

-Gestor de Base de Datos MySQL Server: es un sistema de gestión de base de datos (SGBD) de código abierto.

-Modelado de los procesos IBM Rational Rose: permite crear los diagramas que se van generando durante el proceso de Ingeniería en el Desarrollo del Software.

## **4.1.8. Diseño de estructura de la solución**

El sistema de información desarrollado tiene la solución tecnológica basada en un enfoque de la ingeniería que permite cumplir el ciclo de vida de software mediante la metodología RUP, de una manera organizada y adecuada.

El diagrama de clase se esquematiza en el grafico 5.4, el cual muestra las clases que representan a grupos de objetos que tienen características y comportamientos similar, en el diagrama podemos ver de cada clase sus atributos o datos y las acciones que pueden realizar. También se observa las relaciones que existe entre las clases, que son más comunes. El diagrama entidad relación se muestra en el grafico (5.4), esta se genera a partir del diagrama de clases ya elaborado.

✓ **Entidad relación**

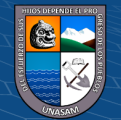

 $(C)$   $($   $\theta$   $\circledcirc$ 

## Figura 4.11 Modelado de base de datos

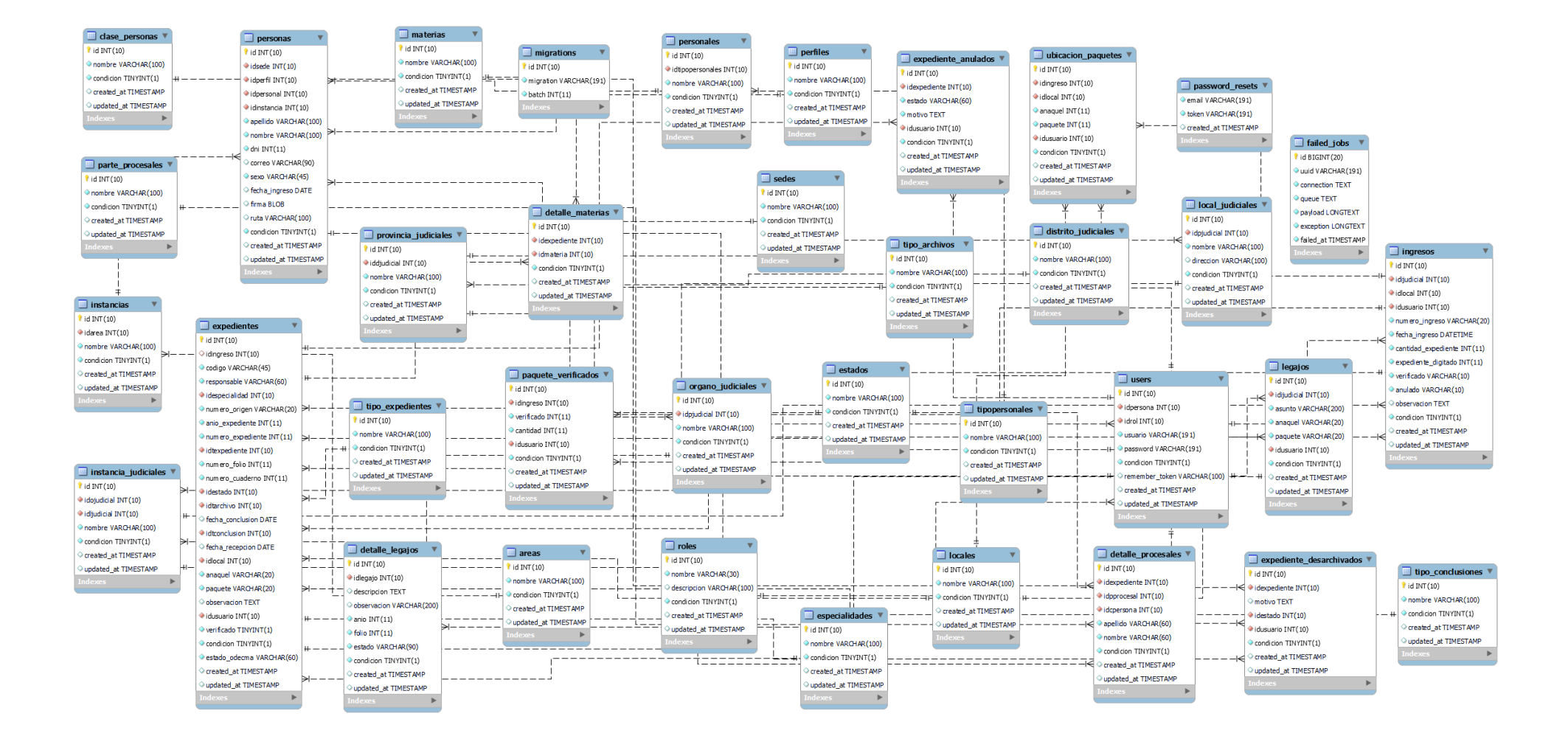

Fuente: elaboración propia

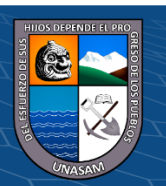

 $\odot$   $\odot$   $\odot$ 

 $(c\mathbf{c})$ 

# Repositorio Institucional - UNASAM - Perú

## **4.1.9. Diseño de la funcionalidad de la solución**

## ✓ **Modelo de caso de uso**

Figura 4.12 Caso de uso de registro de expediente

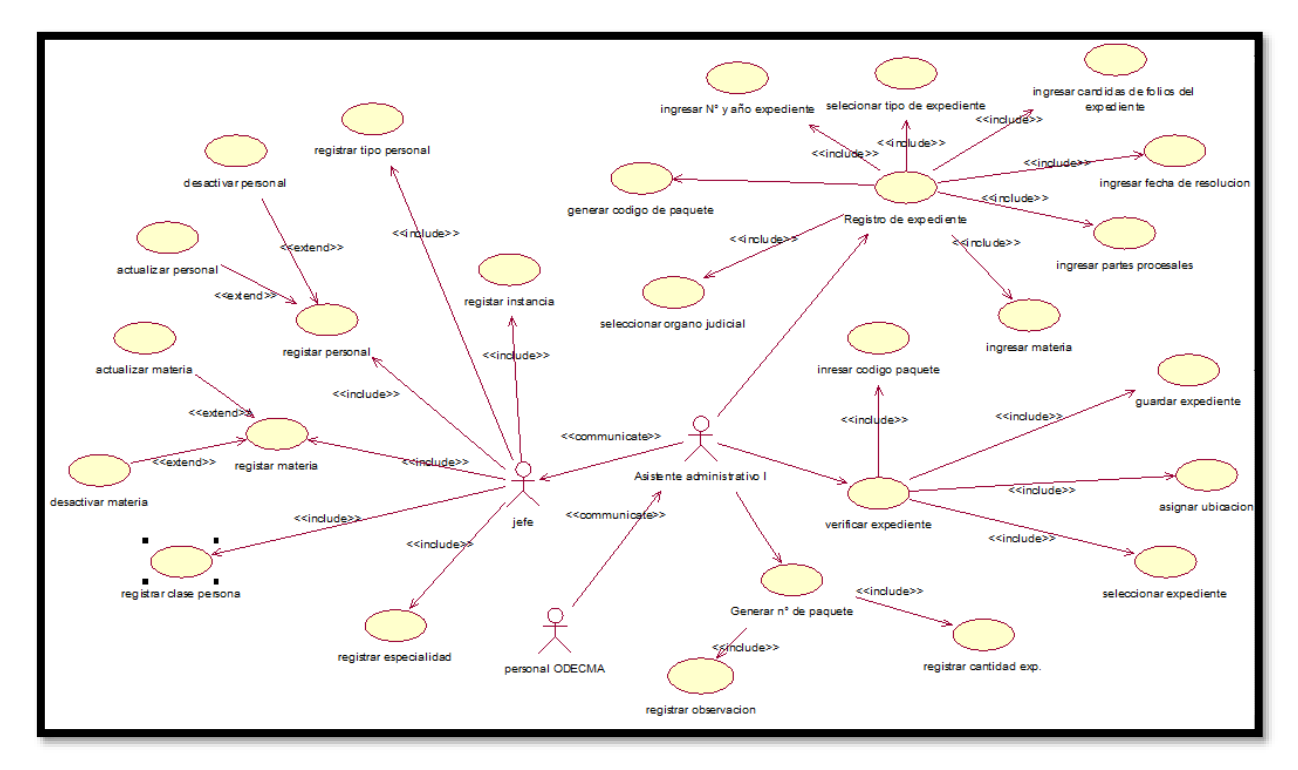

Fuente: Elaboración propia

Figura 4.13 Caso de uso Desarchivamiento de expediente

 $\circled{c}$   $\circled{0}$   $\circledcirc$ 

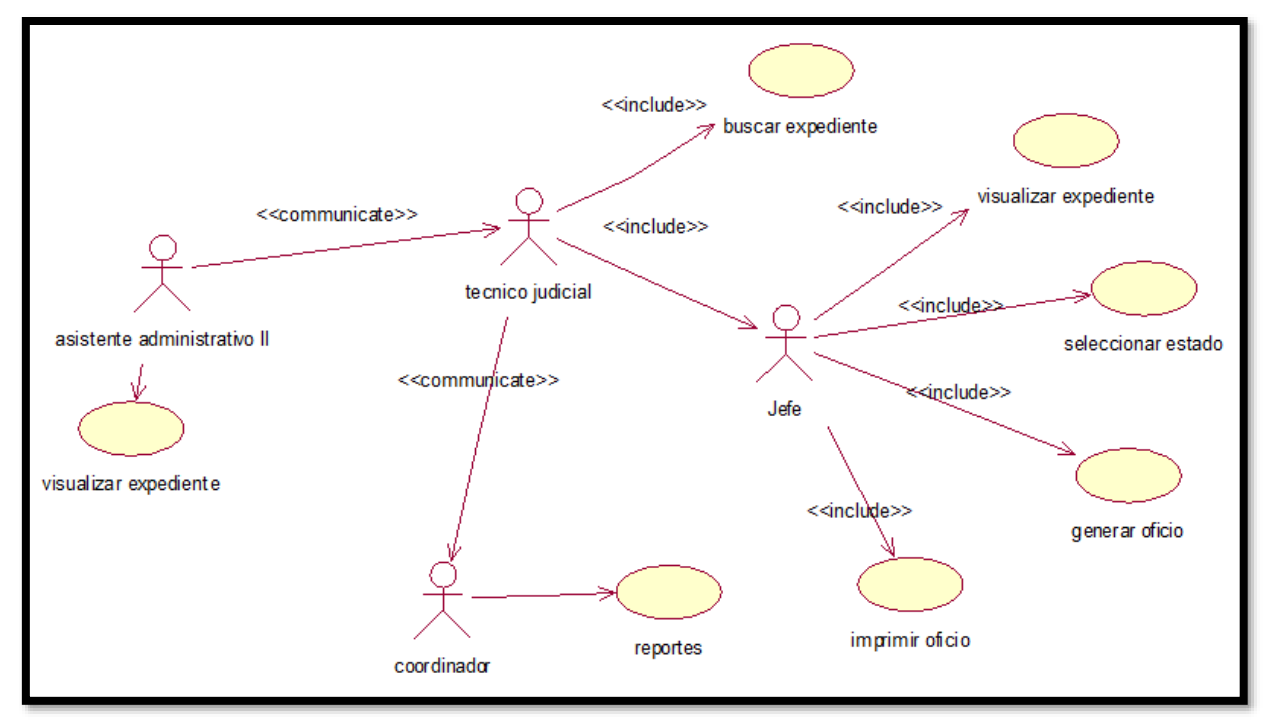

Fuente: Elaboración propia

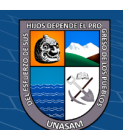

## ✓ **Diagrama de secuencia**

Es un tipo de diagrama usado para modelar interacción entre objetos en un sistema, el objetivo que se tiene que visualizar la forma como los objetos del sistema se comportan para poder llevar a cabo o ejecutar las funciones del sistema

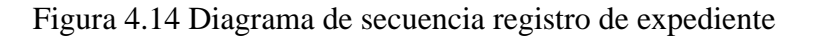

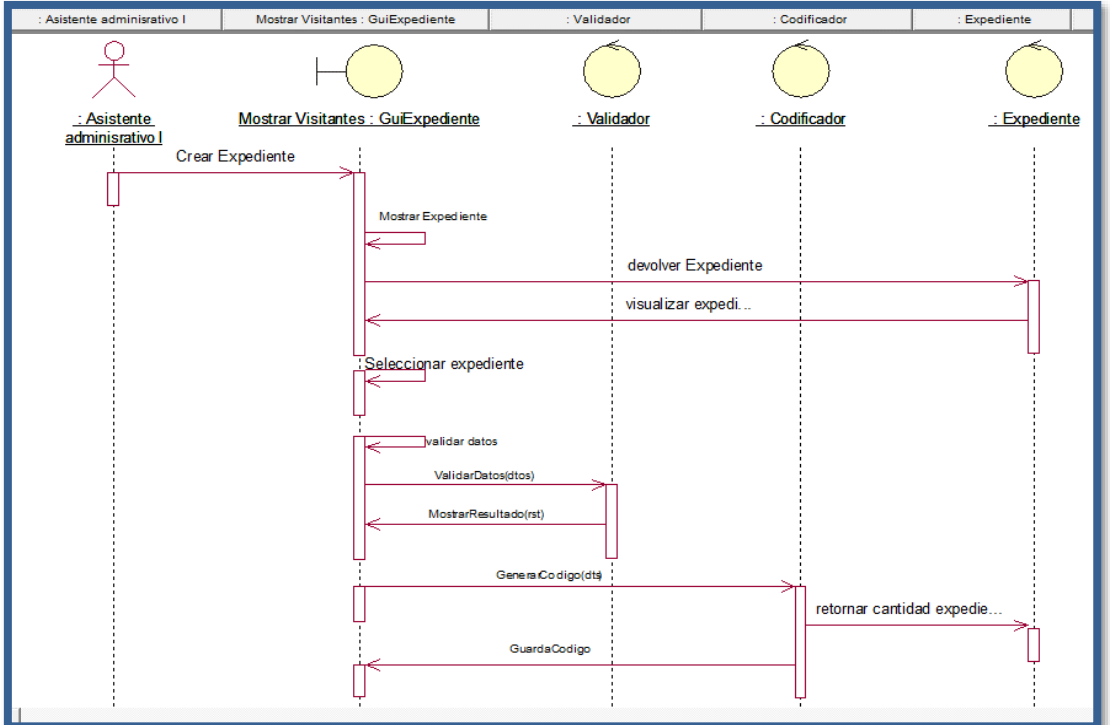

Fuente: Elaboración propia

Figura 4.15 Diagrama de secuencia desarchivamiento de expediente

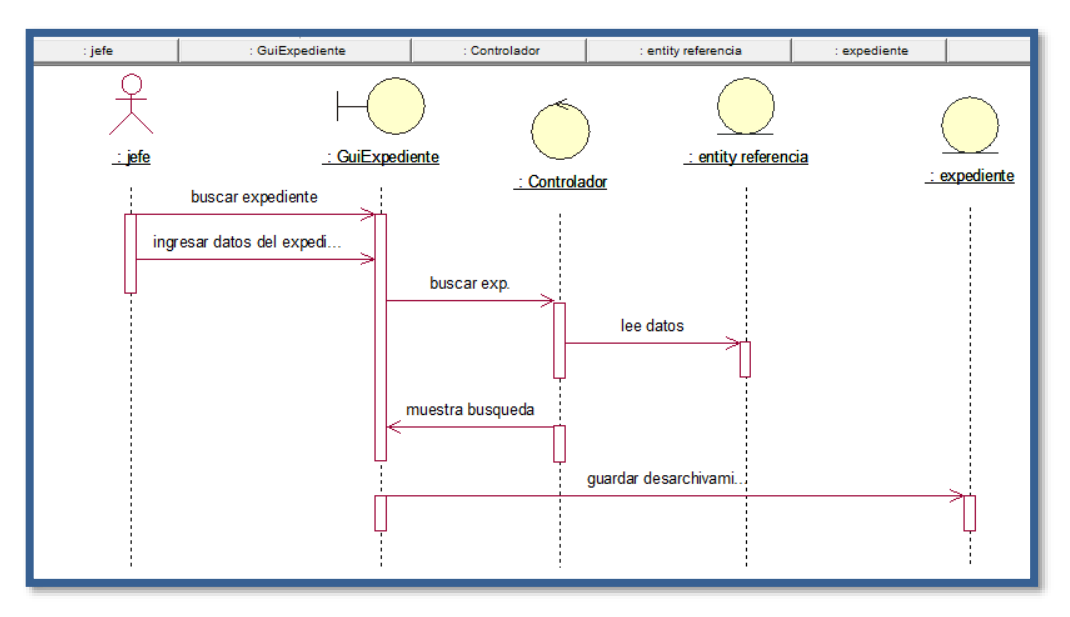

Fuente: Elaboración propia

 $\circled{c}$   $\circled{0}$   $\circledcirc$ 

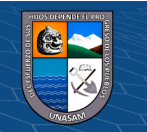

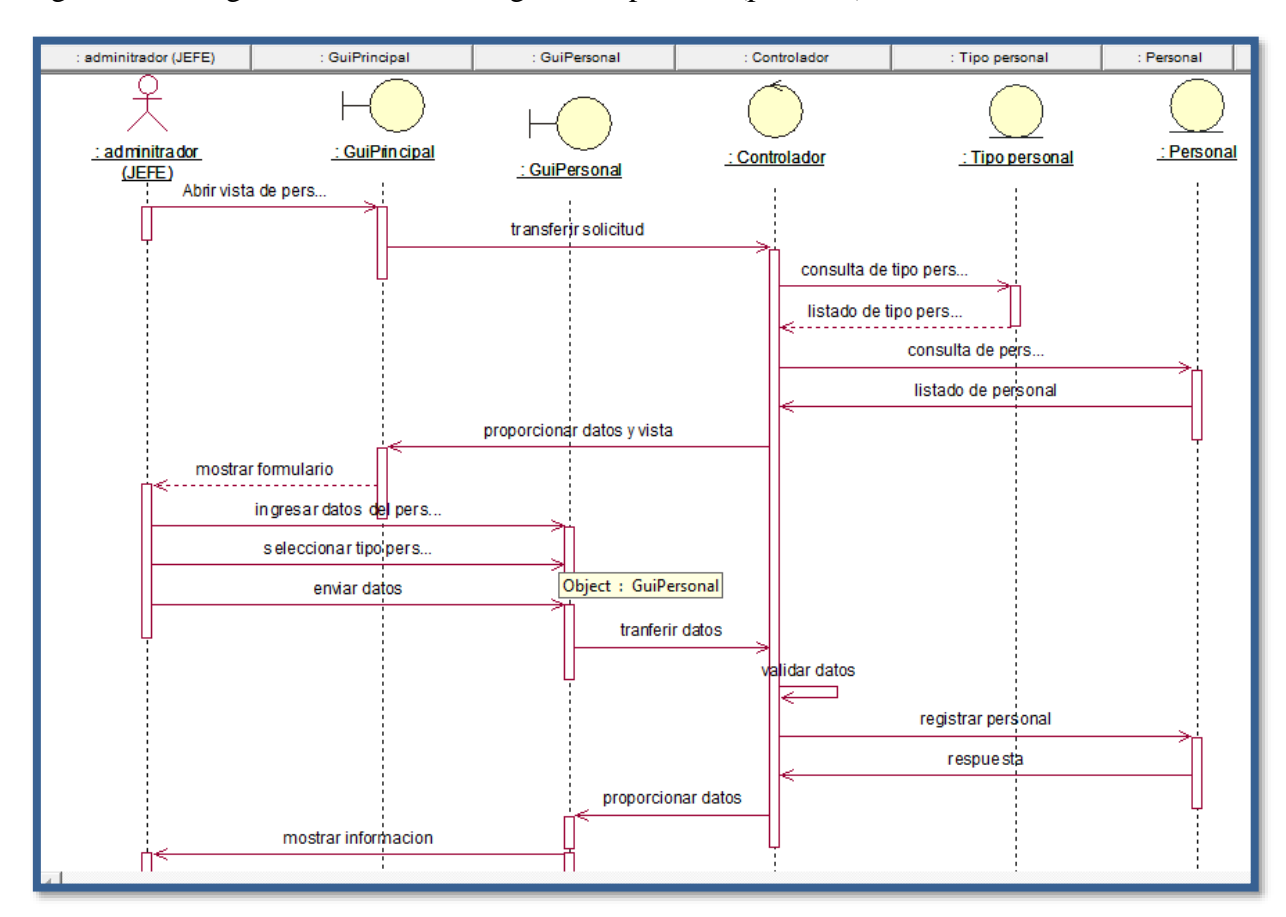

Figura 4.16 Diagrama de secuencia registro de persona (personal)

Fuente: Elaboración propia

## ✓ **Diagrama de colaboración**

 $\circled{c}$   $\circled{0}$   $\circledcirc$ 

Los diagramas de colaboración muestran la implementación de una operación y las interacciones que ocurren entre los objetos que participan en una situación determinada, fijando el interés en las relaciones entre los objetos y su topología.

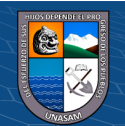

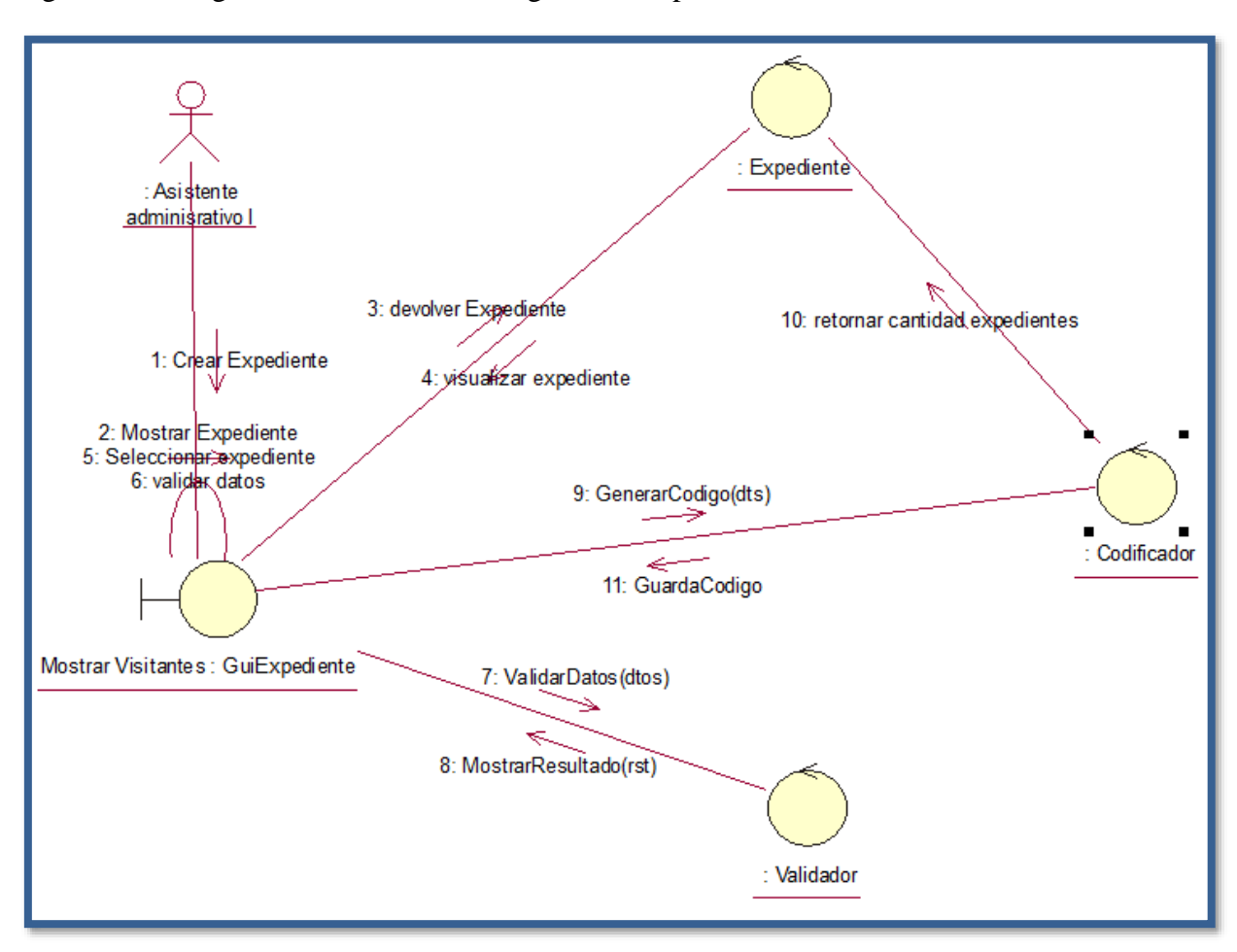

Figura 4.17 Diagrama de colaboración registro de expediente

Fuente: Elaboración propia

Figura 4.18 Diagrama de colaboración desarchivamiento de expediente

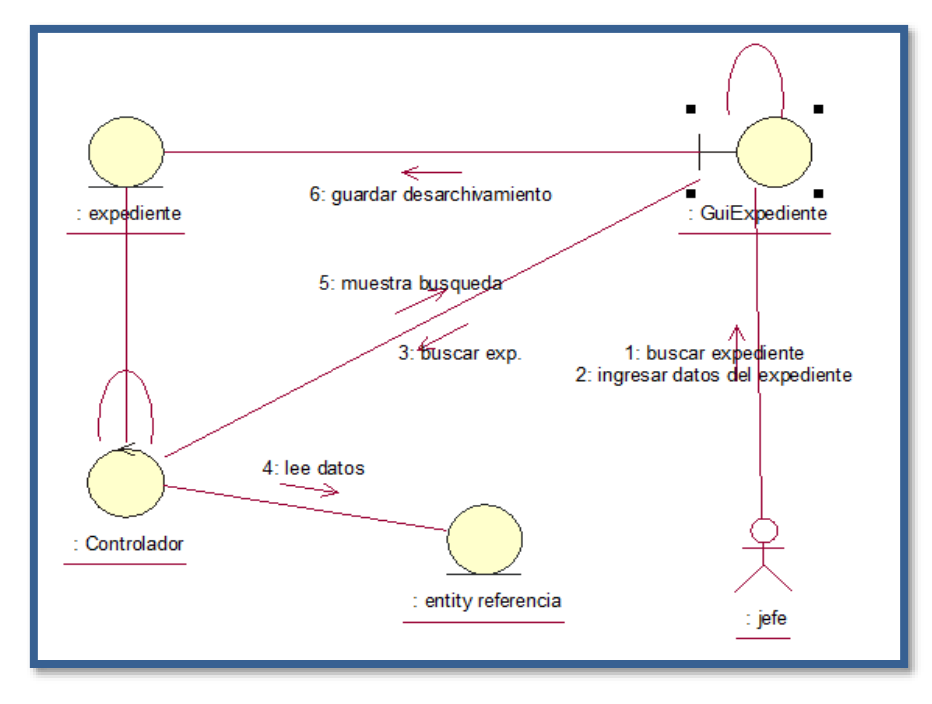

 $\circled{c}$   $\circled{0}$   $\circledcirc$ 

Fuente: Elaboración propia

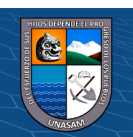

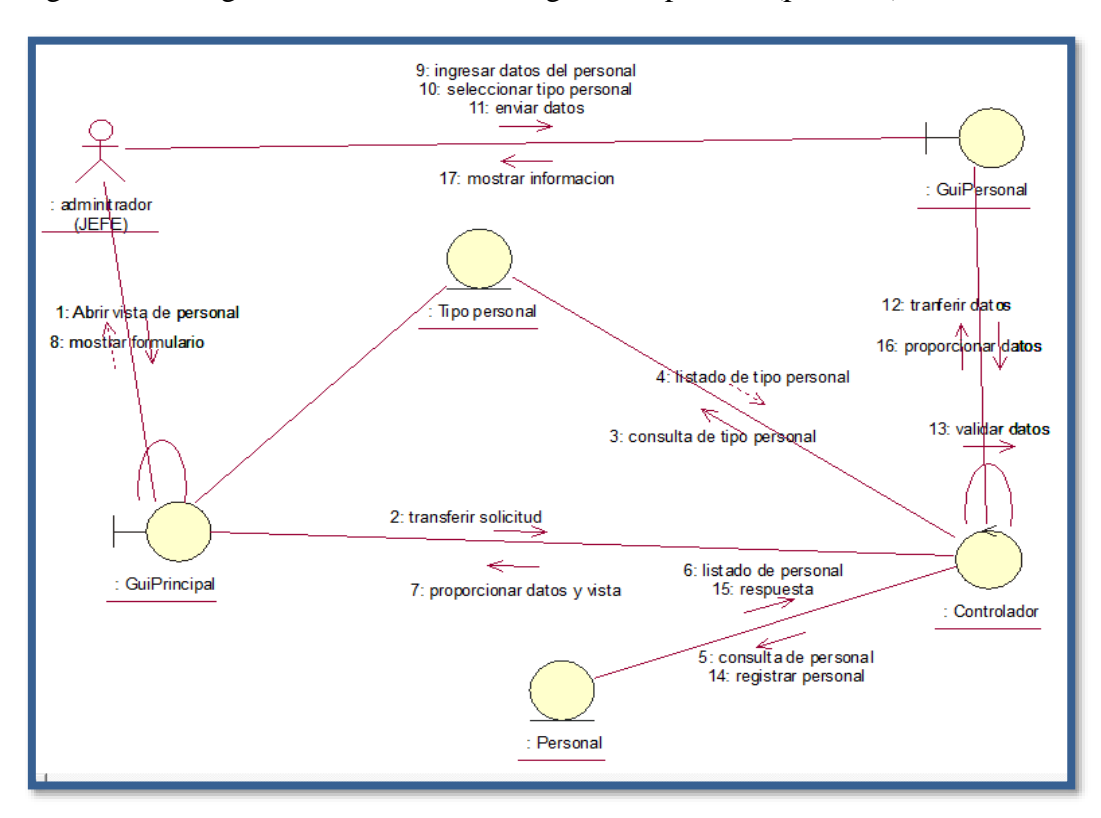

Figura 4.19 Diagrama de colaboración registro de persona (personal)

## Fuente: Elaboración propia

## ✓ **Diagrama de estado**

Se muestran la secuencia de estados por los que pasa bien un caso de uso, bien un objeto a lo largo de su vida, o bien todo el sistema.

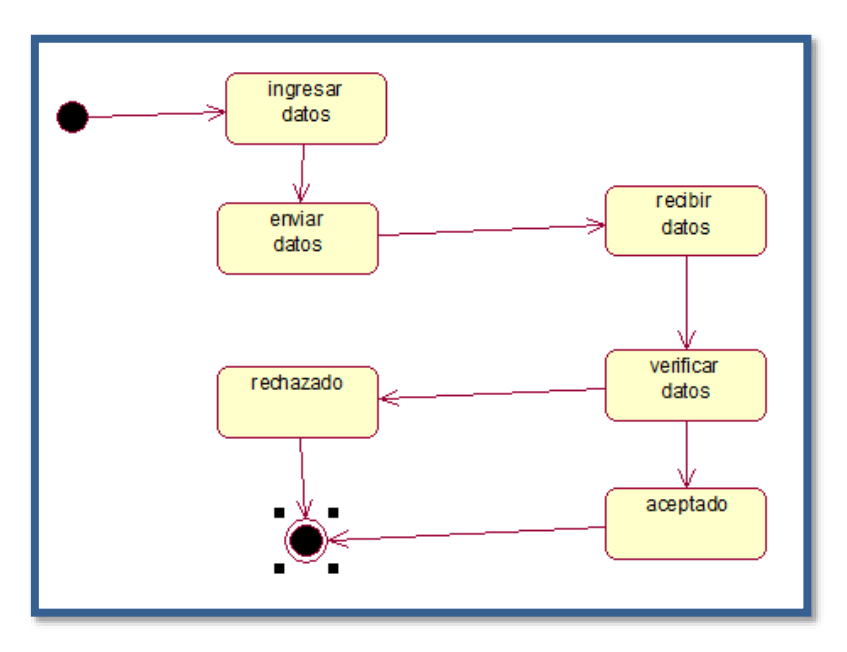

 $(C<sup>c</sup>)$   $($   $\oplus$   $\oplus$   $\oplus$ 

Figura 4.20 Diagrama de estado usuario

Fuente: Elaboración Propia

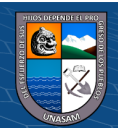

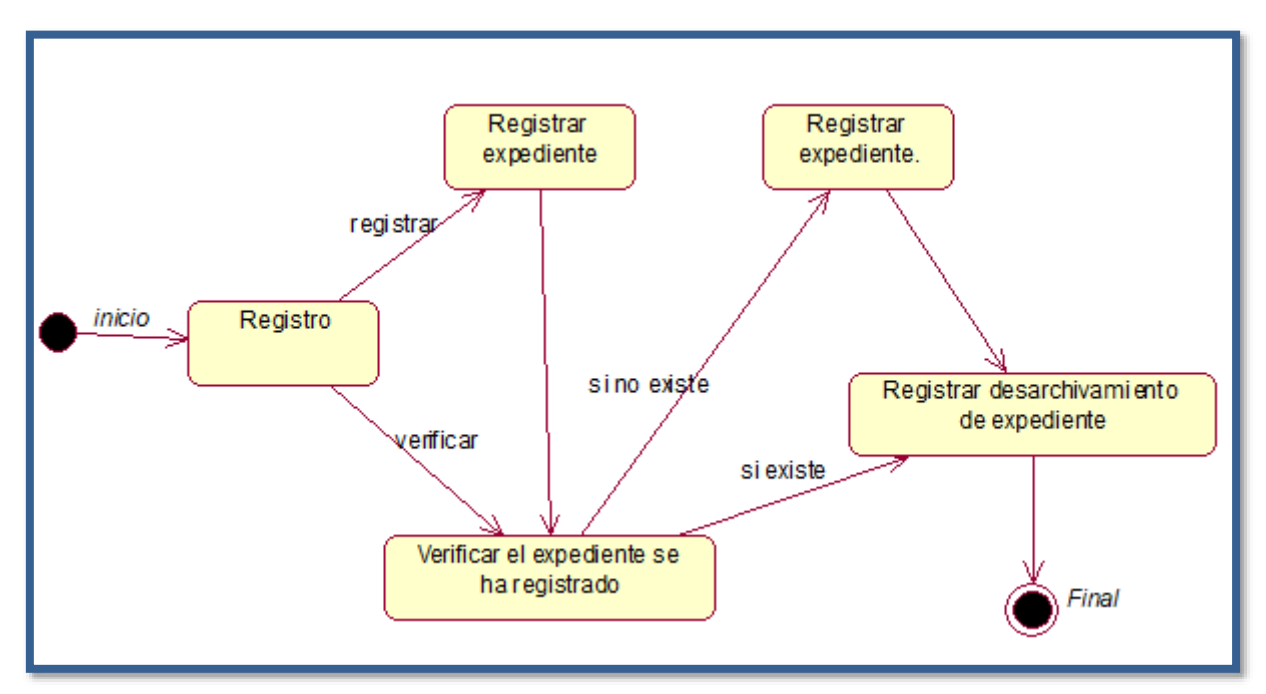

Figura 4.21 Diagrama de estado registro de expediente

Fuente: Elaboración Propia

## ✓ **Diagrama de componentes**

Figura 4.22 Diagrama de componentes

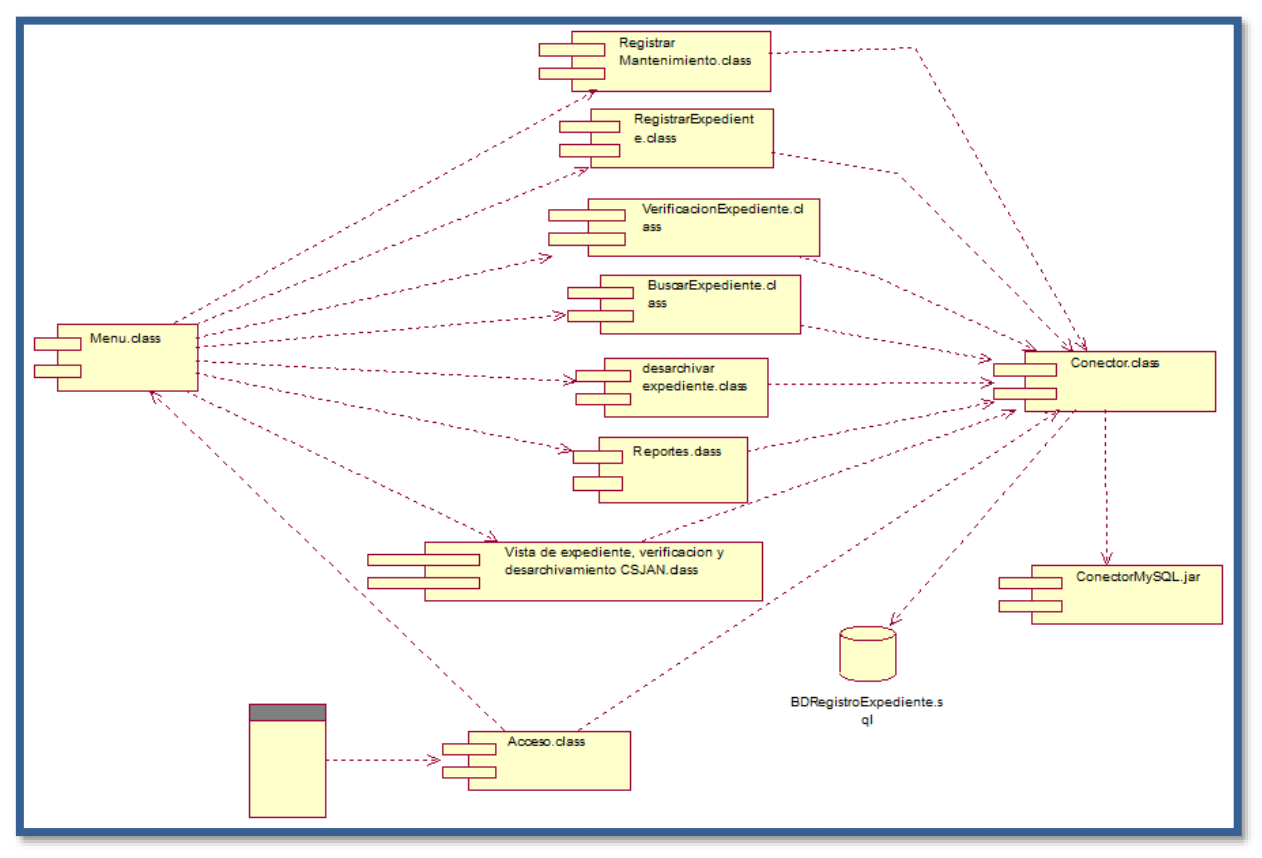

Fuente: elaboración propia

 $C$  $O$  $O$  $O$ 

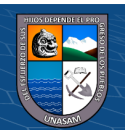

### ✓ **Diagrama de distribución**

Figura 4.23 Diagrama de distribución

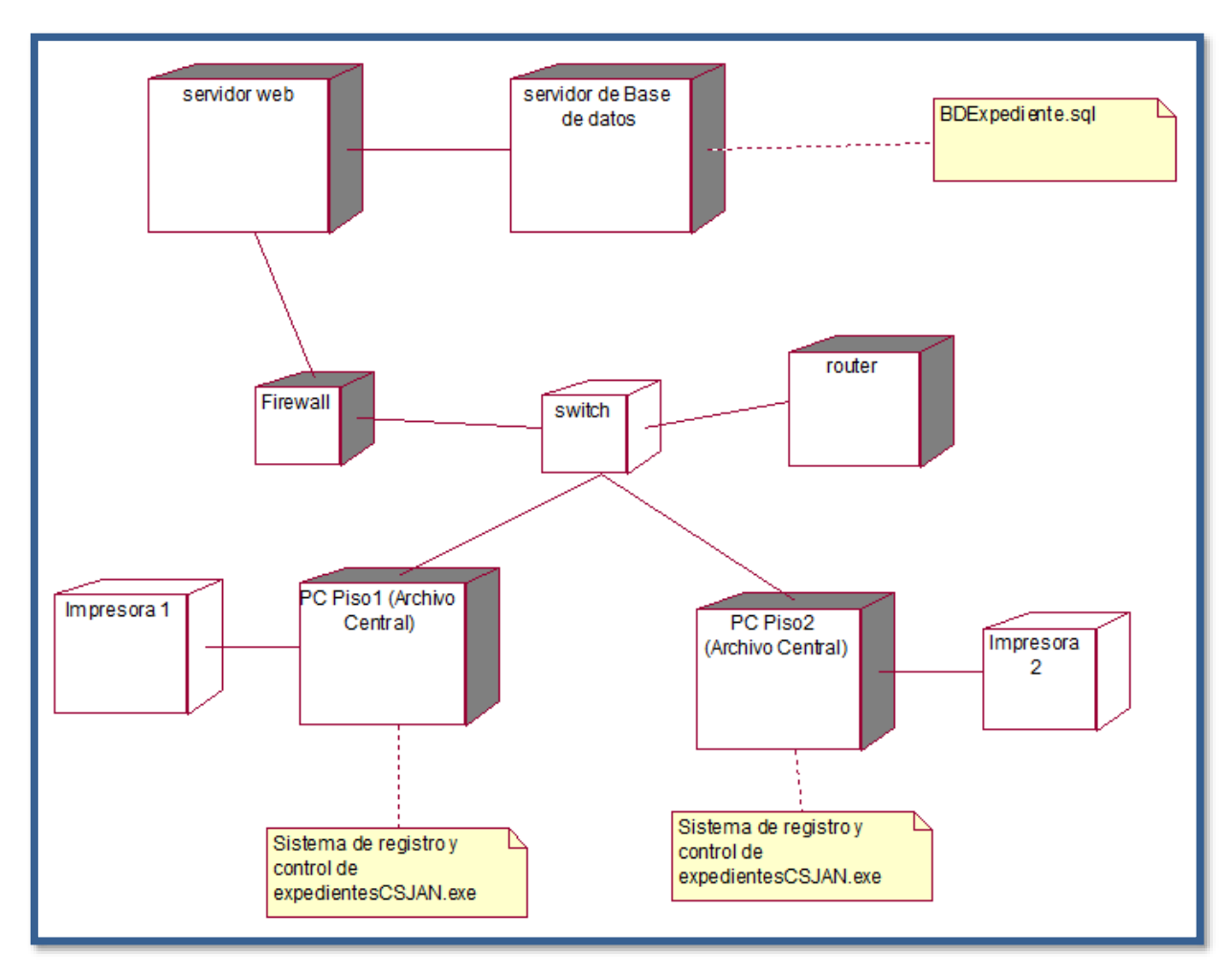

Fuente: elaboración propia

## **4.1.10. Diseño de la interfaz de la solución**

 $(C)$   $($   $\mathcal{O}$   $\otimes$   $\odot$ 

El diseño de interfaz gráfica es muy importante porque es el medio de interacción del usuario con la aplicación. Una interfaz amigable hará que el usuario trabaje a gusto con la aplicación y que pueda navegar de forma rápida y segura por las componentes del sistema además de ello puede ingresar de cualquier lugar y navegador, por el contrario, una interfaz que no brinda facilidad trae consecuencia que el usuario se niegue a hacer uso del sistema.

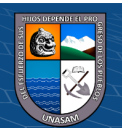

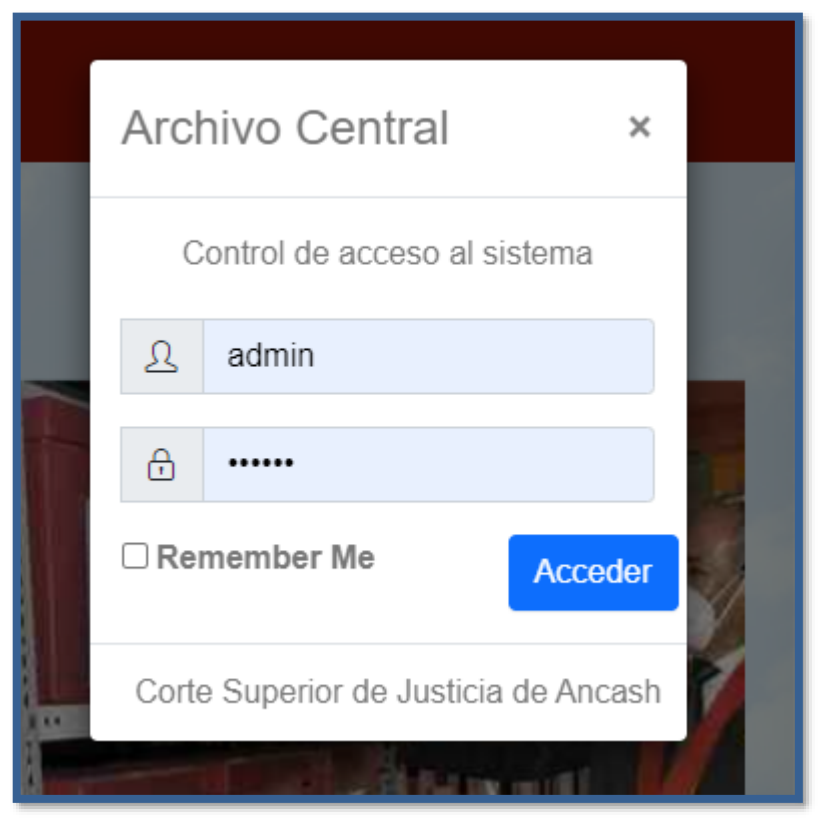

Figura 4.24 Interfaz del sistema – Acceso a la aplicación

Fuente: Elaboración propia

 $C$  $O$  $O$  $O$ 

Figura 4.25 Interfaz del sistema – Menú Principal

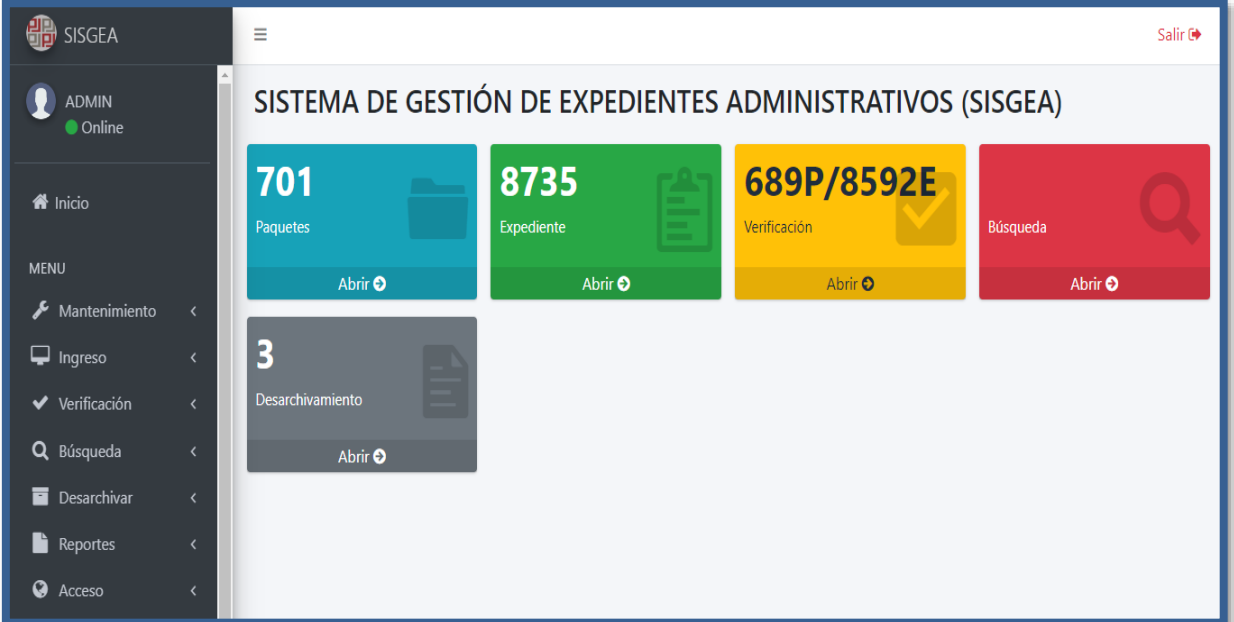

Fuente: Elaboración propia

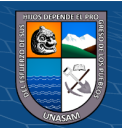

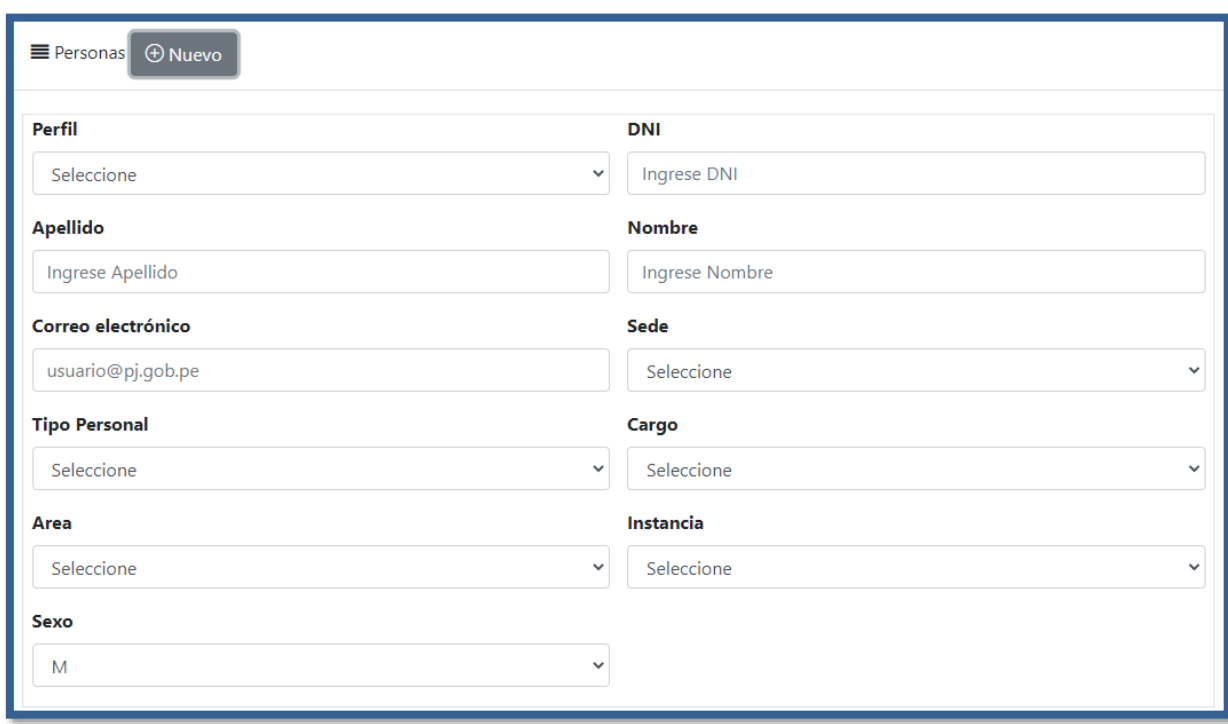

Figura 4.26 Interfaz del sistema – Registrar personas (Personal)

Fuente: Elaboración propia

Figura 4.27 Interfaz del sistema – Registro de instancia

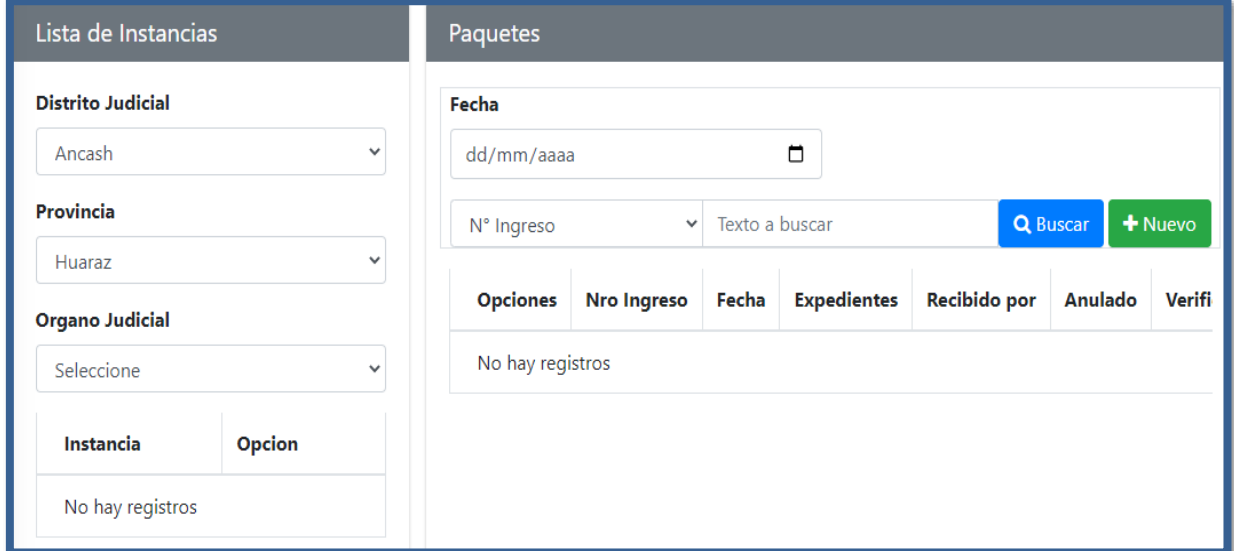

Fuente: Elaboración propia

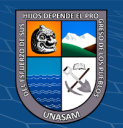

 $@ @0$ 

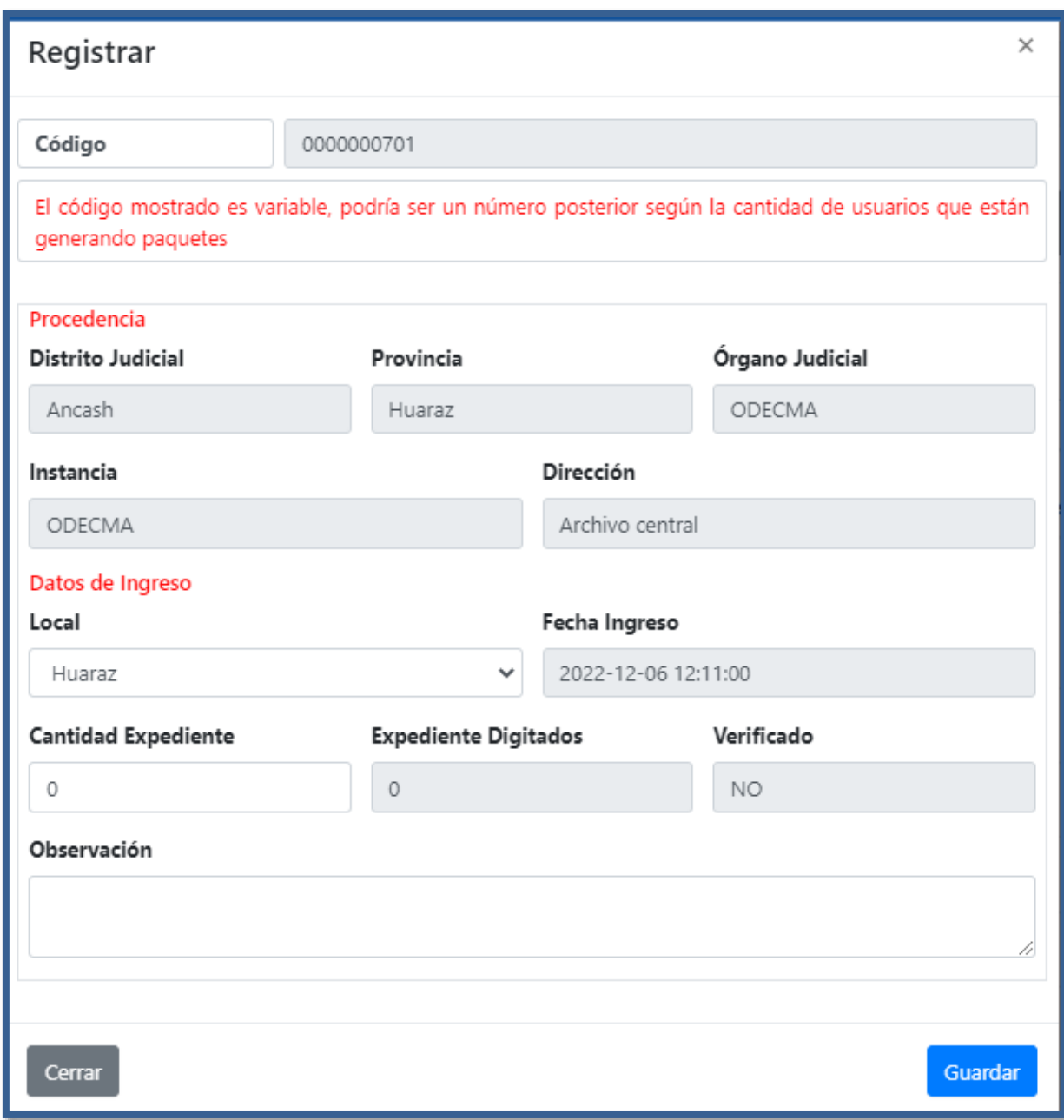

Figura 4.28 Interfaz del sistema – Registrar Paquete

Fuente: Elaboración propia

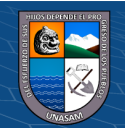

## Figura 4.29 Interfaz del sistema – Registrar expediente

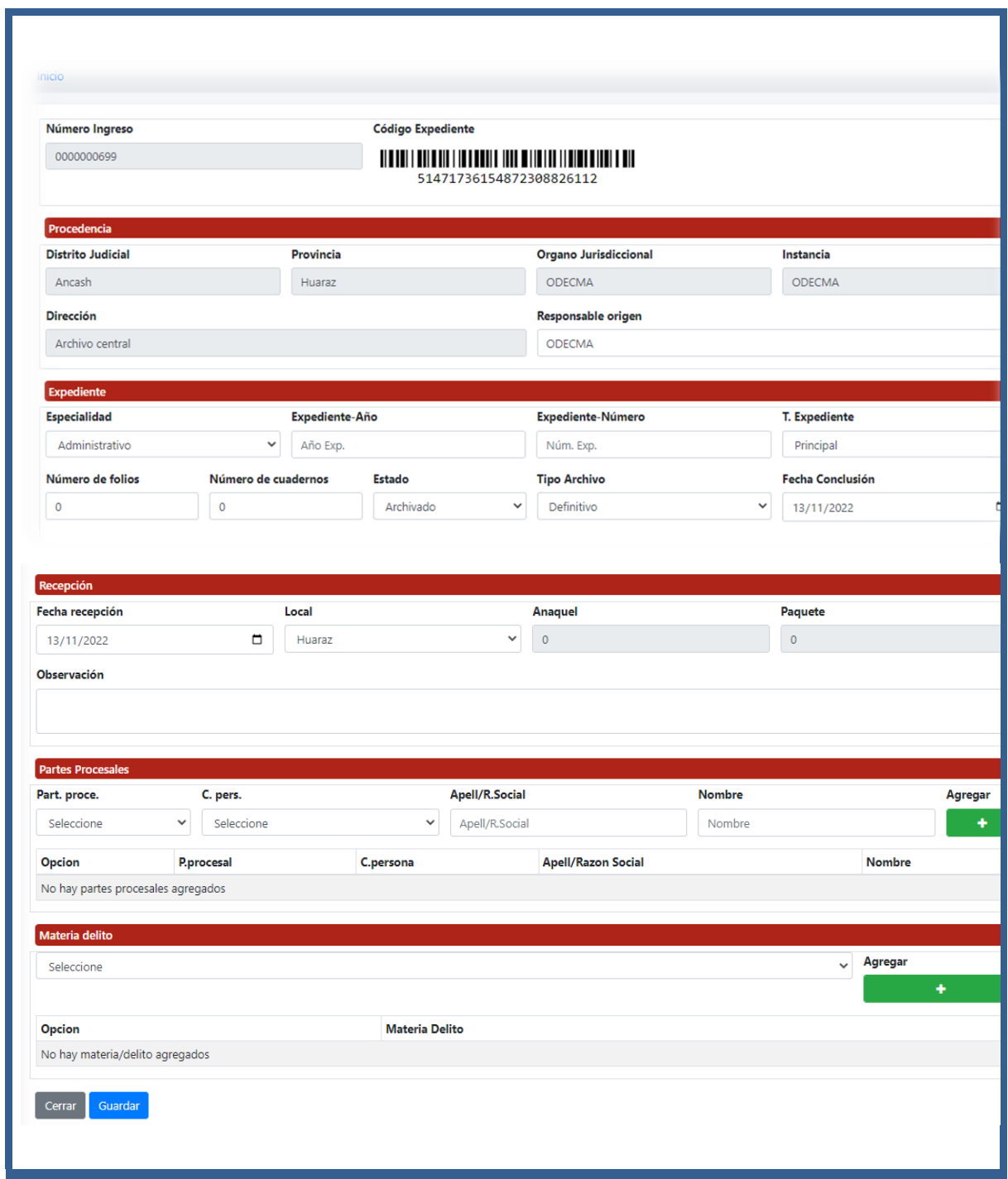

Fuente: Elaboración propia

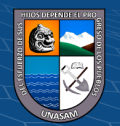

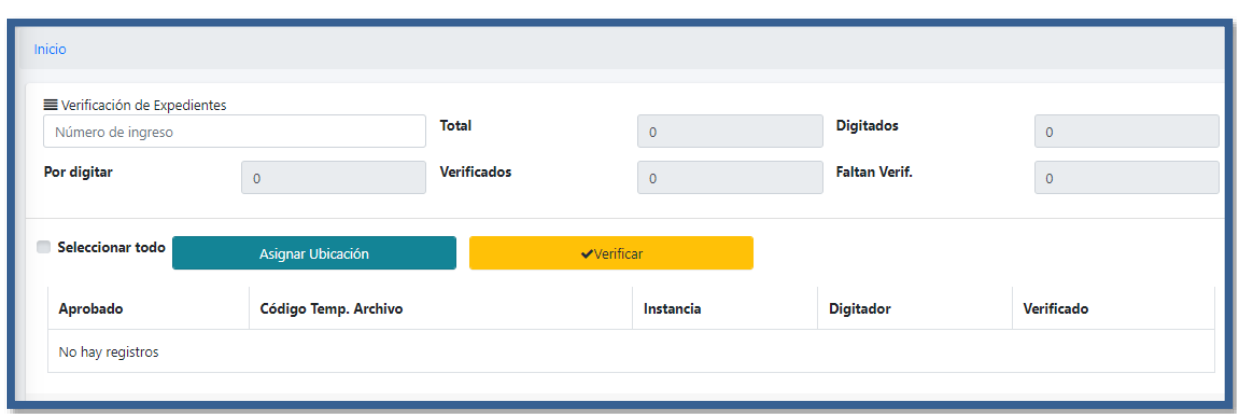

Figura 4.30 Interfaz del sistema – Verificar expediente

Fuente: Elaboración propia

Figura 4.31 Interfaz del sistema – Desarchivar expediente

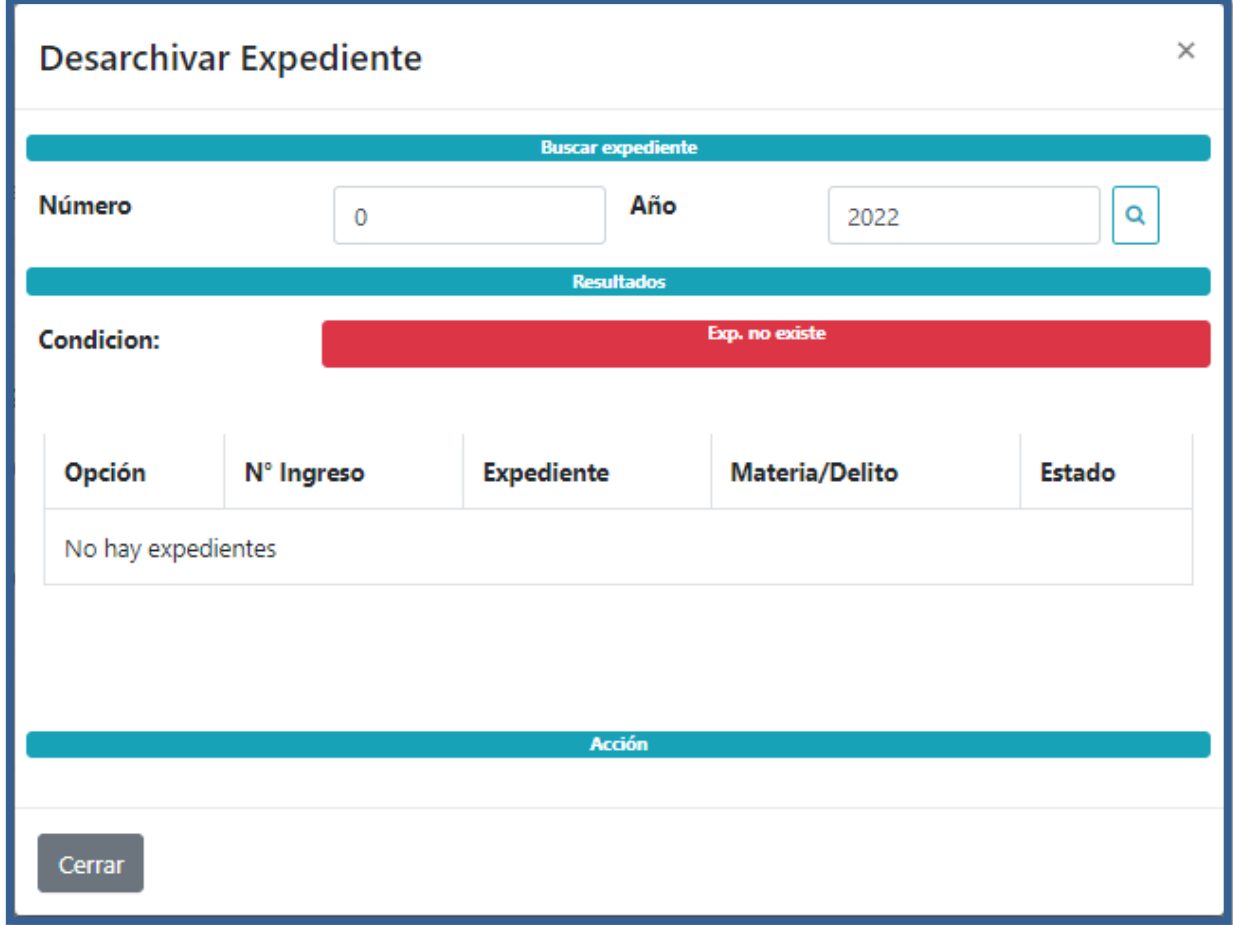

Fuente: Elaboración propia

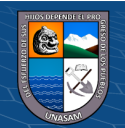

Figura 4.32 Interfaz del sistema – Reporte de ingreso de expediente

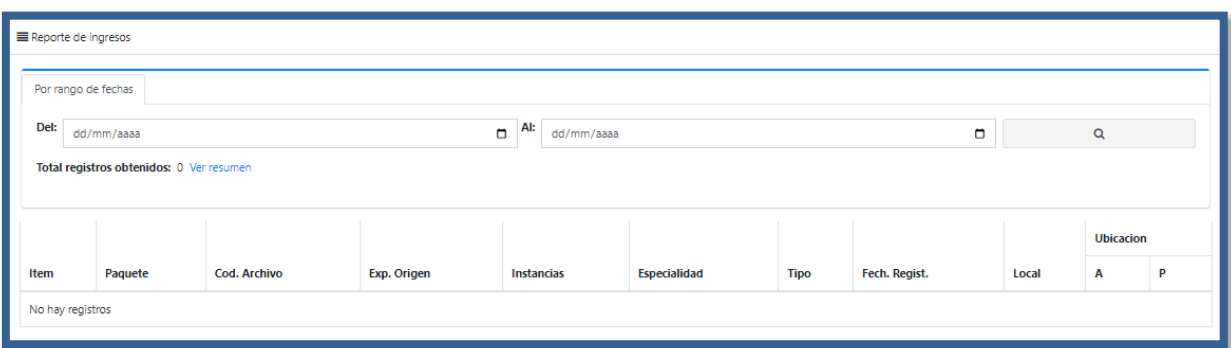

Fuente: Elaboración propia

Figura 4.33 Interfaz del sistema – Expedientes desarchivados con sus oficios

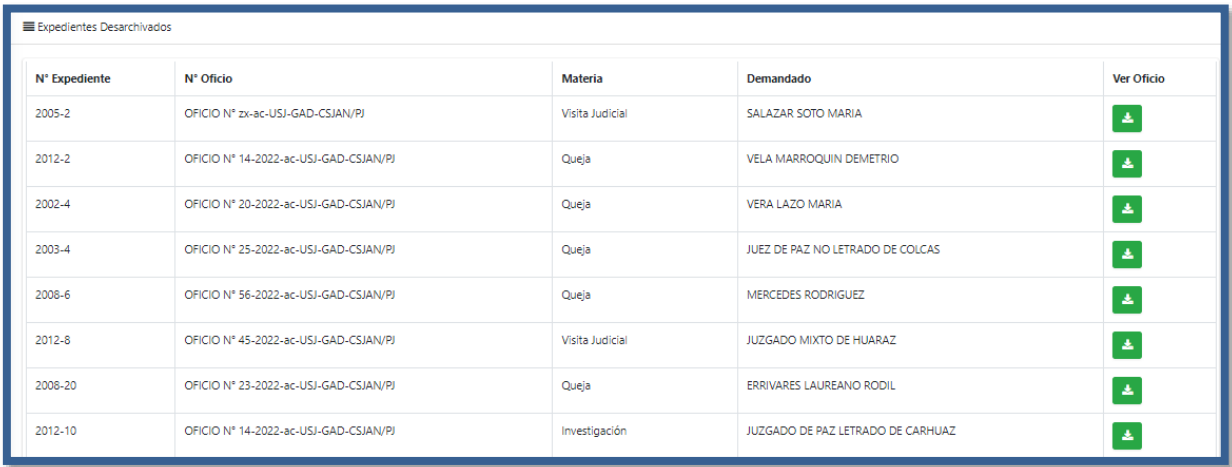

Fuente: Elaboración propia

## **4.1.11. Construcción**

En la construcción se realizó un resumen de todos los componentes utilizados para el desarrollo del sistema web como las tecnologías, framework, lenguajes de programación, motor de base de datos, entre otros. Se muestra en el anexo N° 06.

## ✓ **Lenguaje de programación**

Para el desarrollo del lado del Front End se usaron los siguientes lenguajes:

-HTML (HyperText Markup Language)

-JavaScript

-CSS (Cascading Style Sheets)

-PHP (HyperText Preprocessor)

 $\circled{c}$   $\circled{0}$   $\circledcirc$ 

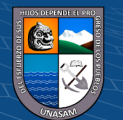

Para realizar la programación del sistema web se utilizó el lenguaje de programación PHP v7.1 con el Framework Laravel 7.0, se usó el Framework Laravel por desarrollar código PHP basado en un MVC (Modelo, Vista y Controlador).

#### ✓ **Herramientas utilizadas**

Para el desarrollo del sistema web se utilizaron las siguientes herramientas:

-Firefox Developer Edition, es un navegador web preparado exclusivamente para desarrolladores, es un navegador gratuito que representa una excelente alternativa a Internet Explorer.

-Sublime Text 3, es un editor de código que posee muchas funciones y es sencillo de usar Y Cuenta con una interfaz sencilla que favorece el aprendizaje de los principiantes.

#### ✓ **Entorno de ejecución**

Para ejecutar el sistema web y realizar las distintas pruebas durante el desarrollo en modo local se usó:

-XAMPP, es un servidor web local multiplataforma que permite la creación y prueba de páginas web u otros elementos de programación, además incluye servidores de Base de Datos como MySQL e incorpora también el intérprete de PHP, entre muchas cosas más.

-MySQL, permite almacenar y acceder a los datos a través de múltiples motores de almacenamiento, de código abierto.

#### ❖ **Procedimientos de operación y administración del sistema**

El sistema web estará a cargo por el jefe del Archivo Central de la Corte Superior de Justicia de Ancash quienes será el único administrador del sistema que podrá realizar las siguientes acciones:

-Dar mantenimiento Al personal (Crear, editar, eliminar).

-Dar mantenimiento a los usuarios (Crear, editar y eliminar) tales como asistente administrativo I, técnico judicial, asistente administrativo II y coordinadora.

-Dar mantenimiento a los expedientes, materia (Crear, editar).

-Verificación de los expedientes.

 $\left(\begin{matrix}cc\end{matrix}\right)\left(\begin{matrix}c\end{matrix}\right)\otimes\left(\begin{matrix}0\end{matrix}\right)$ 

-Crear Backups de la Base de Datos a diario.

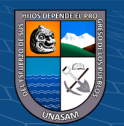

#### ❖ **Procedimientos de seguridad y control de acceso**

El sistema de Información es desarrollado teniendo en cuanta la directiva de seguridad de la información que evita la vulnerabilidad ante los riesgos presentes y la forma de evitarlos.

Para evitar los ataques que perjudiquen la integridad de la información del sistema se debe tener en cuenta lo siguiente:

-Verificar los scripts ante posibles errores y vulnerabilidades en la codificación.

-Captura datos enviados mediante encriptación.

-Asegurar el funcionamiento correcto de los procesos de inserción, actualización, eliminación y búsqueda por cada módulo en la aplicación.

-Para acceder a la aplicación web los usuarios cuentan con un nombre de usuario y con una contraseña con una longitud no menor a 8 caracteres. Solo el usuario que tiene perfil "Administrador" tiene acceso para modificar la contraseña de los usuarios, ingresando al "Módulo del sistema" en la opción "Mantenimiento".

#### ❖ **Procedimiento de operación y manuales de usuario**

El objetivo del procedimiento de operación es la codificación de los componentes del sistema de información, a partir de las especificaciones de construcción obtenidas en el proceso de diseño del sistema de información, así como la construcción de los procedimientos de operación y seguridad establecidos para el mismo. El manual de usuario de la aplicación web se adjunta en el Anexo Nº 07.

#### **4.1.12. Pruebas**

Las pruebas a realizarse son muy importantes porque permite asegurar el correcto funcionamiento del sistema. El desarrollo de las pruebas será ejecutado a lo largo de todo el proceso de desarrollo, luego de realizar las pruebas se establecerán las correcciones.

### ✓ **Pruebas unitarias de integración y de sistema**

 $\left(\begin{matrix}cc\end{matrix}\right)\left(\begin{matrix}c\end{matrix}\right)\otimes\left(\begin{matrix}0\end{matrix}\right)$ 

Se presentan las pruebas unitarias a nivel de campos de registros, de integración y de sistema para los procesos estudiados en esta tesis.

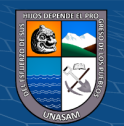

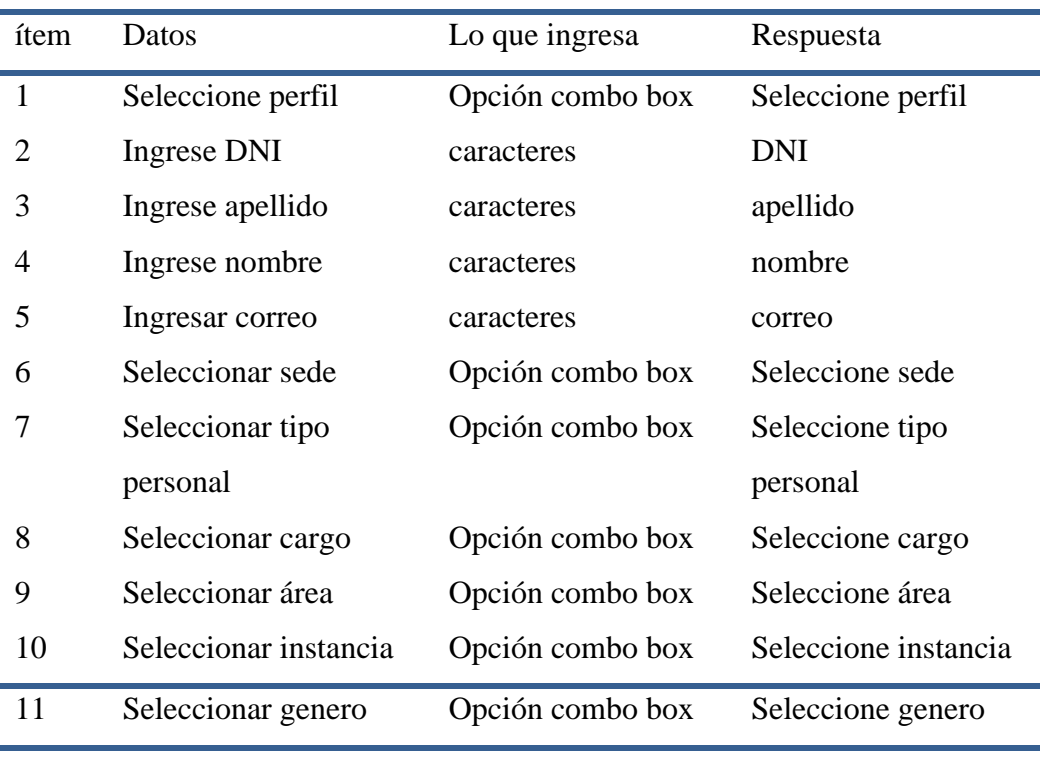

Tabla 4.4 Registrar persona (personal) valido

Fuente: Elaboración propia

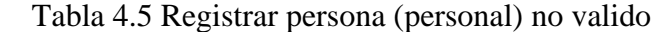

 $C$  $O$  $O$  $O$ 

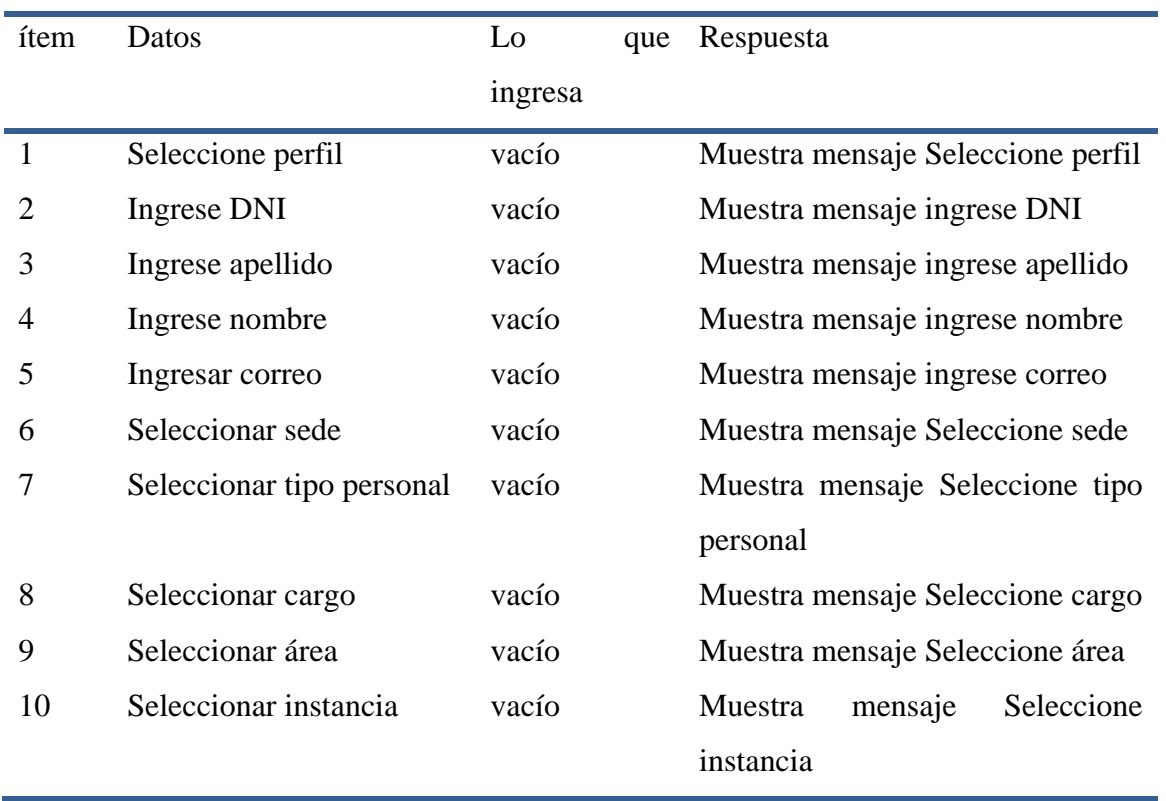

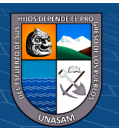

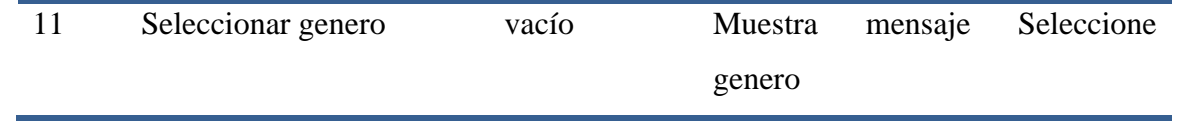

Fuente: Elaboración propia

Tabla 4.6 Registrar órgano judicial

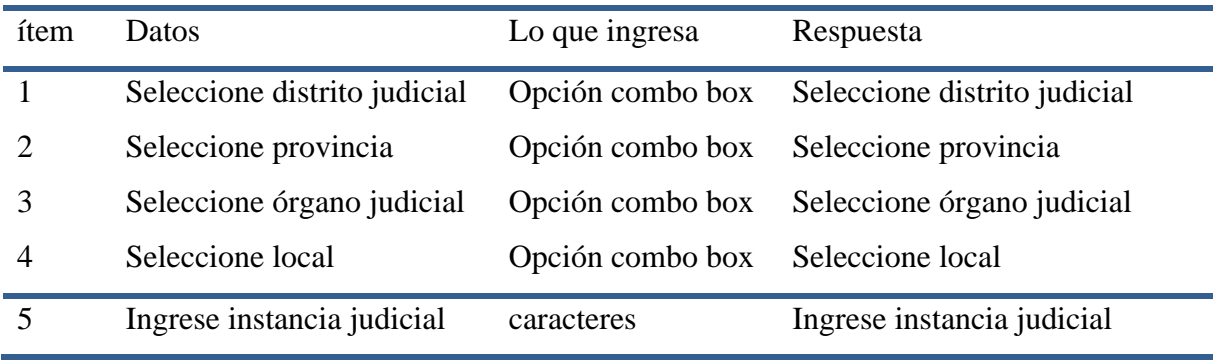

Fuente: Elaboración propia

Tabla 4.7 Registrar órgano judicial no valido

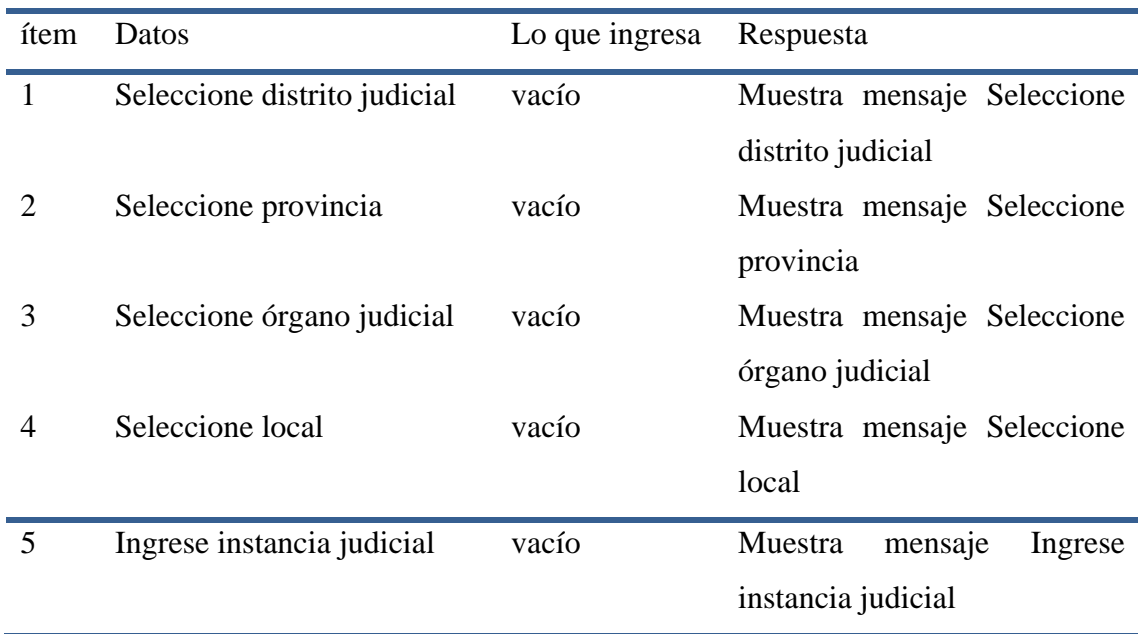

# Fuente: Elaboración propia

Tabla 4.8 Desarchivar expediente

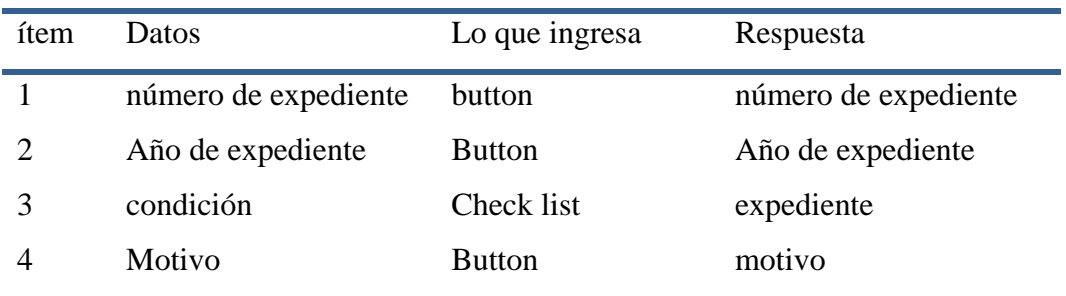

**59**

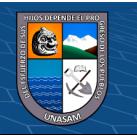

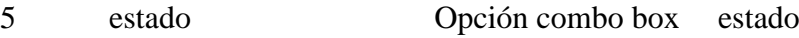

Fuente: Elaboración propia

Tabla 4.9 Desarchivar expediente no valido

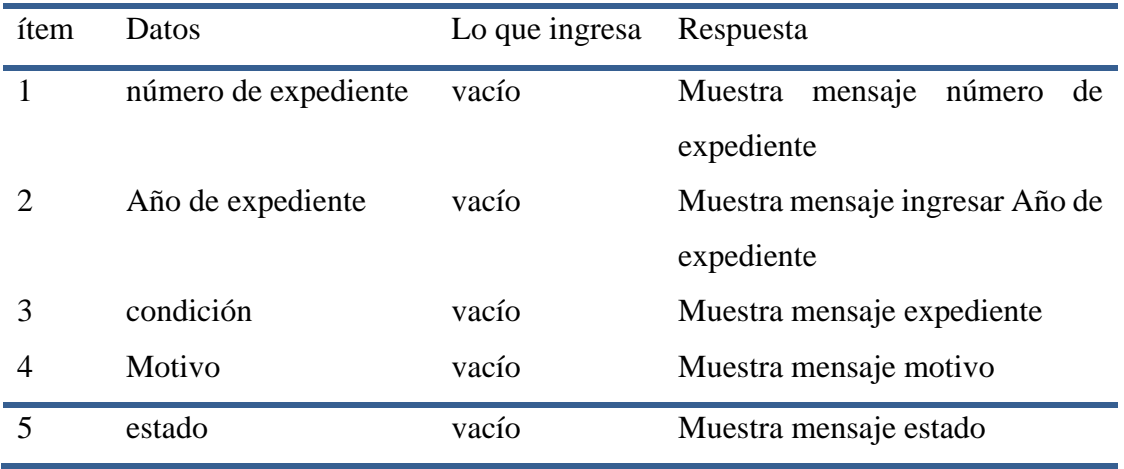

Fuente: Elaboración propia

Tabla 4.10 Registrar expediente

| ítem           | Datos                          | Lo que ingresa   | Respuesta                  |
|----------------|--------------------------------|------------------|----------------------------|
| 1              | Seleccionar especialidad       | Opción combo box | Seleccionar especialidad   |
| $\overline{2}$ | Ingresar año expediente        | button           | año expediente             |
| 3              | Ingresar número expediente     | button           | número expediente          |
| 4              | Seleccionar tipo expediente    | Opción combo box | Seleccionar<br>tipo        |
|                |                                |                  | expediente                 |
| 5              | Ingresar número de folios      | button           | número de folios           |
| 6              | Seleccionar tipo de expediente | Opción combo box | Seleccionar<br>tipo<br>de  |
|                |                                |                  | expediente                 |
| 7              | Ingresar fecha de conclusión   | caracteres       | fecha de conclusión        |
| 8              | Ingresar observación           | caracteres       | observación                |
| 9              | Seleccionar parte procesal     | Opción combo box | Seleccionar parte procesal |
| 10             | Seleccionar clase persona      | Opción combo box | Seleccionar clase persona  |
| 11             | Ingresar apellidos             | caracteres       | apellidos                  |
| 12             | Ingresar nombres               | caracteres       | nombres                    |
| 13             | Seleccionar materia/delito     | Opción combo box | Seleccionar materia/delito |

Fuente: Elaboración propia

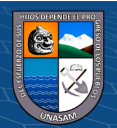
| ítem           | Datos                       | Lo que ingresa | Respuesta                         |  |  |  |  |
|----------------|-----------------------------|----------------|-----------------------------------|--|--|--|--|
| $\mathbf{1}$   | Seleccionar especialidad    | vacío          | Muestra mensaje<br>Seleccionar    |  |  |  |  |
|                |                             |                | especialidad                      |  |  |  |  |
| $\overline{2}$ | Ingresar año expediente     | vacío          | Muestra mensaje ingresar año      |  |  |  |  |
|                |                             |                | expediente                        |  |  |  |  |
| 3              | Ingresar número expediente  | vacío          | Muestra<br>mensaje<br>ingresar    |  |  |  |  |
|                |                             |                | número expediente                 |  |  |  |  |
| 4              | Seleccionar tipo expediente | vacío          | Seleccionar<br>Muestra mensaje    |  |  |  |  |
|                |                             |                | tipo expediente                   |  |  |  |  |
| 5              | Ingresar número de folios   | vacío          | Muestra<br>mensaje<br>ingresar    |  |  |  |  |
|                |                             |                | número de folios                  |  |  |  |  |
| 6              | Seleccionar<br>tipo         | de vacío       | Muestra mensaje Seleccionar       |  |  |  |  |
|                | expediente                  |                | tipo de expediente                |  |  |  |  |
| 7              | Ingresar<br>fecha           | de vacío       | Muestra mensaje ingresar fecha    |  |  |  |  |
|                | conclusión                  |                | de conclusión                     |  |  |  |  |
| 8              | Ingresar observación        | vacío          | observación                       |  |  |  |  |
| 9              | Seleccionar parte procesal  | vacío          | Seleccionar<br>Muestra mensaje    |  |  |  |  |
|                |                             | parte procesal |                                   |  |  |  |  |
| 10             | Seleccionar clase persona   | vacío          | Seleccionar<br>Muestra mensaje    |  |  |  |  |
|                |                             |                | clase persona                     |  |  |  |  |
| 11             | Ingresar apellidos          | vacío          | Muestra<br>mensaje<br>ingresar    |  |  |  |  |
|                |                             |                | apellidos                         |  |  |  |  |
| 12             | Ingresar nombres            | vacío          | Muestra<br>mensaje<br>ingresar    |  |  |  |  |
|                |                             |                | nombres                           |  |  |  |  |
| 13             | Seleccionar materia/delito  | vacío          | Muestra<br>Seleccionar<br>mensaje |  |  |  |  |
|                |                             |                | materia/delito                    |  |  |  |  |

Tabla 4.11 Registrar expediente no valida

#### Fuente: Elaboración propia

### ❖ **Elementos del monitoreo y evaluación**

La gestión de los procesos se llevará a cabo a través del ciclo de mejora continua de Deming PDCA (Plan, Do, Check, Act) en español significa Planificar, Hacer, Verificar y Actuar; los elementos del ciclo de monitoreo tienen las siguientes características:

**61**

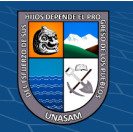

-Toma de datos y registro en las tablas en la que corresponden.

-Contrastación de los datos contra el nivel esperado de cumplimiento.

-Decisión respecto de las acciones correctivas o de retroalimentación necesarias de acuerdo a la información obtenida.

-Implementación de las acciones correctivas o de retroalimentación

Para el desarrollo del sistema de información existe elementos de monitoreo, que se exponen a continuación:

**Personal:** Disponer de personal preparado, para lo cual previamente se realizará capacitaciones respecto al uso de la aplicación.

**Instalaciones:** Disponer de los equipos de cómputo requeridos.

**Tiempo:** Una aplicación exige tiempo para sus implementación y seguimiento

### ✓ **políticas y reglas de procedimiento**

El sistema web tiene por finalidad agilizar el proceso del registro de expedientes administrativos de la Corte Superior de Justicia de Huaraz, para lo cual se tomará en cuenta lo siguiente:

-Los permisos de los usuarios solo lo pueden realizar el administrador de la aplicación web.

-Todo trabajador del Archivo Central de la Corte Superior de Justicia de Huaraz si quiere acceder al sistema debe de contar con un usuario y contraseña correspondiente que solamente puede ser creado por el administrador.

-Cada usuario que ingrese a la aplicación web tendrá acceso restringido de ciertos módulos de acuerdo a los permisos establecidos por el administrador.

La información generada en la entidad se guarda en un servidor en la nube pudiendo acceder a ella desde cualquier lugar. Para el caso de equipos informáticos, se deberá realizar los siguientes controles:

-Revisar el correcto funcionamiento del hosting para su mantenimiento.

-Revisar el estado general del sistema operativo (conexión a red, actualización de parches

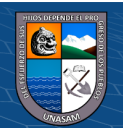

 $\left(\begin{matrix}cc\end{matrix}\right)\left(\begin{matrix}c\end{matrix}\right)\otimes\left(\begin{matrix}0\end{matrix}\right)$ 

-Revisar la presencia de virus, malware y otro tipo de software peligroso frecuentemente.

-Efectuar la limpieza exterior de los equipos mensualmente.

#### ✓ **Plan de monitoreo y evaluación**

El primer uso del sistema web será realizado dentro de los establecimientos del Archivo Central de la CSJAN por el jefe quien será el administrador de la aplicación web, será el encargado de realizar el primer monitoreo para que pueda brindarnos las apreciaciones correspondientes a la aplicación web para el registro de expedientes administrativos.

El plan de monitoreo y evaluación debe necesariamente dar respuesta mínimamente las siguientes interrogantes:

- ¿Cómo se va a recoger la información?

- ¿Quién va a recogerla?
- ¿Cuándo se va a obtener?
- ¿Cómo se va a analizar la información recogida?
- ¿Quién la va analizar?
- ¿Cuándo se va a hacer el análisis?
- ¿Quién va a recibir los resultados?
- ¿En qué formato se van a distribuir?

#### **4.1.13. Bitácora y puesto a punto**

## ❖ **Bitácora**

En la siguiente tabla se reportan los avances y resultados preliminares de la tesis, también se detallan las observaciones, avances y obstáculos a lo largo del desarrollo de las actividades llevadas a cabo durante el desarrollo de la aplicación.

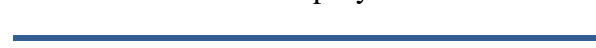

 $\left(\begin{matrix}cc\end{matrix}\right)\left(\begin{matrix}c\end{matrix}\right)\otimes\left(\begin{matrix}0\end{matrix}\right)$ 

Tabla 4.12 Bitácora de proyecto

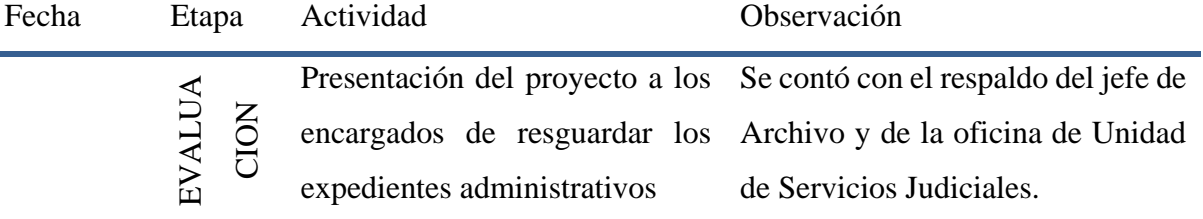

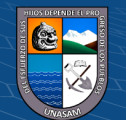

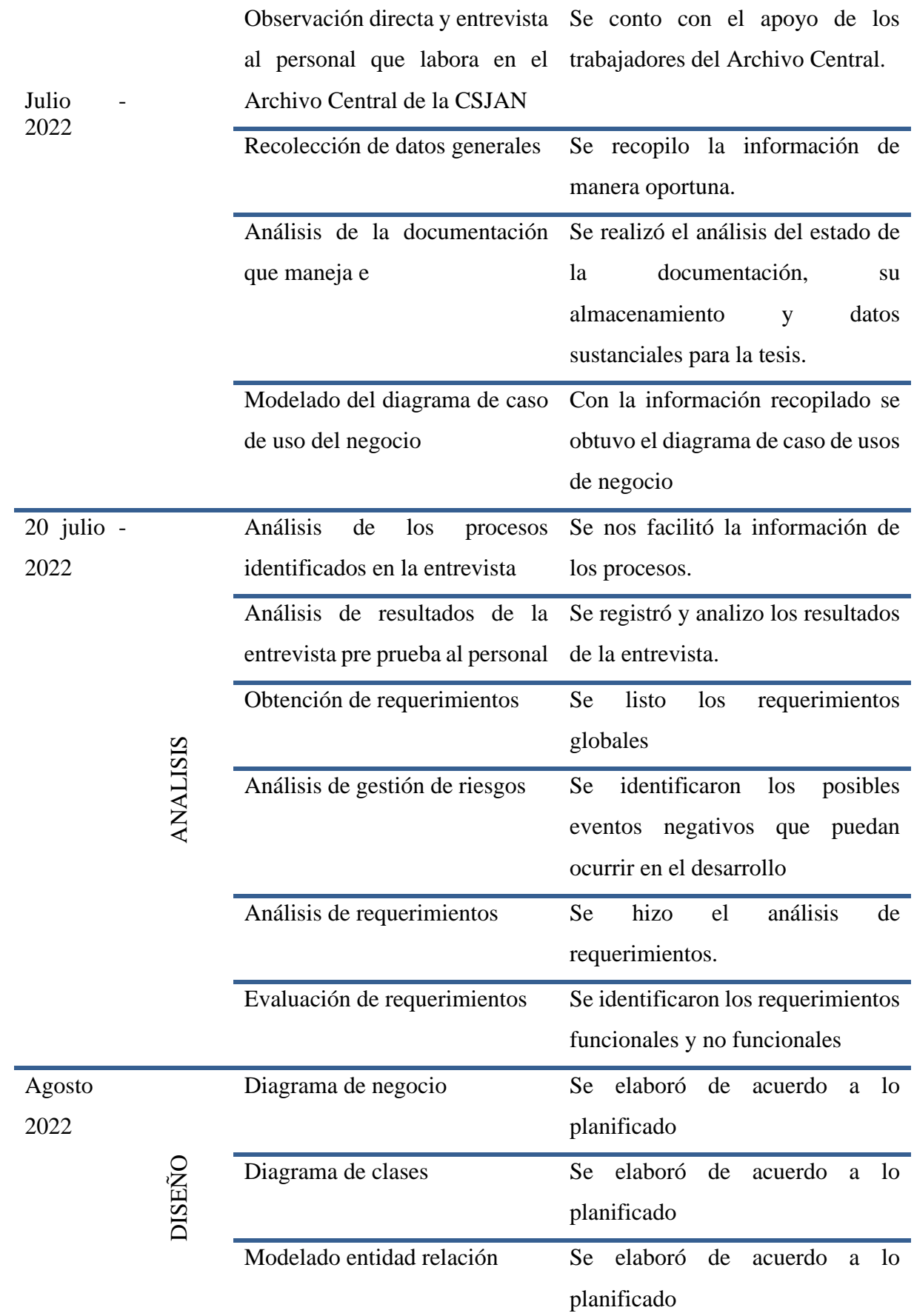

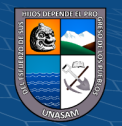

 $\overline{c}$  000

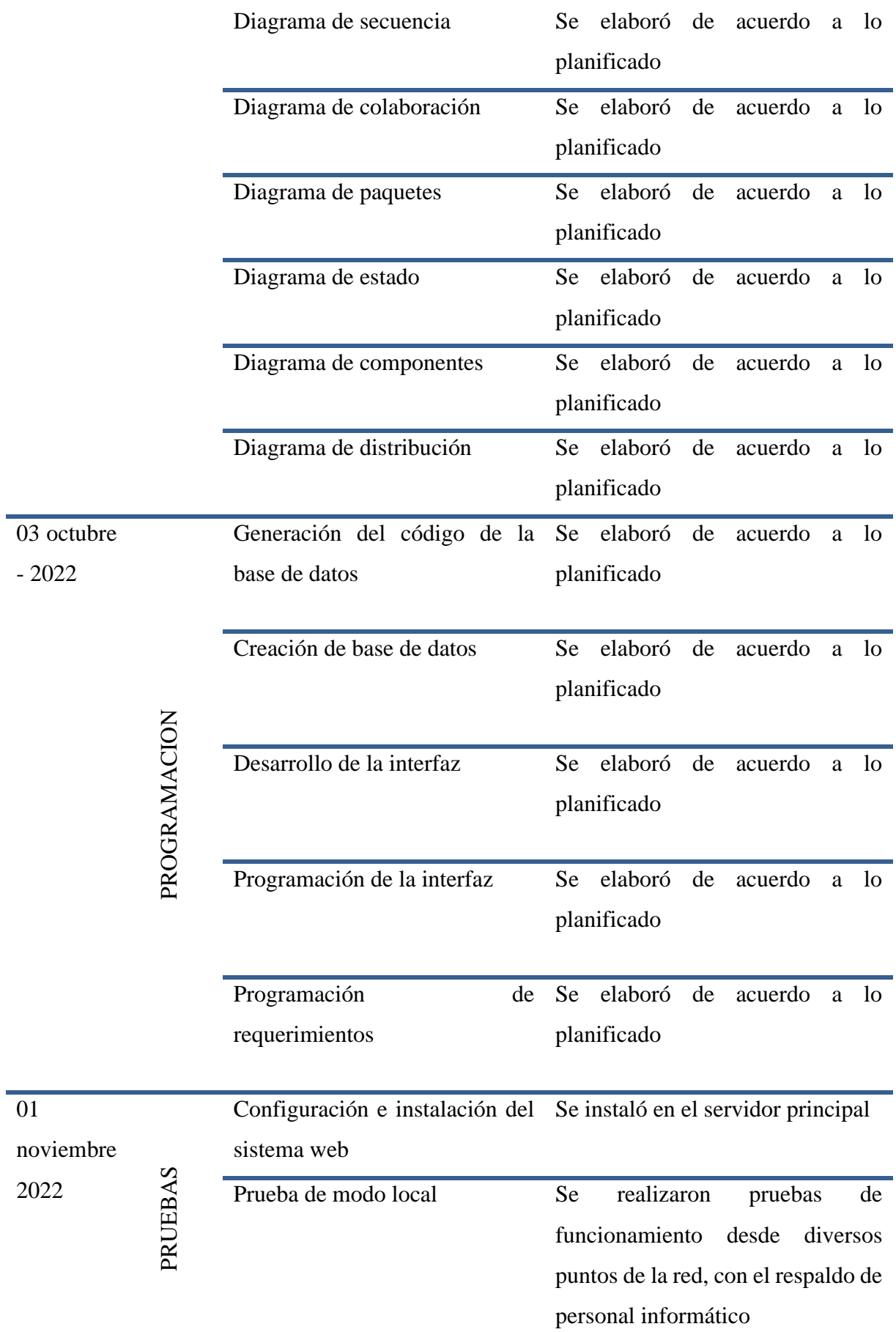

**65**

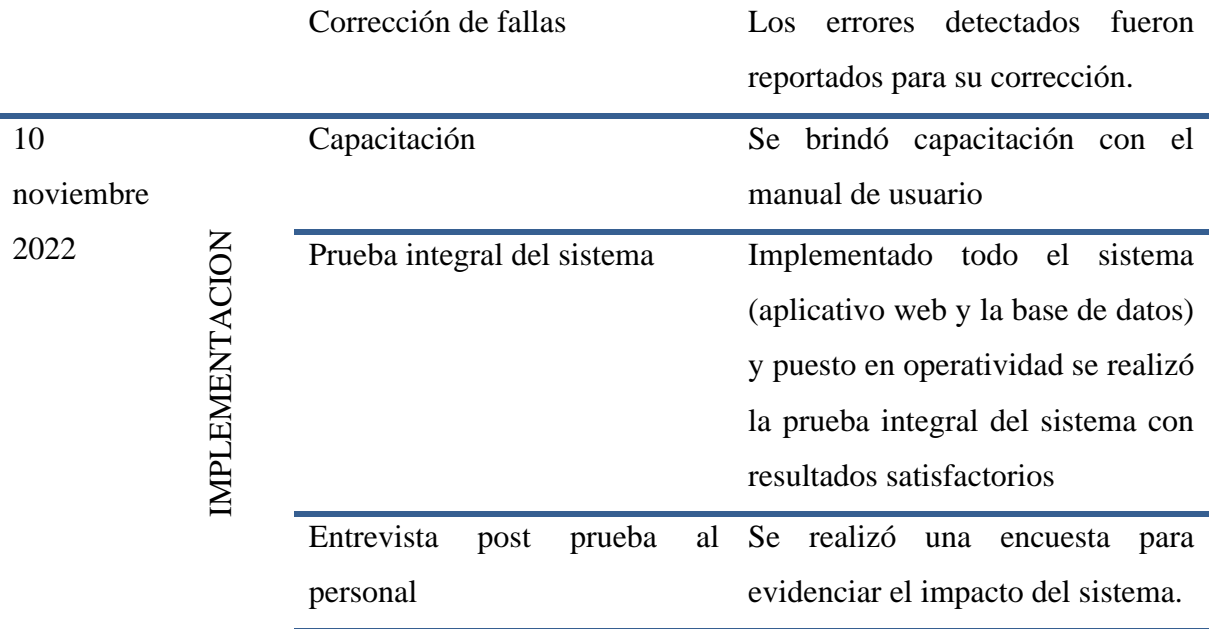

Fuente: Elaboración propia

### ❖ **Aprobación del sistema**

Implementado el sistema web y realizadas todas las pruebas integrales del mismo, la puesta en operatividad para su funcionamiento.

# **4.2. Presentación resultado y prueba de hipótesis Desarrollo de la solución tecnológica**

El desarrollo de la Aplicación Web para mejorar el registro y control de los expedientes administrativos de la Corte Superior de Justicia de Ancash, se diseñó con el propósito de que el sistema pueda ayudar de manera eficiente en cuanto a los registros y el control de desarchivamiento de expedientes. A partir de nuestros objetivos que nos planteamos en la investigación se generaron los siguientes resultados.

- $\checkmark$  Identificación de requerimientos: A partir del análisis funcional en base a la estructura orgánica de la Corte Superior de Justicia de Ancash, en el área del Archivo Central la cual es responsable del Custodiar lo expedientes administrativos generados por la ODECMA; del análisis de la capacidad instalada y el análisis de fortalezas, oportunidades, debilidades y amenazas, para el que se utilizó la herramienta FODA, se procedió a realizar el modelado del negocio y el diagrama de actividades con la finalidad de conocer y alinear la tesis. Se continuo con la identificación de los requerimientos funcionales y no funcionales.
- $\checkmark$  Análisis y modelo de los diseños de solución: Se empezó con el análisis de: tecnologías, plataformas, definición de plataformas, distribución de datos, aplicaciones y plataformas tecnológicas se diseñó la arquitectura tecnológica de la

**66**

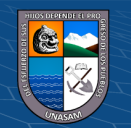

solución, definiéndose para ello la en tecnologías y plataformas la arquitectura de tres capas o también conocido como tres niveles, considerando los niveles de presentación, de negocio y de datos. Se procedió con el desarrollo de los diagramas que permiten la funcionalidad de la aplicación web y el diseño de interfaz.

 $\checkmark$  Construcción de la solución y pruebas en el entorno de aplicación: Se empezó por el Script de la base de datos MySQL y también se sustentó las herramientas utilizadas en la aplicación, los procedimientos de operación y administración del sistema, procedimientos de seguridad y control de acceso y los procedimientos de operación y manual de usuario.

#### **Resultado de la aplicación de la encuesta**

El estudio que se realizó a la aplicación web es para evaluar el tiempo de registro de los expedientes y el tiempo de desarchivamiento, se utilizó el cronometro para la recolección de datos, en el Pest-test y pre- test.

- A) Tiempo de registro de los expedientes
- ➢ Hipótesis

H0: No existe diferencia significativa entre el tiempo de registro con la aplicación web.

H1: Si existe diferencia significativa entre el tiempo de registro con la aplicación web.

- $\triangleright$  Nivel de significancia:  $\alpha = 0.05$
- ➢ Elección de la prueba estadística

Prueba T para las muestras relacionadas (El mismo encuestado respondió la encuesta antes y después acerca de la aplicación web)

➢ Estimación del p-valor

Si p-valor < 0.05 se rechaza la H0

Si p-valor  $\geq 0.05$  se rechaza la H0

 $(C<sup>c</sup>)$   $($   $\oplus$   $\oplus$   $\oplus$ 

Se lleno los datos en el SPSS para poder analizar la hipótesis

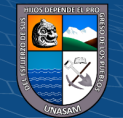

| Archivo        | Editar<br>Datos<br>$Ver$ | Transformar<br>Analizar                         | Gráficos    | <b>Utilida</b> |
|----------------|--------------------------|-------------------------------------------------|-------------|----------------|
|                | 1月 晨<br>ÌЦ.,             | $\sum_{i=1}^{n}$<br>⌒1                          | <b>TEER</b> |                |
| 13:            |                          |                                                 |             |                |
|                | <b>Test</b>              | Regis_Exp_Pre Regis_Exp_Post Diferencia<br>Test | pre_post    | var            |
| 1              | 8,00                     | 2,00                                            | 6,00        |                |
| $\overline{2}$ | 6,47                     | 2,10                                            | 4,37        |                |
| 3              | 7,00                     | 2,50                                            | 4,50        |                |
| 4              | 8,29                     | 2,45                                            | 5,84        |                |
| 5              | 9,00                     | 2,05                                            | 6,95        |                |
| 6              | 7,00                     | 2,05                                            | 4,95        |                |
| $\overline{7}$ | 7,00                     | 1,56                                            | 5,44        |                |
| 8              | 6,16                     | 2,48                                            | 3,68        |                |
| 9              | 8,31                     | 2,02                                            | 6,29        |                |
| 10             | 8,00                     | 1,50                                            | 6,50        |                |
| 11             | 6,01                     | 1,45                                            | 4,56        |                |
| 12             | 6,00                     | 1,56                                            | 4,44        |                |
| 13             | 7,00                     | 2,00                                            | 5,00        |                |
| 14             | 9,00                     | 1,00                                            | 8,00        |                |
| 15             | 7,00                     | 2,19                                            | 4,81        |                |
| 16             | 8,00                     | 2,18                                            | 5,82        |                |
| 17             | 8,50                     | 2,16                                            | 6,34        |                |
| 18             | 8,00                     | 2,14                                            | 5,86        |                |
| 19             | 9,00                     | 1,15                                            | 7,85        |                |
| 20             | 7,07                     | 1,45                                            | 5,62        |                |
| 21             | 7,00                     | 1,00                                            | 6,00        |                |
| 22             | 6,00                     | 2,10                                            | 3,90        |                |
| 23             | 6.00<br>A.               | 1.29                                            | 4.71        |                |

Figura 4.34 datos obtenidos en el pre - test y post- test del registro de expedientes

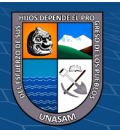

 $\odot$   $\odot$   $\odot$ 

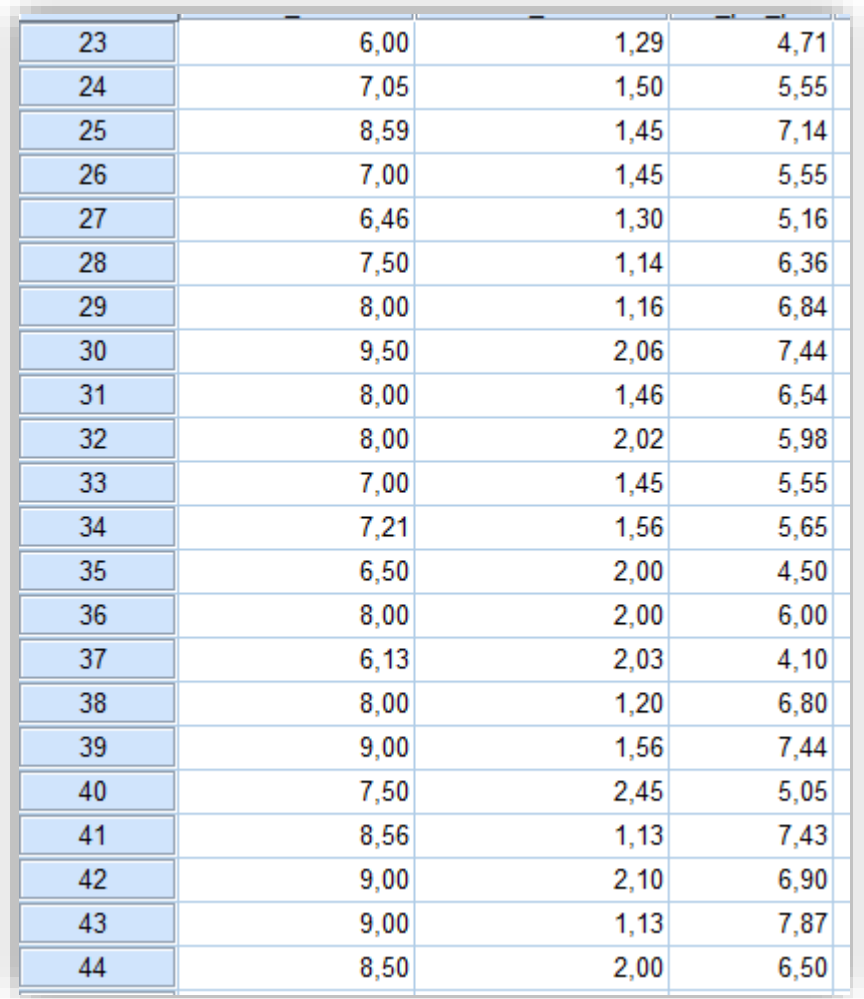

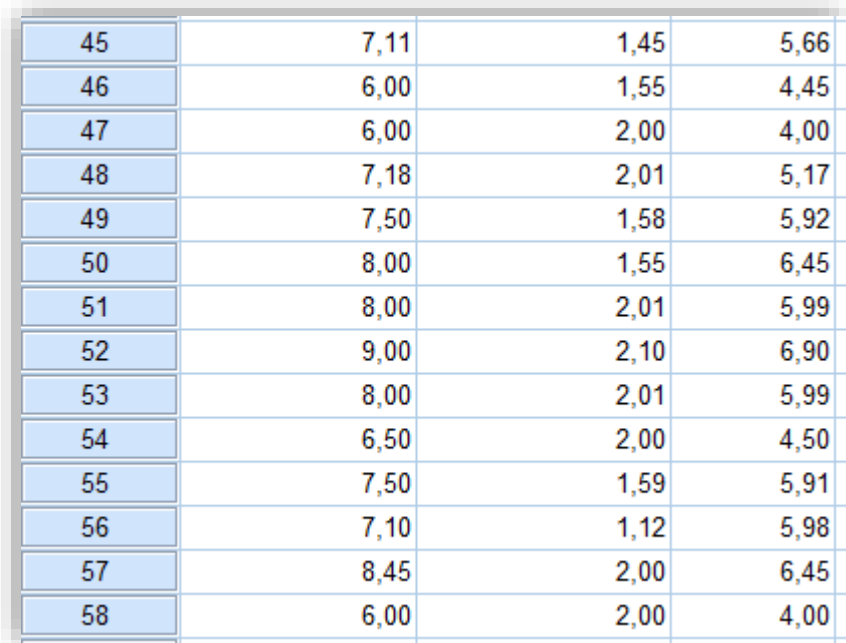

Fuente: Elaboración propia

 $\odot$   $\odot$   $\odot$ 

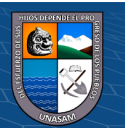

En la figura 4.34 se muestra los datos que se llenó de la ficha de registro según el cronometro de un total de 58 expedientes en pre-Test y el Post - test

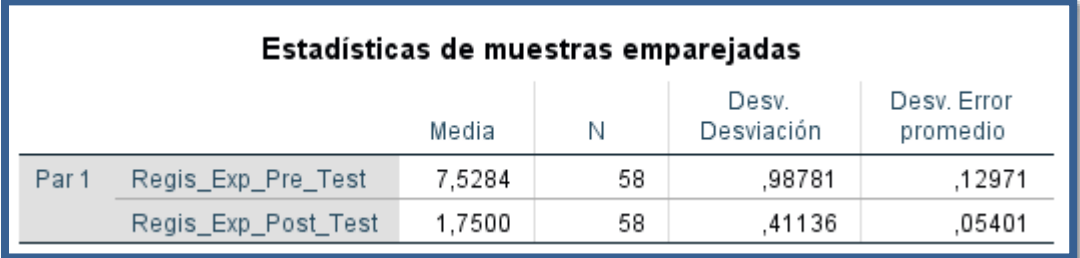

Figura 4.35 Media del registro de expediente pre - test y post - test

Fuente: Elaboración propia

En la figura se muestra el pre - test y post- test del indicador del tiempo de registro de los expedientes administrativos y se observa un valor de la media 7,5284 y 1,7500 con desviación estándar de ,98781 y ,41136 que permitirá probar la hipótesis.

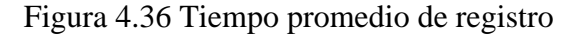

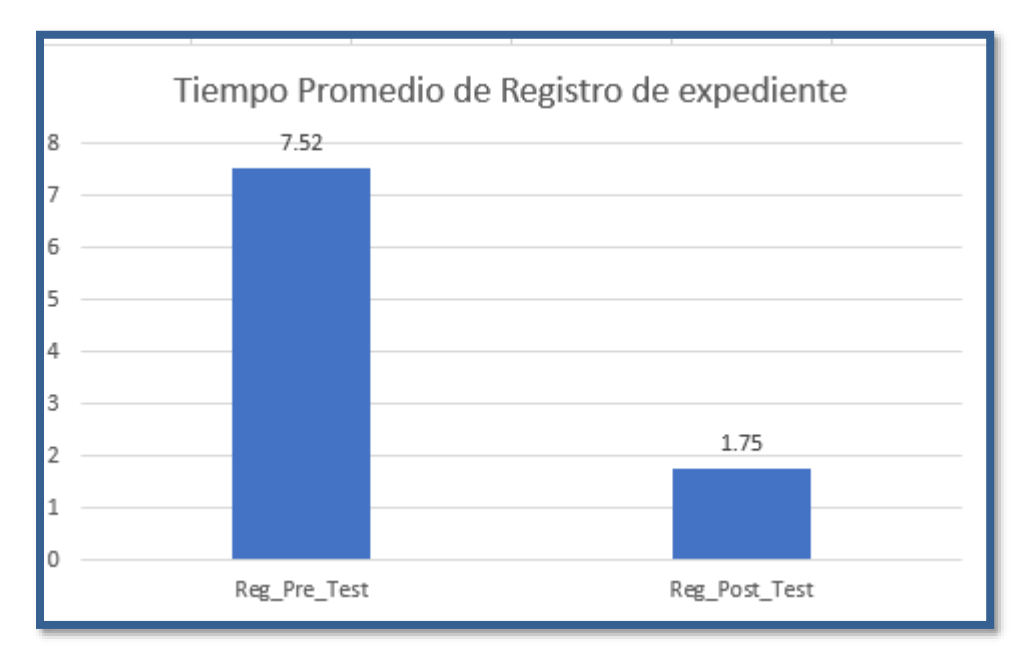

#### Fuente: Elaboración propia

 $(C)$   $($   $\theta$   $\circledcirc$ 

En la figura 4.36 referido al registro de expediente administrativo se concluye que en el pre- test el valor promedio es de 7,53 minutos, y en el post – test haciendo uso de la aplicación web se obtuvo un valor promedio de 1,75, la cual significa que hay una diferencia en el registro de expediente de 5,78 minutos.

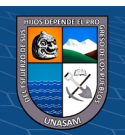

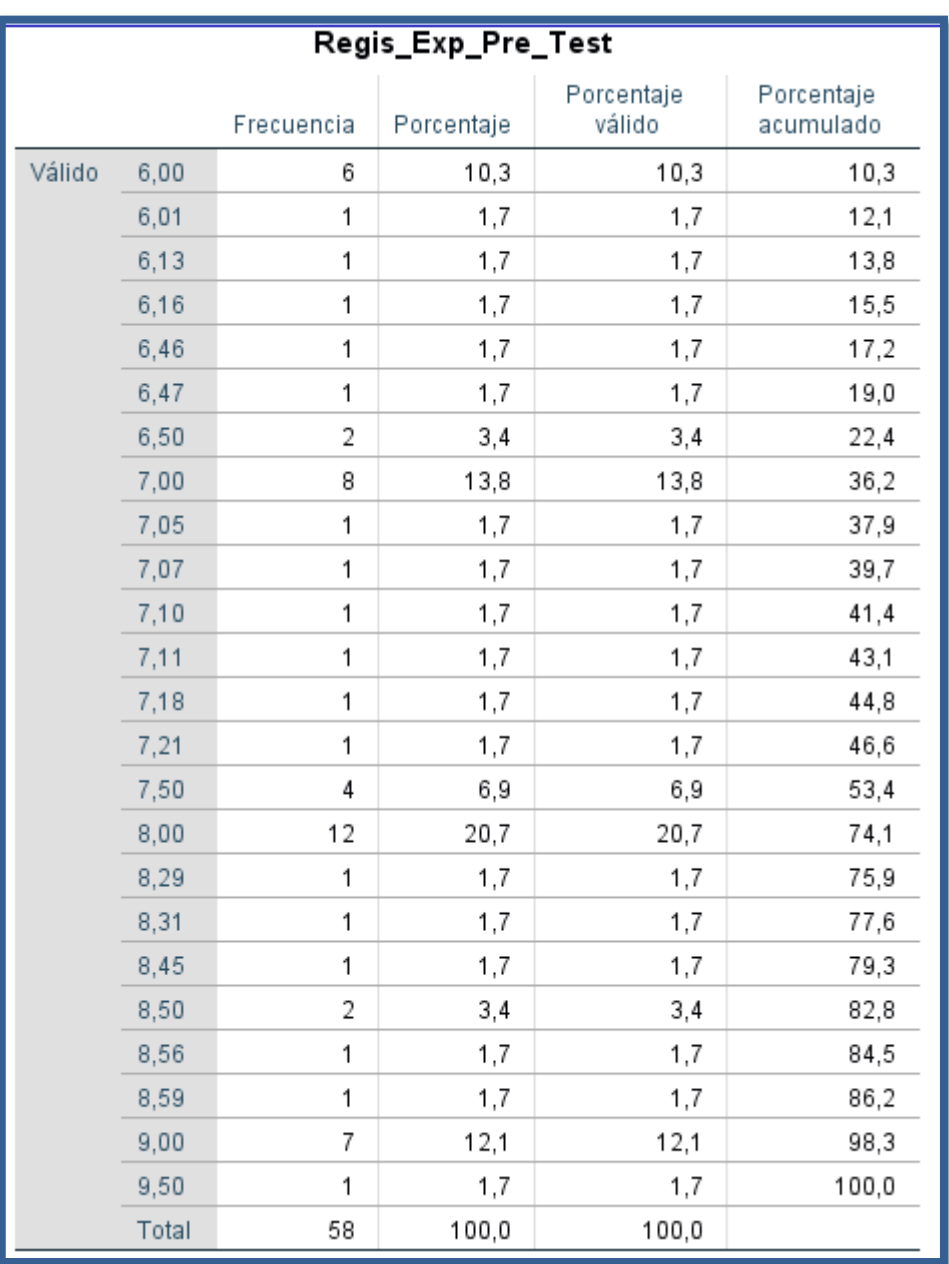

Figura 4.37 Frecuencias de registro de expediente con los datos obtenidos en el Pre - Test

Fuente elaboración propia

 $@@@@$ 

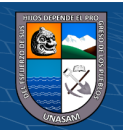

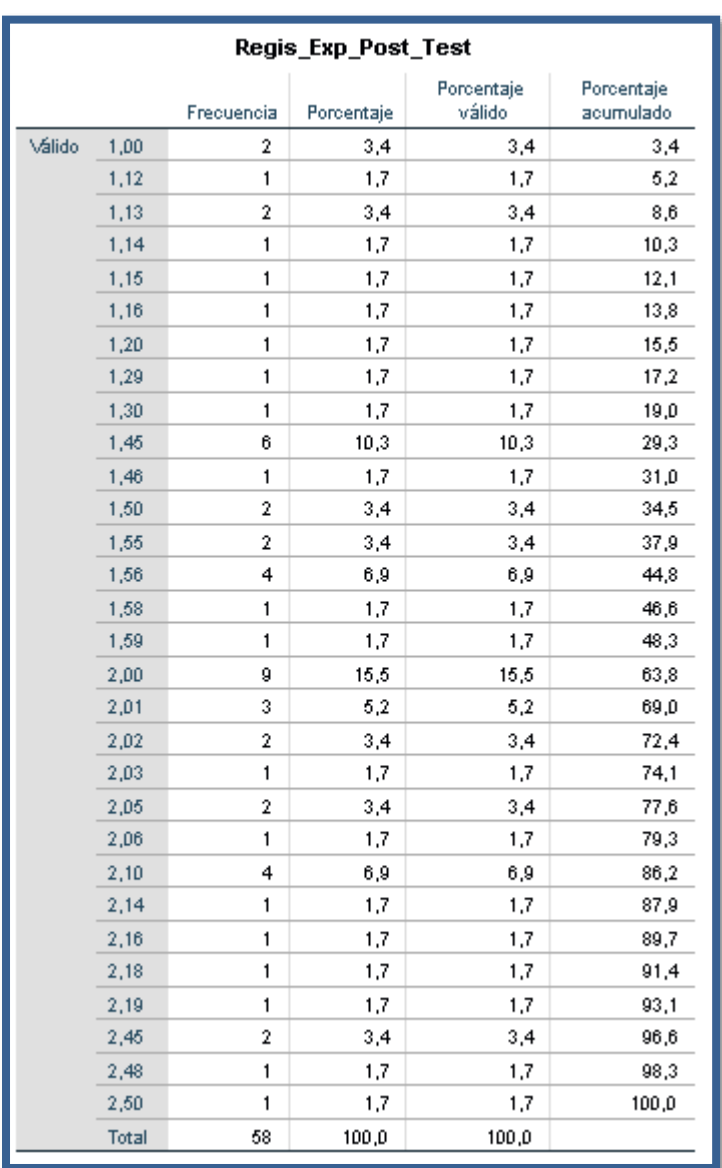

Figura 4.38 frecuencias de registro de expediente con los datos obtenidos en el Post - Test

Fuente: elaboración propia

**Pruebas de Normalización**

 $@ @0$ 

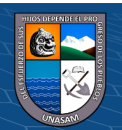

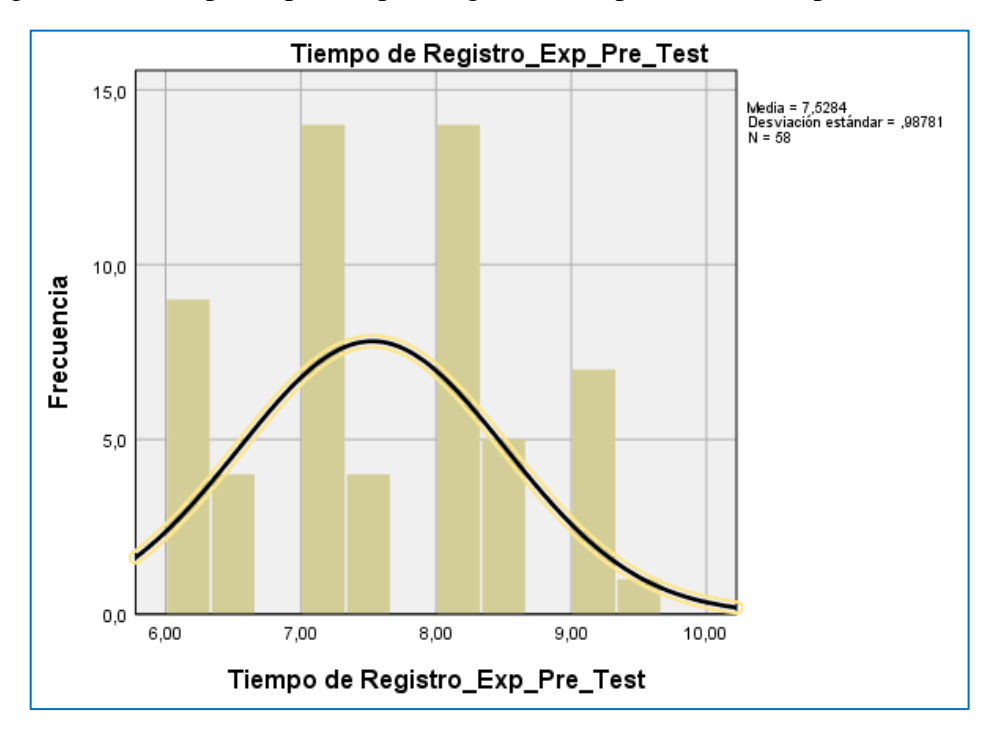

Figura 4.39 Tiempo empleado para registro de expedientes en el pre - Test

Fuente: elaboración propia

En la figura anterior se refleja como promedio 7,5284 y una desviación estándar de 0.9878 de un total de 58 unidades de expedientes.

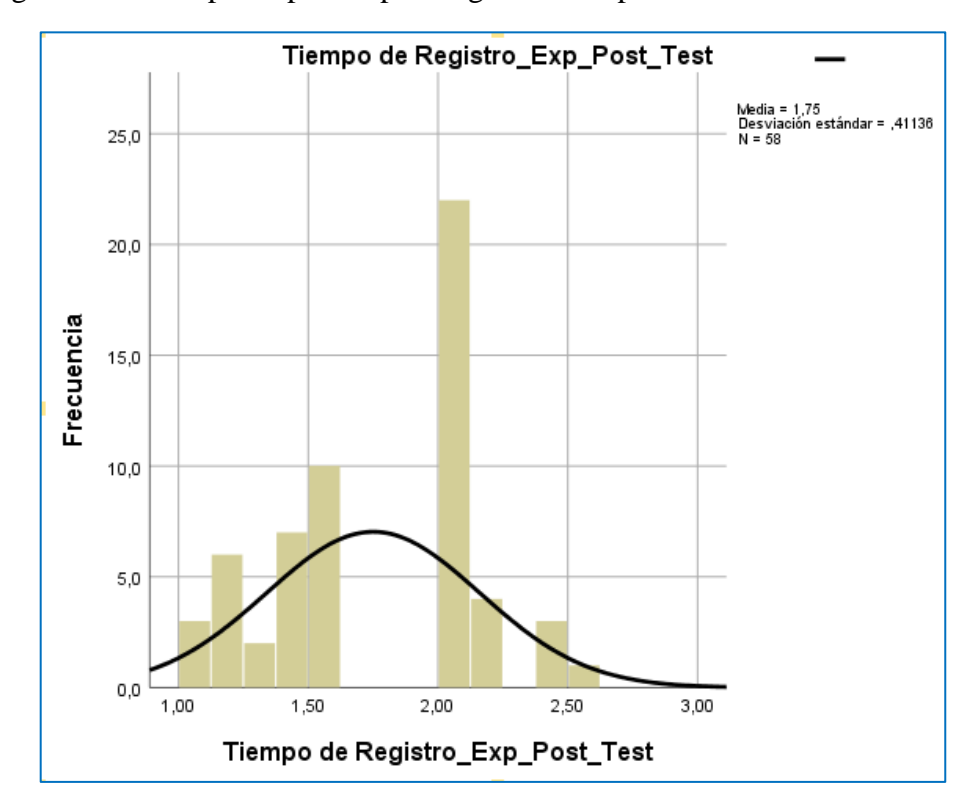

**73**

Figura 4.40 Tiempo empleado para registro de expedientes en el Post - Test

Fuente: elaboración propia

En la figura anterior se refleja como promedio 1,75 y una desviación estándar de 0.41136 de un total de 58 unidades de expedientes.

Figura 4.41 Estimación del p\_valor

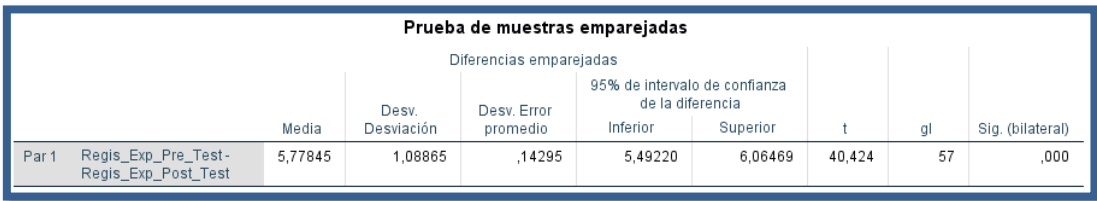

Fuente: elaboración propia

Toma de decisiones Rechazamos la hipótesis nula y no quedamos con la hipótesis alterna.

Se concluye con un 95% de confiabilidad. Que Si existe diferencia significativa entre el tiempo de registro de los expedientes con la aplicación web.

- B) Tiempo de Desarchivamiento de los expedientes
	- ❖ Hipótesis

H0: No existe diferencia significativa entre el tiempo de desarchivamiento con la aplicación web.

H1: Si existe diferencia significativa entre el tiempo de desarchivamiento con la aplicación web.

Nivel de significancia:  $\alpha = 0.05$ 

 $(C)$   $($   $\rightarrow$   $\otimes$   $\odot$ 

❖ Elección de la prueba estadística

Prueba T para las muestras relacionadas (El mismo encuestado respondió la encuesta antes y después acerca de la aplicación web)

❖ Estimación del p-valor

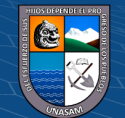

| Archivo         | Editar |               | $Ver$ | Datos  |   | Transformar              |        | Analizar | Gráficos | Utilida           |
|-----------------|--------|---------------|-------|--------|---|--------------------------|--------|----------|----------|-------------------|
|                 | ы      |               |       | Œ,     | r |                          |        |          |          |                   |
| 4:              |        |               |       |        |   |                          |        |          |          |                   |
|                 |        | Desarc_Exp_Pr |       | e Test |   | Desarc_Exp_Po<br>st Test |        |          | st       | Diferencia_Pre_Po |
| 1               |        |               |       | 30,05  |   |                          | 12,00  |          |          | 18,05             |
| $\overline{2}$  |        |               |       | 33,00  |   |                          | 12,01  |          |          | 20,99             |
| 3               |        |               |       | 31,00  |   |                          | 13,05  |          |          | 17,95             |
| 4               |        |               |       | 34,35  |   |                          | 10,14  |          |          | 24,21             |
| 5               |        |               |       | 34,00  |   |                          | 11,59  |          |          | 22,41             |
| $6\phantom{1}6$ |        |               |       | 31,14  |   |                          | 12,18  |          |          | 18,96             |
| 7               |        |               |       | 32,00  |   |                          | 13,00  |          |          | 19,00             |
| 8               |        |               |       | 30,00  |   |                          | 14,18  |          |          | 15,82             |
| 9               |        |               |       | 30,00  |   |                          | 14,00  |          |          | 16,00             |
| 10              |        |               |       | 33,06  |   |                          | 13,15  |          |          | 19,91             |
| 11              |        |               |       | 31,00  |   |                          | 13,56  |          |          | 17,44             |
| 12              |        |               |       | 35,00  |   |                          | 11,02  |          |          | 23,98             |
| 13              |        |               |       | 35,11  |   |                          | 10,03  |          |          | 25,08             |
| 14              |        |               |       | 35,00  |   |                          | 11,25  |          |          | 23,75             |
| 15              |        |               |       | 35,00  |   |                          | 10,36  |          |          | 24,64             |
| 16              |        |               |       | 31,00  |   |                          | 11,25  |          |          | 19,75             |
| 17              |        |               |       | 32,05  |   |                          | 13,54  |          |          | 18,51             |
| 18              |        |               |       | 35,00  |   |                          | 10,48  |          |          | 24,52             |
| 19              |        |               |       | 34,00  |   |                          | 10, 12 |          |          | 23,88             |
| 20              |        |               |       | 32,00  |   |                          | 10,56  |          |          | 21,44             |
| 21              |        |               |       | 31,46  |   |                          | 13,10  |          |          | 18,36             |
| 22              |        |               |       | 32,10  |   |                          | 13,11  |          |          | 18,99             |
|                 |        |               |       |        |   |                          |        |          |          |                   |

Figura 4.42 Datos obtenidos en el pre - test y post- test del registro de expedientes

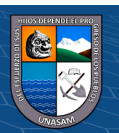

 $\odot$   $\odot$   $\odot$ 

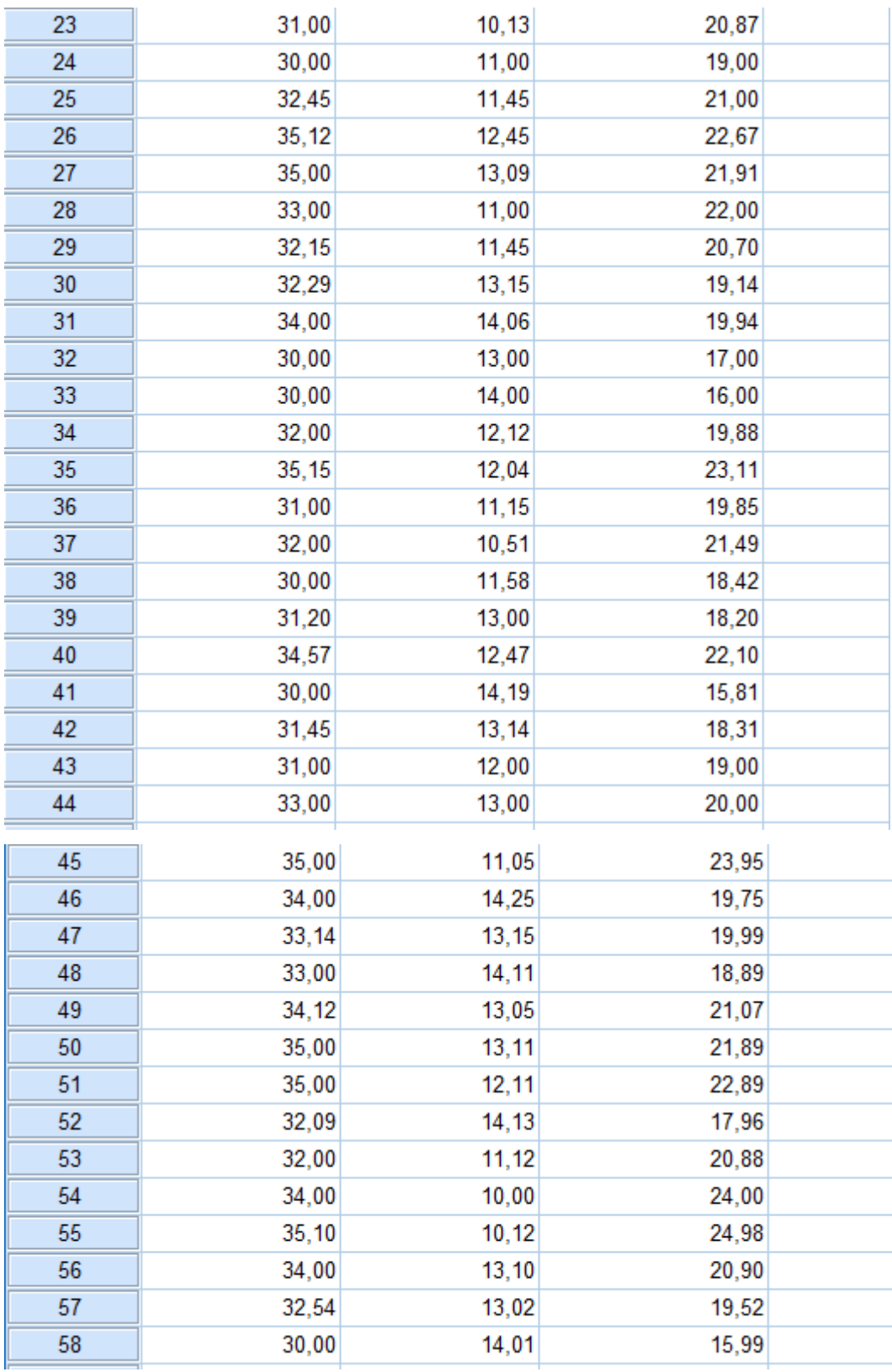

## Fuente: Elaboración propia

 $\odot$   $\odot$   $\odot$ 

En la figura 4.42 se muestra los datos que se llenó de la ficha de tiempo de desarchivamiento según el cronometro de un total de 58 expedientes en pre-Test y el Post - test

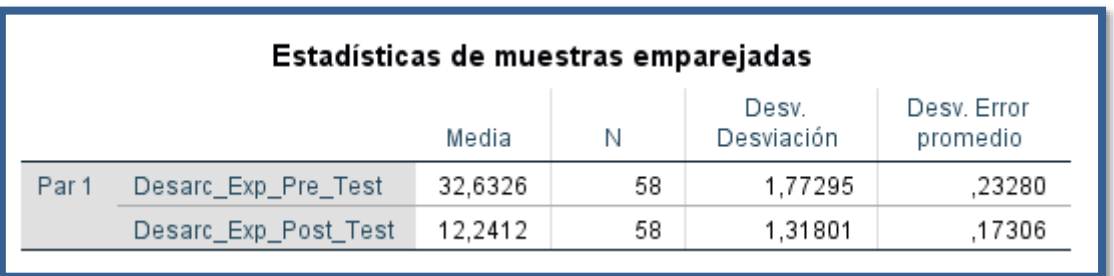

Figura 4.43 Media del desarchivamiento de expediente pre - test y post - test

Fuente: Elaboración propia

En la figura 4.43 se muestra el pre - test y post- test del indicador del tiempo de registro de los expedientes administrativos y se observa un valor de la media 32,6326 y 12,2412 con desviación estándar de ,23280 y ,17306 que permitirá probar la hipótesis.

Figura 4.44 Tiempo promedio de desarchivamiento de expediente

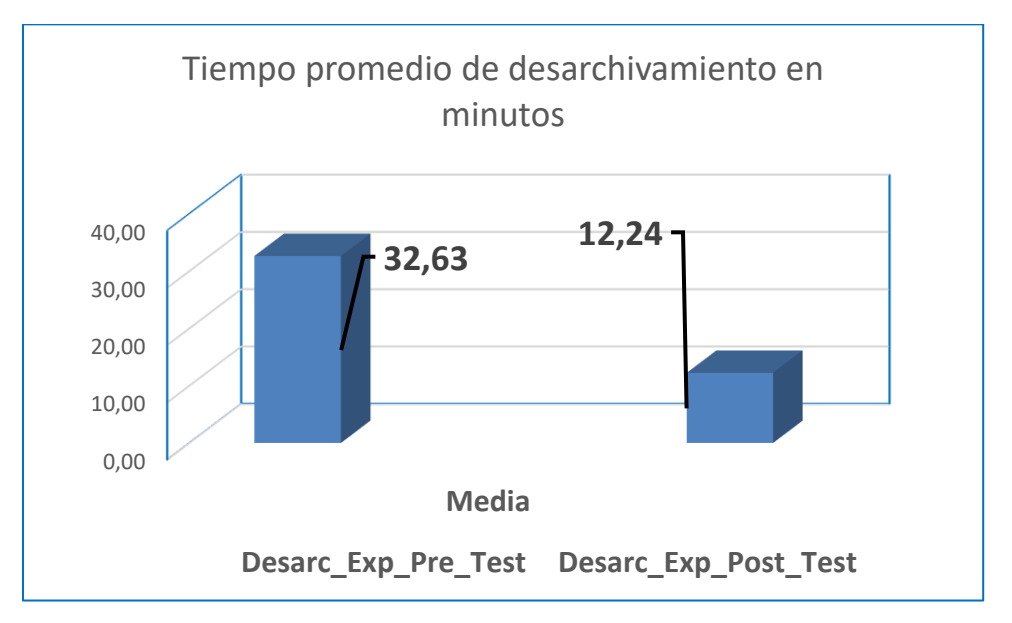

Fuente: Elaboración propia

 $(C)$   $($   $\theta$   $\circledcirc$ 

En la figura 4.44 referido al registro de expediente administrativo se concluye que en el pre- test el valor promedio es de 32,63 minutos, y en el post – test haciendo uso de la aplicación web se obtuvo un valor promedio de 12,24 la cual significa que hay una diferencia en el registro de expediente de 20,39 minutos.

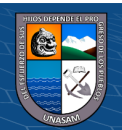

Figura 4.45 frecuencias de desarchivamiento de expediente con los datos obtenidos en el Pre - Test

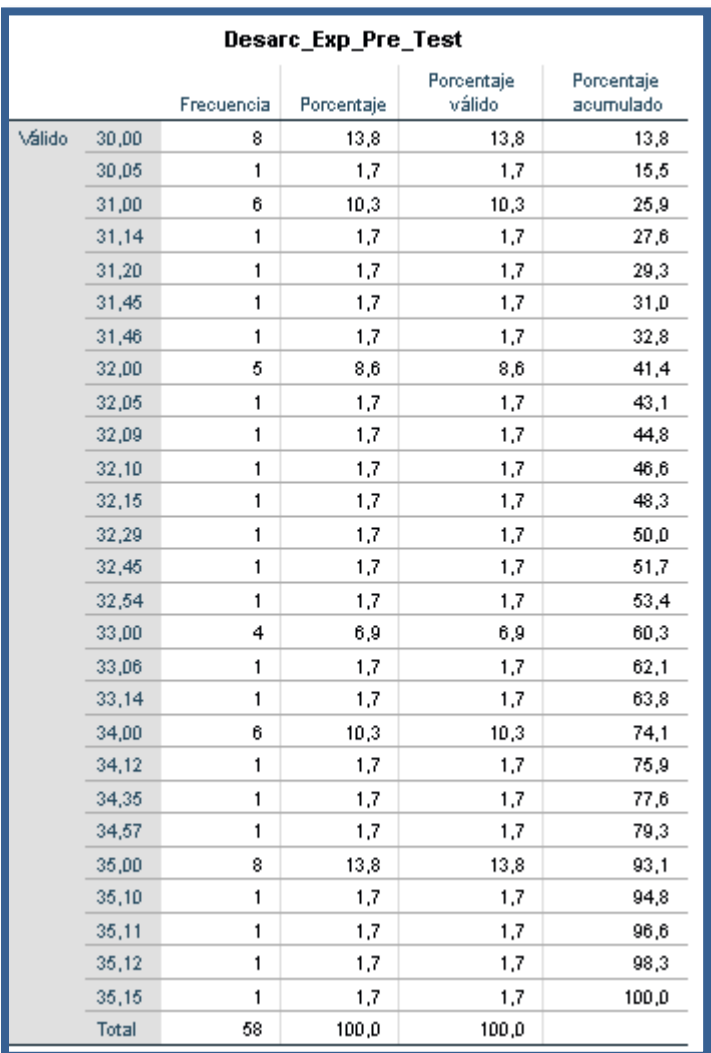

Fuente elaboración propia

 $\odot$   $\odot$   $\odot$ 

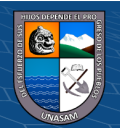

Figura 4.46 Frecuencias de desarchivamiento de expediente con los datos obtenidos en el Post - Test

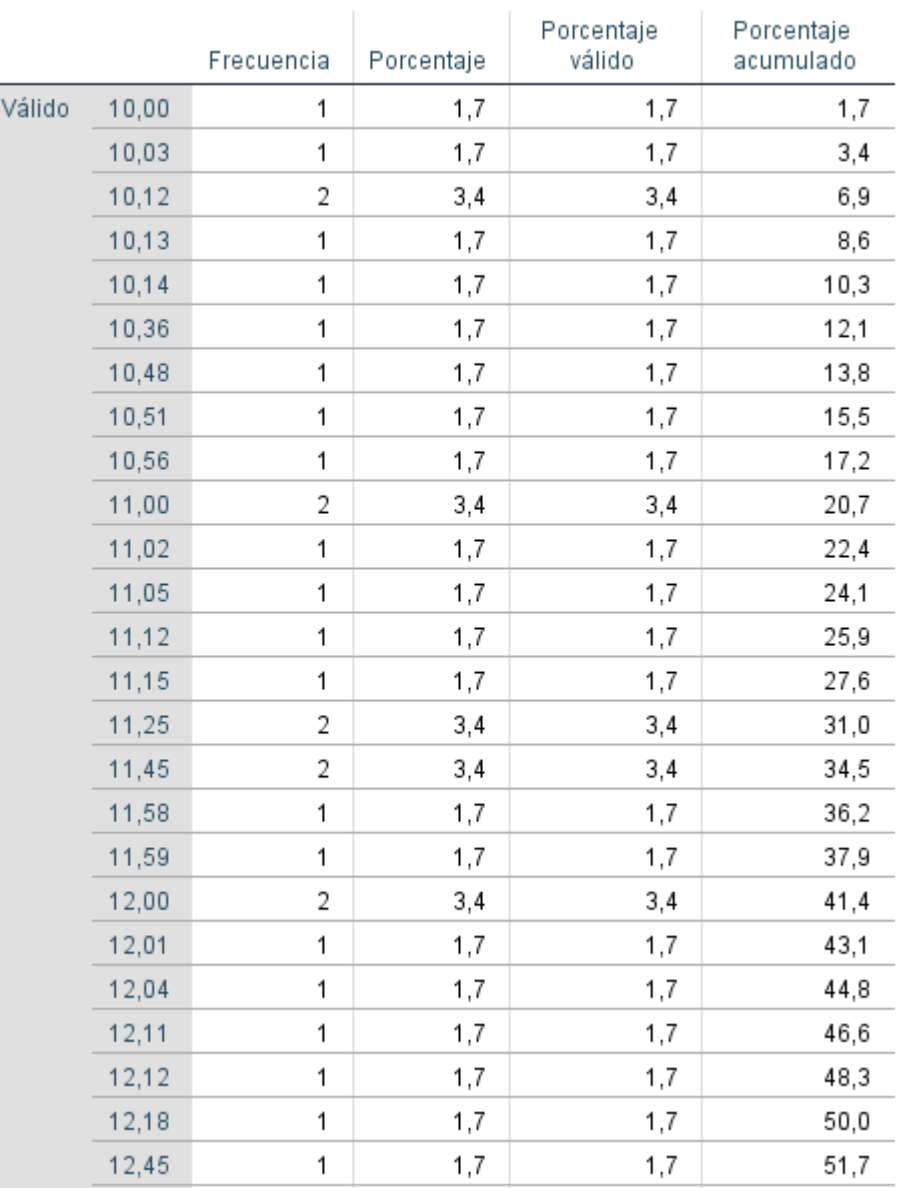

## Desarc\_Exp\_Post\_Test

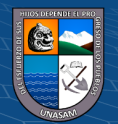

 $\odot$   $\odot$   $\otimes$ 

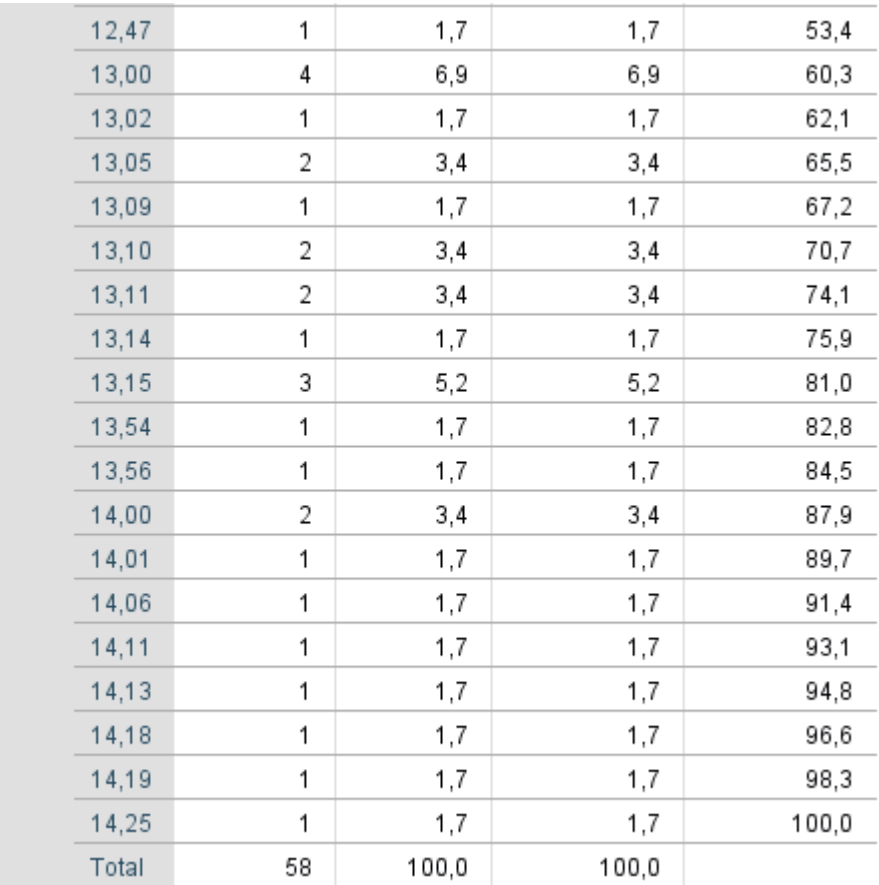

Fuente: elaboración propia

### **Pruebas de Normalización**

Figura 4.47 Tiempo empleado para el desarchivamiento de expedientes en el pre - Test

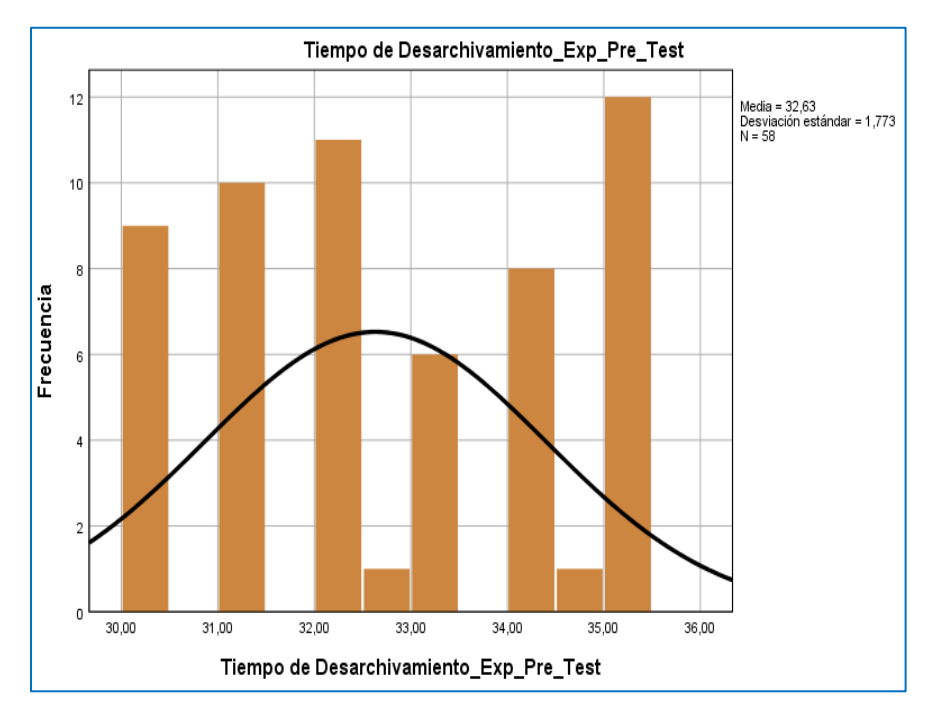

Fuente: elaboración propia

 $C$  $O$   $O$  $O$ 

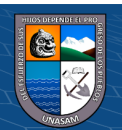

En la figura anterior se refleja como promedio 32,63 y una desviación estándar de 1,773 de un total de 58 unidades de expedientes.

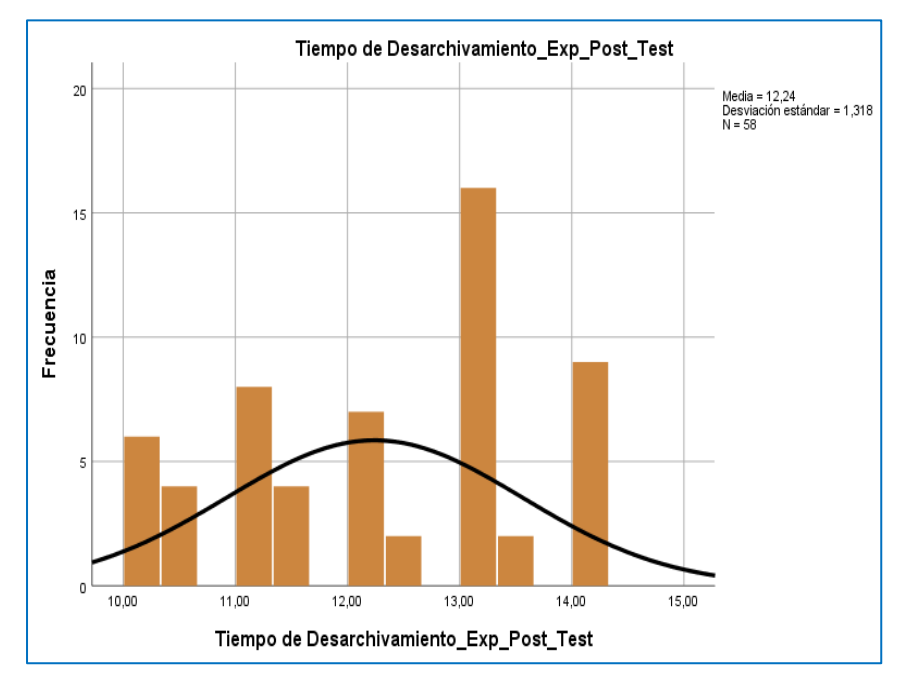

Figura 4.48 Tiempo empleado para el desarchivamiento de expedientes en el Post – Test

Fuente: elaboración propia

En la figura anterior se refleja como promedio 12,24 y una desviación estándar de 1,318 de un total de 58 unidades de expedientes.

Figura 4.49 Estimación del p\_valor

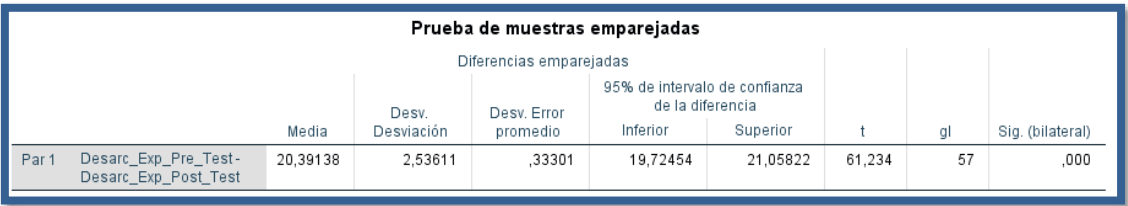

## Fuente: elaboración propia

Toma de decisiones Rechazamos la hipótesis nula y no quedamos con la hipótesis alterna. Se concluye con un 95% de confiabilidad. Que Si existe diferencia significativa entre el tiempo de desarchivamiento de los expedientes con la aplicación web.

## **4.3. discusión de resultados**

En esta investigación se tomó en consideración los datos obtenidos en el pre – test y post- test de la ficha técnica del registro y desarchivamiento de expedientes, que se realizó en el Archivo Central de la Corte Superior de Justicia, que permite dar solución efectiva a los problemas identificados.

**81**

 $0.60$ 

 $(cc)$ 

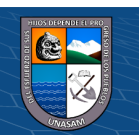

La investigación de (Usaqui Melendez, 2019) En su tesis titulado "Sistema informático para el Control de los Expedientes Judiciales en el distrito de Yarinacocha". se planteó resolver el siguiente problema general: ¿De qué manera influye un sistema informático en el control de expedientes judiciales en el distrito de Yarinacocha?. Se concluye que se estableció una mejora de un sistema informático para el porcentaje de numero de errores por registro de expediente en un 69.58%, tiempo de ubicación de un código disponible para un nuevo registro del expediente en un 78.98% y tiempo de consulta del estado de actividades judiciales del expediente en un 79.52%. La presente investigación guarda una relación cercana respecto al tiempo de registro de los expedientes que se han reducido además la aplicación web, es aplicable sin mayores inconvenientes.

En la tesis de (Poma Vargas, 2019) titulado "Sistema web para optimizar la búsqueda y control de documentos financieros en el Banco de la Nación agencia 2 Huaraz" la cual Tiene como objetivo desarrollar un sistema web para optimizar el control y búsqueda de documentos financieros en el Banco de la Nación agencia 2 Huaraz. Se corroboró que la implementación del SDF WEB 1.01 resultó satisfactorio para el personal operativo y los clientes del Banco de la Nación, ya que se dio una respuesta oportuna y eficaz de las solicitudes, disminuyendo el tiempo de respuesta de las mismas, ya que actualmente una consulta toma de 1 a 2 min para su localización y entrega. Esto tiene una relación cercana debido a que el presente proyecto abarca el proceso de desarchivamiento la cual abarca la búsqueda y localización del expediente en un menor tiempo, haciendo uso de la aplicación se toma 2 a 3 minutos dicho proceso.

(Ore Laurente, 2018) En su tesis titulado "Aplicación web para gestión documentaria de tesis en la Comisión Permanente de Grados de la Universidad Nacional de Educación Enrique Guzmán y Valle". (Tesis de pregrado). Universidad Cesar Vallejo en su tesis realizo el desarrollo e implementación de una aplicación web para la gestión documentaria de tesis para la Comisión Permanente de Grados de la Universidad Nacional de Educación Enrique Guzmán y Valle, el cual presentaba problemas de seguimiento y ubicación de expedientes.

Como resultado se obtuvo la implementación de una aplicación web para la gestión documentaria, de las mediciones obtenidas en el tiempo empleado en el registro de expedientes se puede afirmar que hubo una reducción de 10 minutos, en la presente tesis la reducción fue de 5 minutos aproximadamente y en el número de documentos localizados hubo una reducción de 5,40 minutos en la presente tesis a todo ese proceso se le denomina desarchivamiento la cual la reducción fue de 15 minutos aproximadamente , se concluye que hay un cambio antes y después de implementar la aplicación web en ambas tesis.

**82**

 $\left(\mathbf{c}\right)\left(\mathbf{\hat{i}}\right)\mathbf{\bigcirc}\mathbf{\hat{z}}\left(\mathbf{\hat{z}}\right)$ 

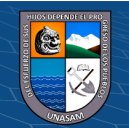

#### **CAPITULO V**

#### **CONCLUSIONES**

- $\checkmark$  Se concluve que la aplicación web mejoró de manera significativa, se pudo diagnosticar la situación actual en que se encuentra el archivo central de la Corte Superior de Justicia de Áncash haciendo uso de la observación y una entrevista con el jefe del Archivo Central, además se usó un cronometro para verificar el tiempo de demora en el registro y en el proceso de desarchivamiento, se pudo identificar con mayor rapidez la realidad problemática y poder identificar la solución adecuada a dicha problema
- $\checkmark$  Se llego a la conclusión que el tiempo de registro de los expedientes administrativos de la Corte Superior de Justicia fue de 7.5284 minutos y con la aplicación web se redujo a 1.7500 minutos, se puede ver que hay un impacto en el tiempo la cual se redujo a 5 minutos aproximadamente. Por lo se define que la aplicación web redujo el tiempo de registro de los expedientes administrativos con un nivel de confianza de 95% en la prueba de hipótesis.
- Se concluye que el tiempo estimado para realizar el proceso de desarchivamiento de los expedientes administrativos de la Corte Superior de Justicia de Ancash fue de 32.6326 minutos y haciendo uso de la aplicación se redujo a 12.2412 minutos. Por lo tanto, la aplicación web si redujo el tiempo para realizar el proceso del desarchivamiento de expedientes con un nivel de confianza del 95%. La reducción del tiempo de desarchivamiento ahora es 20 minutos menos aproximadamente.

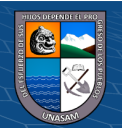

 $(C<sup>c</sup>)$   $($   $\oplus$   $\oplus$   $\oplus$ 

#### **CAPITULO VI**

#### **RECOMENDACIONES**

- $\checkmark$  Se recomienda el uno de la aplicación web denominado SISGEA para guardar los datos de los expedientes administrativos que están en el Archivo Central, haciendo uso de esta aplicación se va evitar la pérdida de datos.
- ✓ Se recomienda, realizar el desarchivamiento del expediente haciendo uso de la aplicación debido a que es más rápido y efectivo, debido a que el proceso de desarchivamiento se hace en menos de 15 minutos y así satisface al usuario.
- ✓ Se recomienda una capacitación constante a los trabajadores de la entidad acerca de las nuevas tecnologías para que se familiaricen el SISGEA, y así puedan desempeñarse muy bien.
- $\checkmark$  Se recomienda hacer una copia de seguridad del base de datos para evitar una pérdida de información almacenada
- ✓ Se recomienda hacer el uso de la metodología RUP la cual va permitir el desarrollo de un buen software que va acorde con las necesidades de la entidad además se caracteriza por ser incremental e iterativo

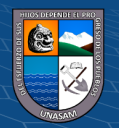

 $(C)$   $($   $\theta$   $\circledcirc$ 

#### **CAPITULO VII**

## **REFERENCIAS BIBIOGRÁFICAS**

Alvarez, R., & Lopez , D. (s.f.). *DesarrolloWeb.com.* Obtenido de http://desarrolloweb.com/manuales/manual-php.html

Bermúdez, M. A. (2018). *Desarrollo de una aplicación web para la mejora de la gestión documental en el Instituto Nacional de Estadística e Informática.* LIMA.

- Condori Calle, M. (2020). *Sistema de informacion para el Registro y Control de Documentos Ambientales.* Universidad Publica de el Alto. Bolivia: Repositorio Institucional UPEA. Obtenido de http://repositorio.upea.bo/handle/123456789/86
- Ecured. (2022). *Ecured Cliente Servidor*. Obtenido de https://www.ecured.cu/Cliente-Servidor
- Gomez Fuentes , M. d., Cervantes Ojeda, J., & Gonzales Perez , P. P. (2019). *Fundamentos de Ingenieria de Software.* Mexico: Litoprocess S. A. de C.V.
- Jimenez Santa, Y. F. (2019). *Implementacion de una Aplicacion de Gestion de Documentos en la Empresa Agrobetania SAS.* Bogota: Repositorio Institucional U Catolica de Colombia.
- kinsta. (2022). *Kinsta*. Obtenido de https://kinsta.com/es/base-de-conocimiento/que-eslaravel/#qu-es-laravel
- Ley de transparencia y acceso a la información pública. (14 de Setiembre de 2011). Ministerio de Educacion. Lima: Década de la Educación Inclusiva .
- LEY N° 27658. (30 de enero de 2002). Normas Legales . Lima: El peruano.
- Lujan Mora, S. (2002). *Programacion de aplicacion Web: Historia principios Basicos y Clientes Web.* España: Club Universitario.
- Marques, M. (2011). *Base de Datos.* España: Publicacions de la Universitat Jaume.
- Molina, W. F. (19 de Julio de 2016). El Expediente Administrativo en el proceso Contencioso Administrativo y en Materia Pensionaria . *Deecho y Camino Social*.
- Mora Romero , R. A., Sanchez Jarquin, L. J., & Blanco Daño, D. A. (2018). *Sistema web para el control y registro de los proyectos investigativos en la Direccion de Grado y Postgrado de UNAN - Managua.* Nicaragua.
- Navarro Serra, P. (1980). *Los archivos y el acceso a la documentación.* Madrid: Ministerio de Cultura.

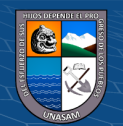

 $(C)$   $($   $\theta$   $\circledcirc$ 

- Ore Laurente, C. D. (2018). *Aplicación web para gestión documentaria de tesis en la Comisión Permanente de Grados de la Universidad Nacional de Educación Enrique Guzmán y Valle.* Universidad Autonoma del Perú. LIMA: Repositorio de la Universidad Cesar Vallejo. Obtenido de https://hdl.handle.net/20.500.13067/1273
- Poder Judicial del Peru. (19 de Diciembre de 2020). Resolucion Administrativa N° 000373- 2020-CE-PJ. Lima .
- Poma Vargas, E. (2019). *Sistema web para optimizar el control y búsqueda de documentos financieros en el Banco de la Nación agencia 2 Huaraz.* Huaraz: Repositorio Institucional UNASAM. Obtenido de http://repositorio.unasam.edu.pe/handle/UNASAM/4914
- Pressman, R. (2010). *Ingenieria de software un enfoque practico.* Mexico: McGraw-Hill Interamericana Editores, S.A. de C.V.
- Robledano, A. (2019). *OpenWebinars*. Obtenido de https://openwebinars.net/blog/que-esmysql/
- RUP. (2009). *Blogger*. Obtenido de http://rupuml.blogspot.com/
- Tamayo, M. (1997). *El Proceso de la Investigación científica.* Mexico: Editorial Limusa S.A.
- Tech-Dir. (2022). *Tech-Dir Rational Rose*. Obtenido de https://tech-dir.net/rational-rose/
- Techtagget. (3 de Mayo de 2018). *Software de busqueda de Calidad.* Obtenido de https://www.techtarget.com/searchsoftwarequality/definition/Web-application-Webapp
- Usaqui Melendez, M. S. (2019). *Sistema Informativo para el control de los expedientesJudiciales en el Distrito de Yarinacocha.* Huancayo.
- Weistrechird, G. (6 de Agosto de 2020). *Economipedia.* Obtenido de https://economipedia.com

Wikipedia. (2022). Obtenido de https://es.wikipedia.org/wiki/Visual\_Studio\_Code

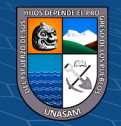

 $\left(\begin{matrix}cc\end{matrix}\right)\left(\begin{matrix}c\end{matrix}\right)\otimes\left(\begin{matrix}0\end{matrix}\right)$ 

## **ANEXOS**

# Anexo N°01 Matriz de consistencia de la investigación

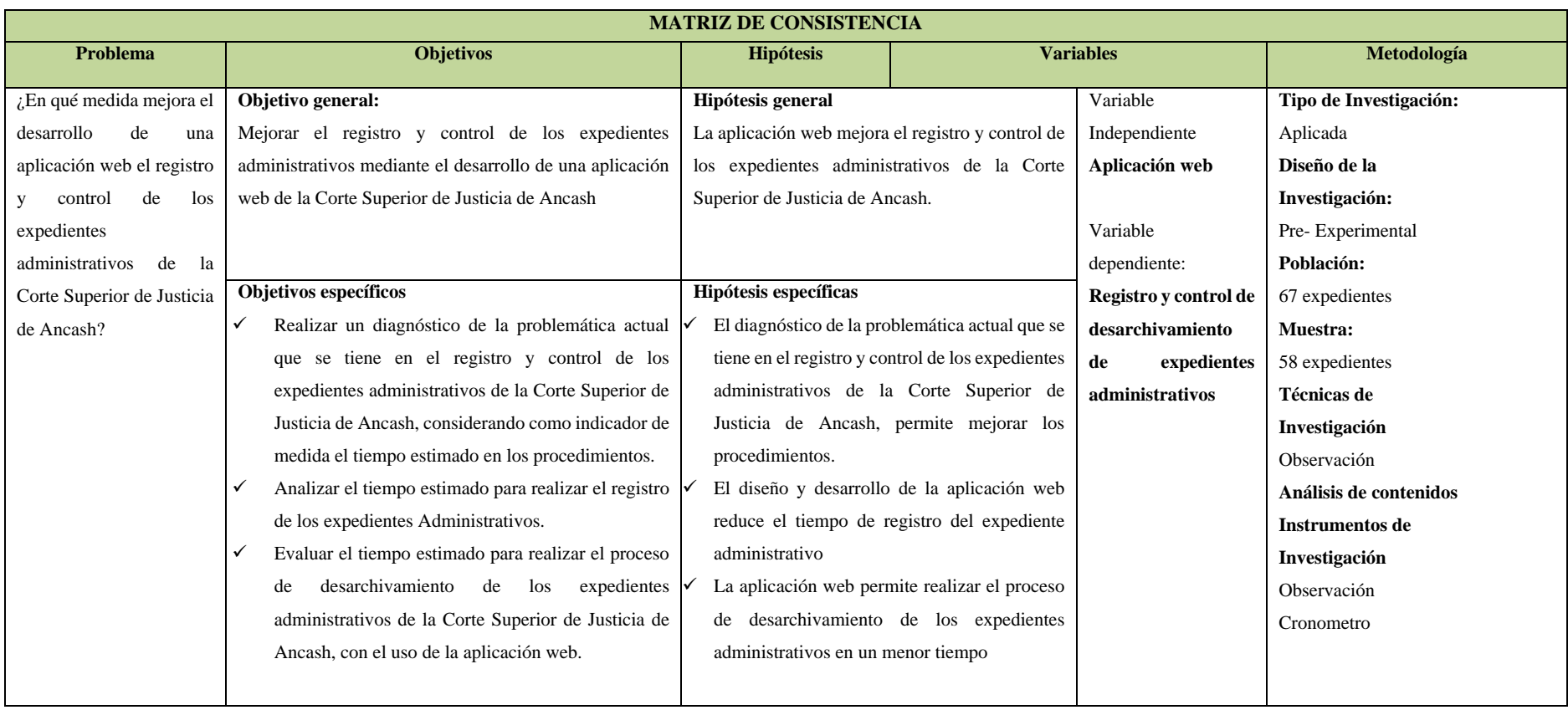

Fuente: Elaboración Propia

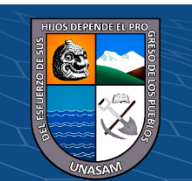

 $\odot$   $\odot$   $\odot$ 

# Anexo N°02

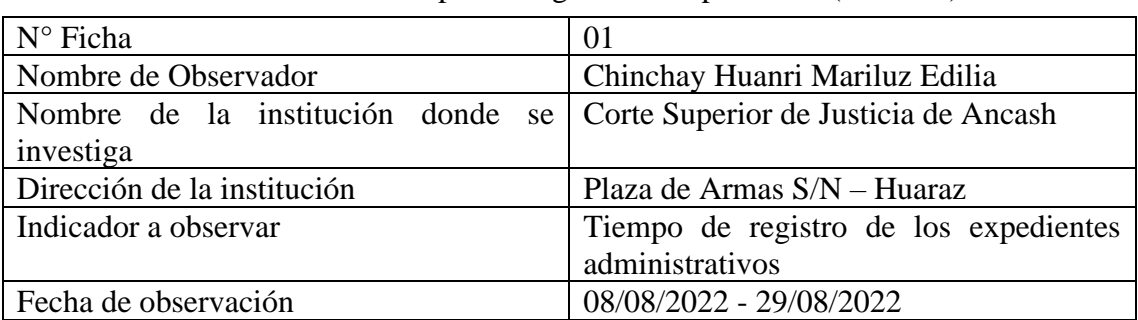

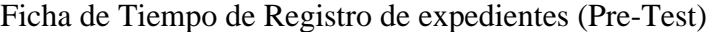

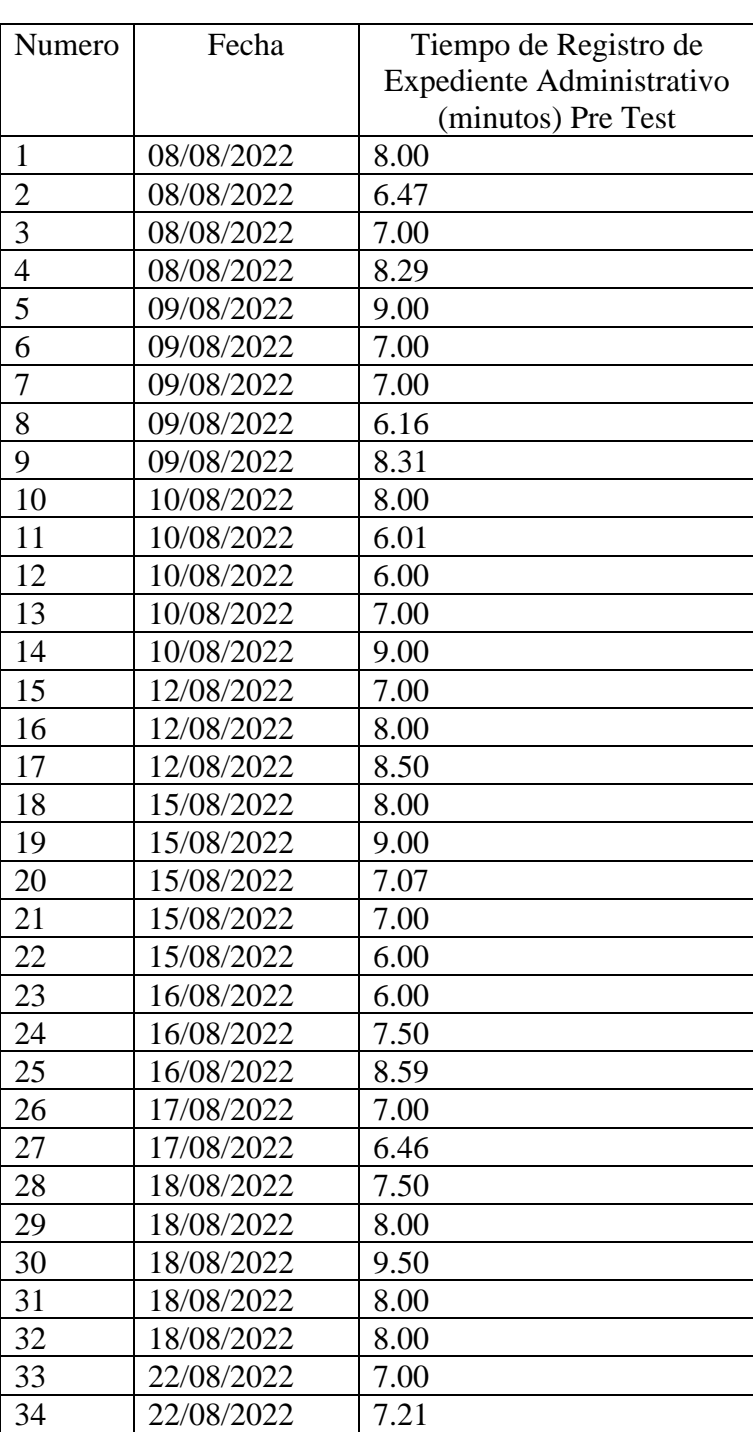

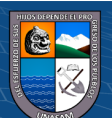

 $\overline{\mathbb{C}}$   $\mathbb{O} \otimes \mathbb{O}$ 

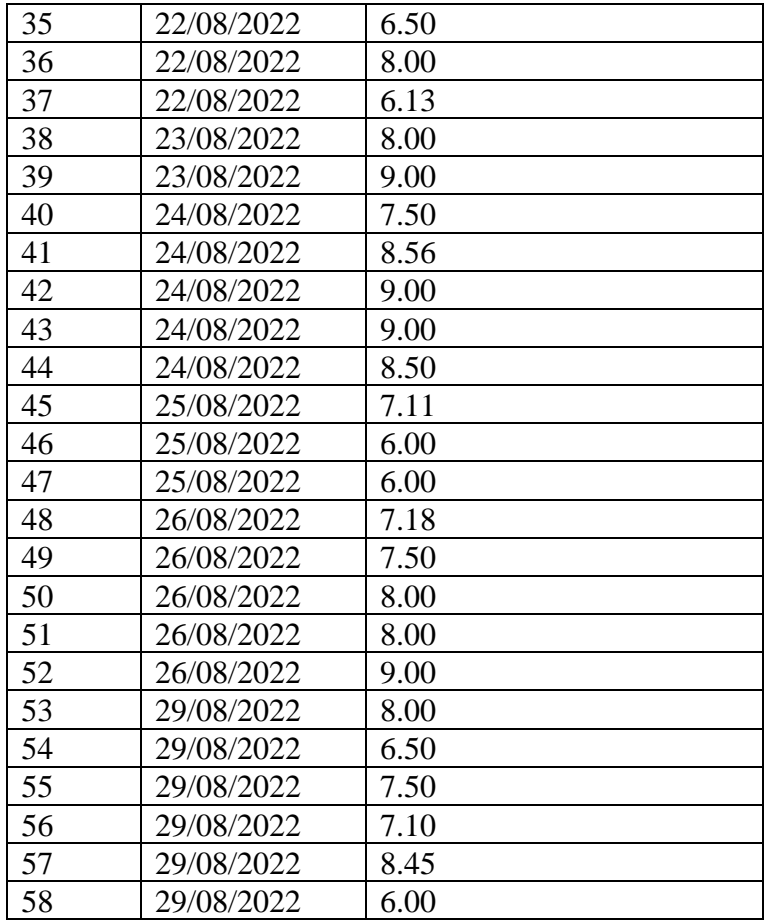

## Anexo N°03

# Ficha de Tiempo de desarchivamiento de expedientes (Pre-Test)

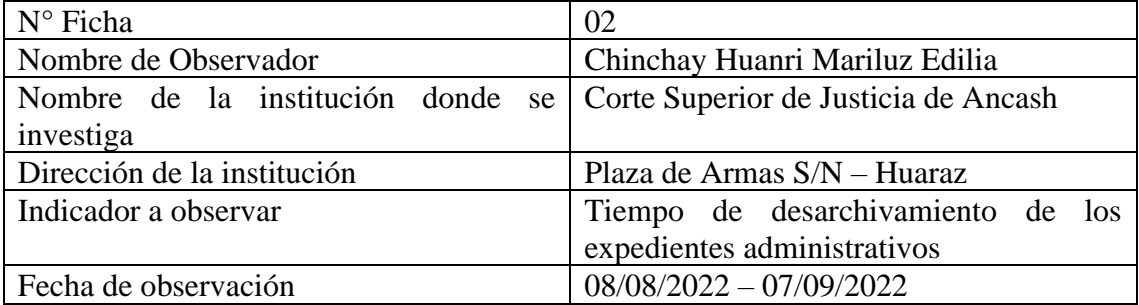

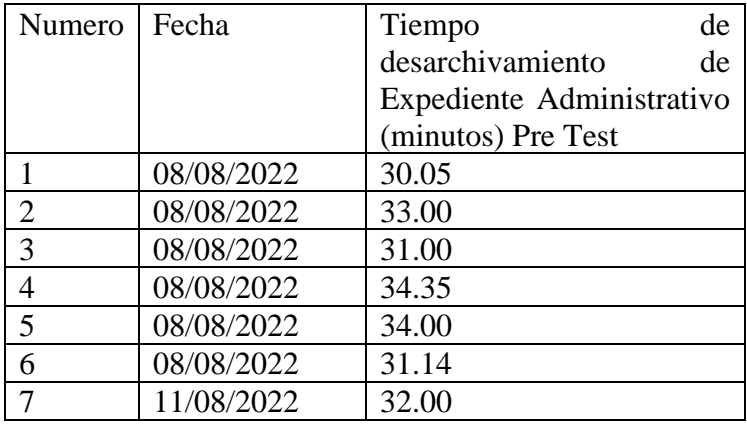

 $\odot$   $\odot$   $\odot$ 

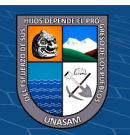

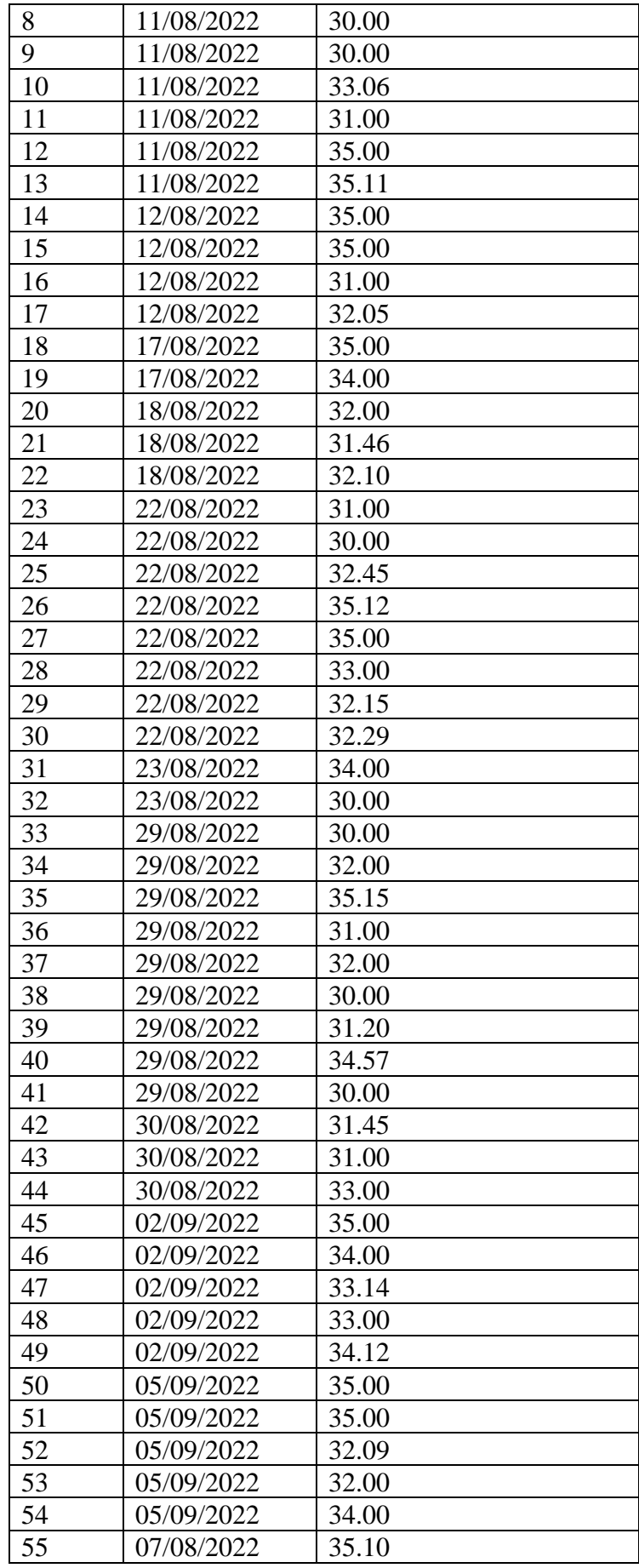

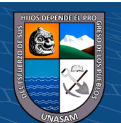

 $\overline{c}$  000

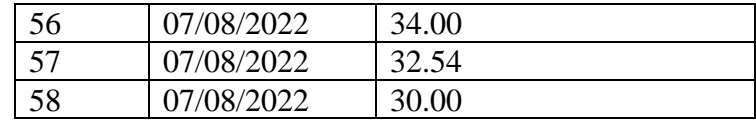

## Anexo N°04

# Ficha de Tiempo de registro de expedientes (Post-Test)

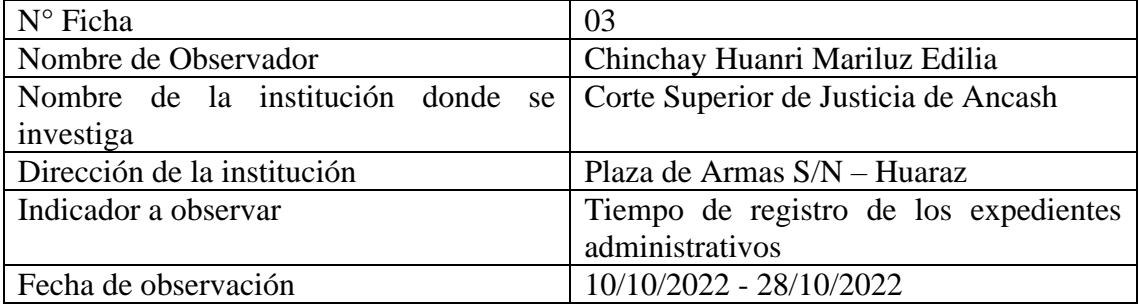

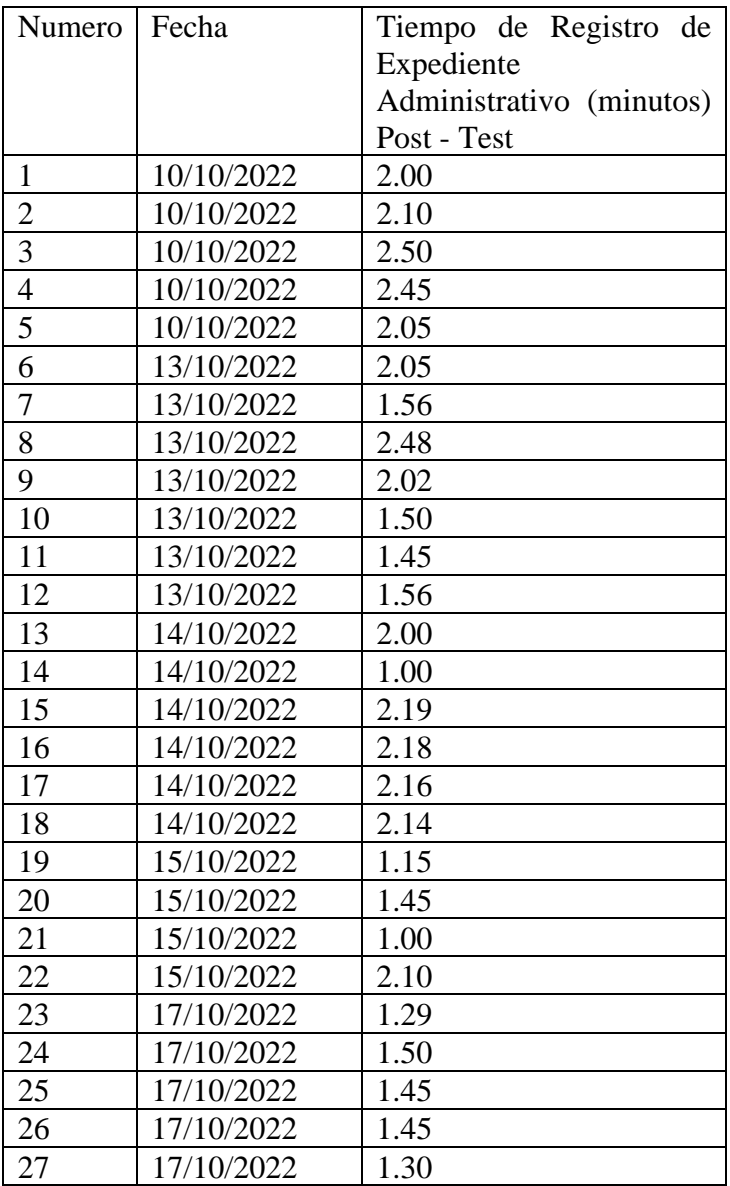

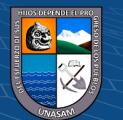

 $C$  $O$  $O$  $O$ 

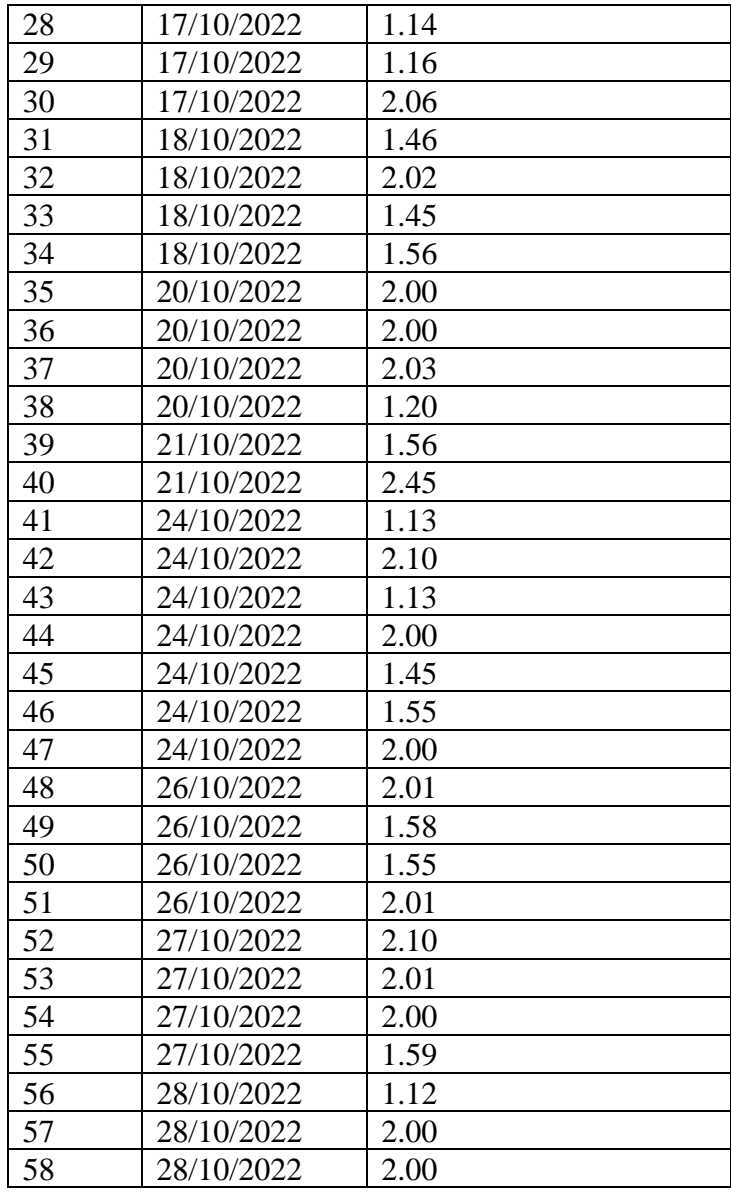

# Anexo N°05

# Ficha de Tiempo de desarchivamiento de expedientes (Post-Test)

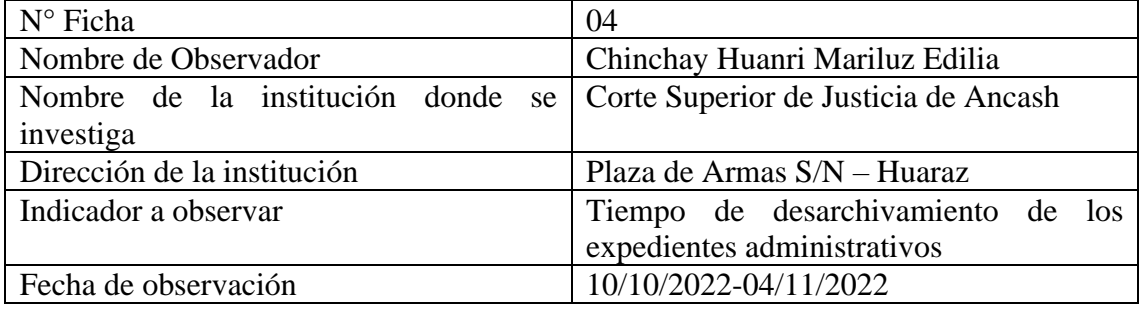

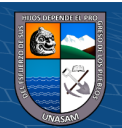

 $\odot$   $\odot$   $\odot$ 

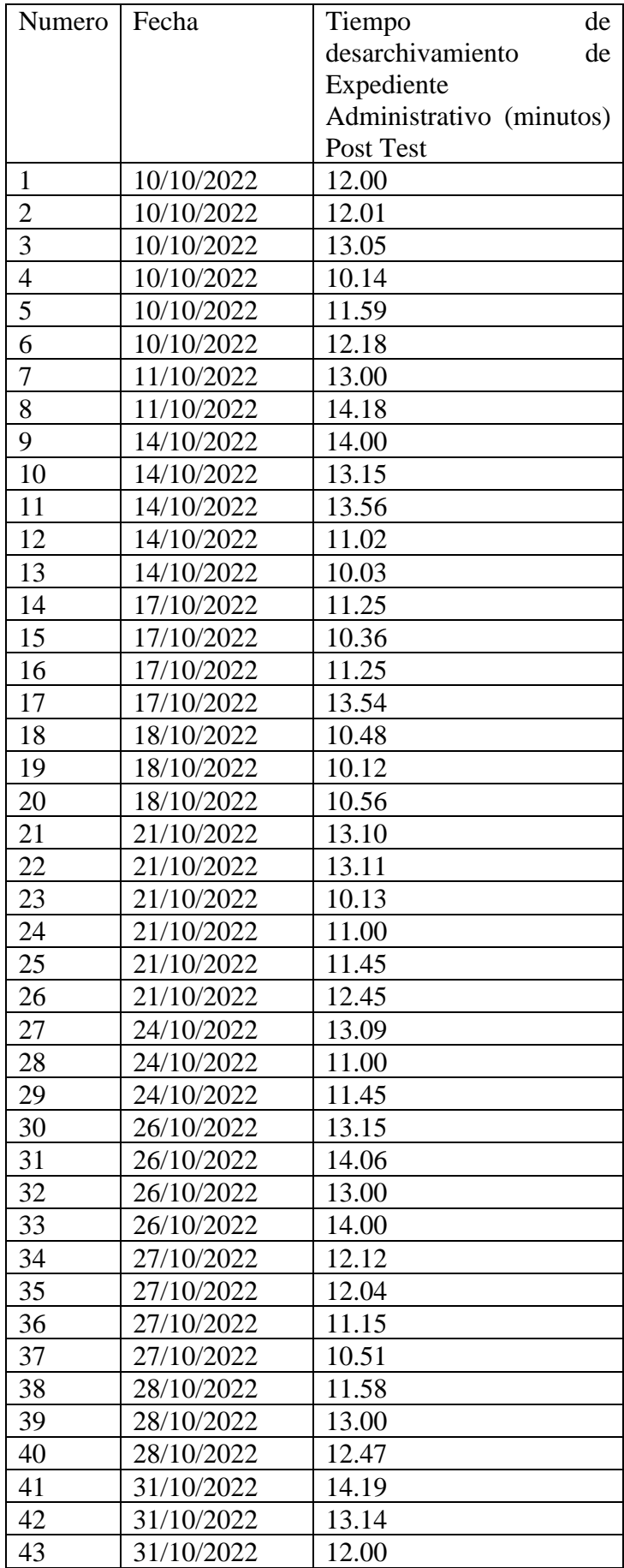

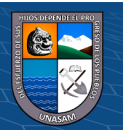

 $\overline{c}$  000

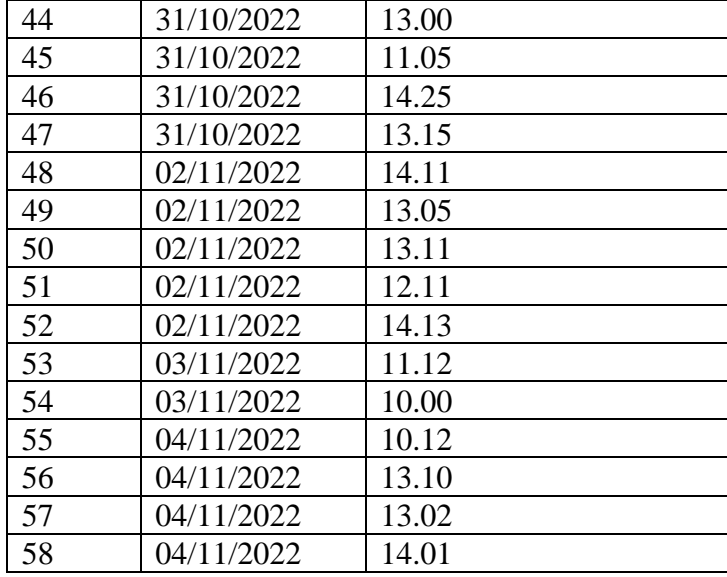

#### Anexo N° 06

### Construcción de la base de datos

```
-- Base de datos: 'centralpj'
 \simdrop database if exists centralpj;
 CREATE DATABASE IF NOT EXISTS 'centralpj';
 USE 'centralpj';
          -- Estructura de tabla para la tabla `areas`
 \mathbb{Z}^{\mathbb{Z}}DROP TABLE IF EXISTS 'areas';
CREATE TABLE IF NOT EXISTS 'areas' (
  'id' int UNSIGNED NOT NULL AUTO INCREMENT,
  'nombre' varchar(100) CHARACTER SET utf8mb4 COLLATE utf8mb4 unicode ci NOT NULL,
  'condicion' tinyint(1) NOT NULL DEFAULT '1',
  'created at' timestamp NULL DEFAULT NULL,
   'updated_at' timestamp NULL DEFAULT NULL,
  PRIMARY KEY ('id')
) ENGINE=InnoDB AUTO_INCREMENT=4 DEFAULT CHARSET=utf8mb4 COLLATE=utf8mb4_unicode_ci;
```
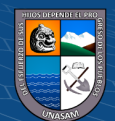

 $(C)$   $($   $\theta$   $\circledcirc$ 

```
INSERT INTO `areas` (`id`, `nombre`, `condicion`, `created_at`, `updated_at`) VALUES
 (1, 'SERVICIOS JUDICIALES', 1, '2021-11-10 01:52:34', '2021-11-15 21:08:06'),
 (2, 'UNIDAD DE ADMINISTRACION Y FINANZAS', 1, '2021-11-15 21:08:35', '2021-11-15 21:08:35
 (3, 'UNIDAD DE PLANIFICACION Y DESARROLLO', 1, '2021-11-15 21:08:49', '2021-11-15 21:08:4
 -- Estructura de tabla para la tabla 'clase personas'
 DROP TABLE IF EXISTS 'clase personas';
CREATE TABLE IF NOT EXISTS `clase_personas` (
   'id' int UNSIGNED NOT NULL AUTO_INCREMENT,
   'nombre' varchar(100) CHARACTER SET utf8mb4 COLLATE utf8mb4_unicode_ci NOT NULL,
   'condicion' tinyint(1) NOT NULL DEFAULT '1',
   'created at' timestamp NULL DEFAULT NULL,
   'updated at' timestamp NULL DEFAULT NULL,
   PRIMARY KEY ('id')
· ) ENGINE=InnoDB AUTO INCREMENT=3 DEFAULT CHARSET=utf8mb4 COLLATE=utf8mb4 unicode ci;
 -- Volcado de datos para la tabla 'clase personas'
 INSERT INTO 'clase personas' ('id', 'nombre', 'condicion', 'created at', 'updated at') VA
 (1, 'Persona Natural', 1, '2021-11-30 17:49:55', '2021-11-30 17:50:11'),
 (2, 'Persona Jurídica', 1, '2021-11-30 17:50:22', '2021-11-30 17:50:22');
 -- Estructura de tabla para la tabla 'detalle legajos'
 DROP TABLE IF EXISTS 'detalle legajos';
> CREATE TABLE IF NOT EXISTS 'detalle_legajos' (
   'id' int UNSIGNED NOT NULL AUTO INCREMENT,
   `idlegajo` int UNSIGNED NOT NULL,
   'descripcion' text CHARACTER SET utf8mb4 COLLATE utf8mb4 unicode ci,
   `observacion` varchar(200) CHARACTER SET utf8mb4 COLLATE utf8mb4 unicode ci DEFAULT NUL
   `anio` int NOT NULL,
   'folio' int NOT NULL,
   `estado` varchar(90) CHARACTER SET utf8mb4 COLLATE utf8mb4_unicode_ci NOT NULL,
   'condicion' tinyint(1) NOT NULL DEFAULT '1',
   'created_at' timestamp NULL DEFAULT NULL,
   'updated at' timestamp NULL DEFAULT NULL,
   PRIMARY KEY ('id'),
```
 $\left(\begin{matrix}cc\end{matrix}\right)\left(\begin{matrix}c\end{matrix}\right)\otimes\left(\begin{matrix}0\end{matrix}\right)$ 

```
KEY 'idlegajo' ('idlegajo')
) ENGINE=InnoDB AUTO_INCREMENT=3 DEFAULT CHARSET=utf8mb4_COLLATE=utf8mb4_unicode_ci;
-- Volcado de datos para la tabla 'detalle_legajos'
INSERT INTO 'detalle_legajos' ('id', 'idlegajo', 'descripcion', 'observacion', 'anio', 'folio', 'estado', 'condic
(1, 1, 'LEGAJO DE RESOLUCIONES', NULL, 1997, 200, 'PARA ARCHIVO', 1, '2022-03-10 16:21:51', '2022-03-10 16:21:51'
(2, 2, 'LEGAJO DE QUEJAS', NULL, 1999, 0, 'PARA ARCHIVO', 1, '2022-03-10 16:27:11', '2022-03-10 16:27:11');
-- Estructura de tabla para la tabla 'detalle_materias'
DROP TABLE IF EXISTS 'detalle materias';
CREATE TABLE IF NOT EXISTS 'detalle materias' (
  'id' int UNSIGNED NOT NULL AUTO INCREMENT,
  'idexpediente' int UNSIGNED NOT NULL,
  'idmateria' int UNSIGNED NOT NULL,
  'condicion' tinyint(1) NOT NULL DEFAULT '1',
  'created at' timestamp NULL DEFAULT NULL,
  'updated_at' timestamp NULL DEFAULT NULL,
 PRIMARY KEY ('id'),
 KEY 'idexpediente' ('idexpediente'),
 KEY 'idmateria' ('idmateria')
) ENGINE=InnoDB AUTO INCREMENT=8767 DEFAULT CHARSET=utf8mb4 COLLATE=utf8mb4 unicode_ci;
-- Volcado de datos para la tabla 'detalle_materias'
\simINSERT INTO 'detalle_materias' ('id', 'idexpediente', 'idmateria', 'condicion', 'created at', 'updated at') \
-- Estructura de tabla para la tabla 'distrito judiciales'
DROP TABLE IF EXISTS 'distrito_judiciales';
CREATE TABLE IF NOT EXISTS 'distrito_judiciales' (
  'id' int UNSIGNED NOT NULL AUTO INCREMENT,
   'nombre' varchar(100) CHARACTER SET utf8mb4 COLLATE utf8mb4 unicode ci NOT NULL,
  Condicion' tinyint(1) NOT NULL DEFAULT '1',
   'created at' timestamp NULL DEFAULT NULL,
  'updated at' timestamp NULL DEFAULT NULL,
   PRIMARY KEY ('id')
) ENGINE=InnoDB AUTO INCREMENT=2 DEFAULT CHARSET=utf8mb4 COLLATE=utf8mb4_unicode_ci;
 -- Volcado de datos para la tabla 'distrito judiciales'
INSERT INTO 'distrito judiciales' ('id', 'nombre', 'condicion', 'created at', 'updated at') VA
(1, 'Ancash', 1, '2021-11-21 17:36:58', '2021-11-21 17:38:21');
```
 $\left(\begin{matrix}cc\end{matrix}\right)\left(\begin{matrix}c\end{matrix}\right)\otimes\left(\begin{matrix}0\end{matrix}\right)$
```
-- Estructura de tabla para la tabla 'especialidades'
 \simDROP TABLE IF EXISTS `especialidades`;
> CREATE TABLE IF NOT EXISTS `especialidades` (
   'id' int UNSIGNED NOT NULL AUTO INCREMENT,
   'nombre' varchar(100) CHARACTER SET utf8mb4 COLLATE utf8mb4_unicode_ci NOT NULL,
   'condicion' tinyint(1) NOT NULL DEFAULT '1',
   'created at' timestamp NULL DEFAULT NULL,
   'updated_at' timestamp NULL DEFAULT NULL,
   PRIMARY KEY ('id')
· ) ENGINE=InnoDB AUTO_INCREMENT=2 DEFAULT CHARSET=utf8mb4 COLLATE=utf8mb4_unicode_ci;
 -- Volcado de datos para la tabla 'especialidades'
 -1INSERT INTO `especialidades` (`id`, `nombre`, `condicion`, `created_at`, `updated_at`) VA
 (1, 'Administrativo', 1, '2021-11-30 16:55:25', '2021-11-30 16:55:25');
 -- Estructura de tabla para la tabla 'estados'
 DROP TABLE IF EXISTS 'estados';
> CREATE TABLE IF NOT EXISTS 'estados' (
   'id' int UNSIGNED NOT NULL AUTO INCREMENT,
   'nombre' varchar(100) CHARACTER SET utf8mb4 COLLATE utf8mb4_unicode_ci NOT NULL,
   'condicion' tinyint(1) NOT NULL DEFAULT '1',
   'created at' timestamp NULL DEFAULT NULL,
   'updated at' timestamp NULL DEFAULT NULL,
   PRIMARY KEY ('id')
· ) ENGINE=InnoDB AUTO INCREMENT=3 DEFAULT CHARSET=utf8mb4 COLLATE=utf8mb4 unicode ci
 -- Volcado de datos para la tabla 'estados'
  \sim \simINSERT INTO 'estados' ('id', 'nombre', 'condicion', 'created at', 'updated at') VAL
 (1, 'Archivado', 1, '2021-11-17 00:33:37', '2021-11-17 00:42:43'),
 (2, 'Desarchivado', 1, '2022-03-10 19:54:03', '2022-03-10 19:54:03');
```
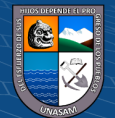

 $(C)$   $($   $\theta$   $\circledcirc$ 

```
-- Estructura de tabla para la tabla 'expedientes'
 \sim \simDROP TABLE IF EXISTS 'expedientes';
CREATE TABLE IF NOT EXISTS 'expedientes' (
   'id' int UNSIGNED NOT NULL AUTO INCREMENT,
   'idingreso' int UNSIGNED DEFAULT NULL,
   `codigo` varchar(45) CHARACTER SET utf8mb4 COLLATE utf8mb4 unicode ci NOT NULL,
   `responsable` varchar(60) CHARACTER SET utf8mb4 COLLATE utf8mb4 unicode ci NOT NUL
   'idespecialidad' int UNSIGNED NOT NULL,
   `numero origen` varchar(20) CHARACTER SET utf8mb4 COLLATE utf8mb4 unicode ci NOT N
   'anio_expediente' int NOT NULL,
   'numero expediente' int NOT NULL,
   'idtexpediente' int UNSIGNED NOT NULL,
   'numero_folio' int NOT NULL,
   'numero cuaderno' int NOT NULL,
   'idestado' int UNSIGNED NOT NULL,
   'idtarchivo' int UNSIGNED NOT NULL,
   'fecha conclusion' date DEFAULT NULL,
   'idtconclusion' int UNSIGNED NOT NULL,
   'fecha recepcion' date DEFAULT NULL,
   `idlocal` int UNSIGNED NOT NULL,
   'anaquel' varchar(20) CHARACTER SET utf8mb4 COLLATE utf8mb4_unicode_ci NOT NULL,
   `paquete` varchar(20) CHARACTER SET utf8mb4 COLLATE utf8mb4 unicode ci NOT NULL,
   'observacion' text CHARACTER SET utf8mb4 COLLATE utf8mb4 unicode ci,
   'idusuario' int UNSIGNED NOT NULL,
   'verificado' tinvint(1) NOT NULL DEFAULT '0'.
 'condicion' tinyint(1) NOT NULL DEFAULT '1',
 `estado_odecma` varchar(60) CHARACTER SET utf8mb4 COLLATE utf8mb4_unicode_ci NOT NULL DEFAULT 'EMPAQUET
 'created_at' timestamp NULL DEFAULT NULL,
 'updated at' timestamp NULL DEFAULT NULL,
 PRIMARY KEY ('id'),
 KEY 'idingreso' ('idingreso'),
 KEY 'idespecialidad' ('idespecialidad'),
 KEY 'idtexpediente' ('idtexpediente'),
 KEY 'idestado' ('idestado'),
 KEY 'idtarchivo' ('idtarchivo'),
 KEY 'idtconclusion' ('idtconclusion'),
KEY 'idlocal' ('idlocal'),
 KEY 'idusuario' ('idusuario')
| ENGINE=InnoDB AUTO_INCREMENT=8852 DEFAULT CHARSET=utf8mb4 COLLATE=utf8mb4_unicode_ci;
```
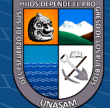

```
-- Estructura de tabla para la tabla 'failed jobs'
\sim \simDROP TABLE IF EXISTS `failed jobs`;
CREATE TABLE IF NOT EXISTS `failed jobs` (
  'id' bigint UNSIGNED NOT NULL AUTO INCREMENT,
  'uuid' varchar(191) CHARACTER SET utf8mb4 COLLATE utf8mb4 unicode ci NOT NULL,
  'connection' text CHARACTER SET utf8mb4 COLLATE utf8mb4_unicode_ci NOT NULL,
  `queue` text CHARACTER SET utf8mb4 COLLATE utf8mb4 unicode ci NOT NULL,
  `payload` longtext CHARACTER SET utf8mb4 COLLATE utf8mb4_unicode_ci NOT NULL,
  'exception' longtext CHARACTER SET utf8mb4 COLLATE utf8mb4 unicode ci NOT NULL,
  'failed_at' timestamp NOT NULL DEFAULT CURRENT_TIMESTAMP,
  PRIMARY KEY ('id'),
  UNIQUE KEY 'failed_jobs_uuid_unique' ('uuid')
) ENGINE=MyISAM DEFAULT CHARSET=utf8mb4 COLLATE=utf8mb4 unicode ci;
-- Estructura de tabla para la tabla 'ingresos'
DROP TABLE IF EXISTS 'ingresos';
CREATE TABLE IF NOT EXISTS 'ingresos' (
 'id' int UNSIGNED NOT NULL AUTO INCREMENT,
 'idijudicial' int UNSIGNED NOT NULL,
 'idlocal' int UNSIGNED NOT NULL,
 'idusuario' int UNSIGNED NOT NULL,
  'numero ingreso' varchar(20) CHARACTER SET utf8mb4 COLLATE utf8mb4 unicode ci NOT NULL,
 'fecha ingreso' datetime NOT NULL,
 'cantidad_expediente' int NOT NULL,
 'expediente_digitado' int NOT NULL,
  'verificado' varchar(10) CHARACTER SET utf8mb4 COLLATE utf8mb4_unicode_ci NOT NULL DEFAULT
 'anulado' varchar(10) CHARACTER SET utf8mb4 COLLATE utf8mb4 unicode ci NOT NULL DEFAULT 'NO
  `observacion` text CHARACTER SET utf8mb4 COLLATE utf8mb4 unicode ci,
 'condicion' tinyint(1) NOT NULL DEFAULT '1',
  'created at' timestamp NULL DEFAULT NULL,
  'updated at' timestamp NULL DEFAULT NULL,
 PRIMARY KEY ('id'),
 KEY 'idijudicial' ('idijudicial'),
KEY 'idlocal' ('idlocal'),
  KEY 'idusuario' ('idusuario')
) ENGINE=InnoDB AUTO INCREMENT=700 DEFAULT CHARSET=utf8mb4 COLLATE=utf8mb4_unicode_ci;
```
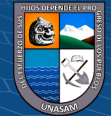

```
-- Estructura de tabla para la tabla 'instancia_judiciales'
DROP TABLE IF EXISTS 'instancia judiciales';
 CREATE TABLE IF NOT EXISTS 'instancia judiciales' (
   'id' int UNSIGNED NOT NULL AUTO INCREMENT,
   'idojudicial' int UNSIGNED NOT NULL,
   'idljudicial' int UNSIGNED NOT NULL,
   `nombre` varchar(100) CHARACTER SET utf8mb4 COLLATE utf8mb4 unicode ci NOT NULL
   'condicion' tinyint(1) NOT NULL DEFAULT '1',
   'created at' timestamp NULL DEFAULT NULL,
   'updated_at' timestamp NULL DEFAULT NULL,
   PRIMARY KEY ('id'),
   KEY 'idojudicial' ('idojudicial'),
   KEY 'idljudicial' ('idljudicial')
 ) ENGINE=InnoDB AUTO_INCREMENT=3 DEFAULT CHARSET=utf8mb4 COLLATE=utf8mb4_unicode
INSERT INTO 'instancia judiciales' ('id', 'idojudicial', 'idljudicial', 'nombre', 'condicion', 'created at', 'updated at')
(1, 1, 1, 'JUZGADO CIVIL', 1, '2021-11-22 02:47:51', '2021-11-22 02:57:00'),
(2, 2, 1, 'ODECMA', 1, '2021-12-03 19:42:12', '2021-12-03 19:42:12');
-- Estructura de tabla para la tabla 'legajos'
DROP TABLE IF EXISTS `legajos`;
CREATE TABLE IF NOT EXISTS 'legajos' (
 'id' int UNSIGNED NOT NULL AUTO_INCREMENT,
 `idijudicial` int UNSIGNED NOT NULL,
 `asunto` varchar(200) CHARACTER SET utf8mb4 COLLATE utf8mb4_unicode_ci NOT NULL,
 'anaquel' varchar(20) CHARACTER SET utf8mb4 COLLATE utf8mb4_unicode_ci NOT NULL,
 `paquete` varchar(20) CHARACTER SET utf8mb4 COLLATE utf8mb4_unicode_ci NOT NULL,
 'idusuario' int UNSIGNED NOT NULL,
 'condicion' tinyint(1) NOT NULL DEFAULT '1',
  'created_at' timestamp NULL DEFAULT NULL,
 `updated_at` timestamp NULL DEFAULT NULL,
 PRIMARY KEY ('id'),
 KEY 'idijudicial' ('idijudicial'),
 KEY 'idusuario' ('idusuario')
) ENGINE=InnoDB AUTO_INCREMENT=3 DEFAULT CHARSET=utf8mb4 COLLATE=utf8mb4_unicode_ci;
```
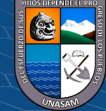

```
-- Estructura de tabla para la tabla 'locales'
  DROP TABLE IF EXISTS `locales`;
CREATE TABLE IF NOT EXISTS 'locales' (
    'id' int UNSIGNED NOT NULL AUTO INCREMENT,
    'nombre' varchar(100) CHARACTER SET utf8mb4 COLLATE utf8mb4 unicode ci NOT NULL,
    'condicion' tinyint(1) NOT NULL DEFAULT '1',
    'created at' timestamp NULL DEFAULT NULL,
    'updated at' timestamp NULL DEFAULT NULL,
    PRIMARY KEY ('id')
- ) ENGINE=InnoDB AUTO INCREMENT=2 DEFAULT CHARSET=utf8mb4 COLLATE=utf8mb4 unicode c
  -- Volcado de datos para la tabla 'locales'
  INSERT INTO 'locales' ('id', 'nombre', 'condicion', 'created_at', 'updated_at') VA
  (1, 'Huaraz', 1, '2021-11-22 22:59:21', '2021-11-22 23:07:56');
 -- Estructura de tabla para la tabla 'local judiciales'
 DROP TABLE IF EXISTS 'local_judiciales';
CREATE TABLE IF NOT EXISTS 'local judiciales' (
  'id' int UNSIGNED NOT NULL AUTO INCREMENT,
  "idpjudicial" int UNSIGNED NOT NULL,
  `nombre` varchar(100) CHARACTER SET utf8mb4 COLLATE utf8mb4 unicode ci NOT NULL,
  'direccion' varchar(100) CHARACTER SET utf8mb4 COLLATE utf8mb4 unicode ci DEFAULT NULL,
  'condicion' tinyint(1) NOT NULL DEFAULT '1',
  'created_at' timestamp NULL DEFAULT NULL,
  'updated at' timestamp NULL DEFAULT NULL,
  PRIMARY KEY ('id'),
  KEY 'idpjudicial' ('idpjudicial')
D ENGINE=InnoDB AUTO INCREMENT=2 DEFAULT CHARSET=utf8mb4 COLLATE=utf8mb4 unicode ci;
 -- Volcado de datos para la tabla 'local judiciales'
 INSERT INTO 'local_judiciales' ('id', 'idpjudicial', 'nombre', 'direccion', 'condicion', 'created_at', 'updated_at')
 (1, 1, \text{ 'Archivo central', NULL, 1, '2021-11-22 01:06:01', '2021-11-22 01:20:25');
```
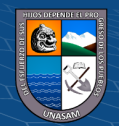

 $(C)$   $($   $\theta$   $\otimes$   $\odot$ 

```
-- Estructura de tabla para la tabla 'materias'
 \simDROP TABLE IF EXISTS 'materias';
 CREATE TABLE IF NOT EXISTS 'materias' (
   'id' int UNSIGNED NOT NULL AUTO INCREMENT,
   `nombre` varchar(100) CHARACTER SET utf8mb4 COLLATE utf8mb4 unicode ci NOT NULL
   'condicion' tinyint(1) NOT NULL DEFAULT '1',
   'created_at' timestamp NULL DEFAULT NULL,
   'updated_at' timestamp NULL DEFAULT NULL,
   PRIMARY KEY ('id')
 ) ENGINE=InnoDB AUTO INCREMENT=5 DEFAULT CHARSET=utf8mb4 COLLATE=utf8mb4 unicode
 DROP TABLE IF EXISTS 'migrations';
> CREATE TABLE IF NOT EXISTS 'migrations' (
   'id' int UNSIGNED NOT NULL AUTO INCREMENT,
   `migration` varchar(191) CHARACTER SET utf8mb4 COLLATE utf8mb4 unicode ci NOT N
   `batch` int NOT NULL,
   PRIMARY KEY ('id')
· ) ENGINE=MyISAM AUTO INCREMENT=36 DEFAULT CHARSET=utf8mb4 COLLATE=utf8mb4 unicode
-- Estructura de tabla para la tabla 'organo judiciales'
DROP TABLE IF EXISTS 'organo_judiciales';
CREATE TABLE IF NOT EXISTS 'organo_judiciales' (
  "id" int UNSIGNED NOT NULL AUTO_INCREMENT,
  'idpjudicial' int UNSIGNED NOT NULL,
  `nombre` varchar(100) CHARACTER SET utf8mb4 COLLATE utf8mb4_unicode_ci NOT NULL,
  'condicion' tinyint(1) NOT NULL DEFAULT '1',
  'created at' timestamp NULL DEFAULT NULL,
  'updated_at' timestamp NULL DEFAULT NULL,
  PRIMARY KEY ('id'),
 KEY 'idpjudicial' ('idpjudicial')
) ENGINE=InnoDB AUTO_INCREMENT=3 DEFAULT CHARSET=utf8mb4 COLLATE=utf8mb4_unicode_ci;
-- Volcado de datos para la tabla 'organo_judiciales'
INSERT INTO `organo_judiciales` (`id`, `idpjudicial`, `nombre`, `condicion`, `created_at`, `updated_at`) V
(1, 1, 'JUZGADO ESPECIALIZADO', 0, '2021-11-22 01:35:55', '2021-12-14 01:41:04'),
(2, 1, 'ODECMA', 1, '2021-12-03 19:41:18', '2021-12-03 19:41:18');
```
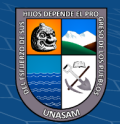

 $(C)$   $($   $\theta$   $\otimes$   $\odot$ 

```
DROP TABLE IF EXISTS 'paquete verificados';
CREATE TABLE IF NOT EXISTS 'paquete_verificados' (
  'id' int UNSIGNED NOT NULL AUTO INCREMENT,
  'idingreso' int UNSIGNED NOT NULL,
  'verificado' int NOT NULL DEFAULT '1',
  'cantidad' int NOT NULL DEFAULT '0',
  'idusuario' int UNSIGNED NOT NULL,
  'condicion' tinyint(1) NOT NULL DEFAULT '1',
  'created at' timestamp NULL DEFAULT NULL,
  'updated_at' timestamp NULL DEFAULT NULL,
  PRIMARY KEY ('id'),
  KEY 'idingreso' ('idingreso'),
  KEY 'idusuario' ('idusuario')
) ENGINE=InnoDB AUTO_INCREMENT=693 DEFAULT CHARSET=utf8mb4 COLLATE=utf8mb4_unicode
-- Filtros para la tabla 'provincia judiciales'
\simALTER TABLE 'provincia judiciales'
 ADD CONSTRAINT 'provincia judiciales ibfk 1' FOREIGN KEY ('iddjudicial') REFERENCES 'distrito judiciales' (
-- Filtros para la tabla 'ubicacion_paquetes'
ALTER TABLE 'ubicacion paquetes'
 ADD CONSTRAINT `ubicacion_paquetes_ibfk_1` FOREIGN KEY (`idingreso`) REFERENCES `ingresos` (`id`),
 ADD CONSTRAINT 'ubicacion_paquetes_ibfk_2' FOREIGN KEY ('idlocal') REFERENCES 'locales' ('id'),
 ADD CONSTRAINT 'ubicacion_paquetes_ibfk_3' FOREIGN KEY ('idusuario') REFERENCES 'users' ('id');
-- Filtros para la tabla 'users'
ALTER TABLE 'users'
 ADD CONSTRAINT `users_ibfk_1` FOREIGN KEY (`idpersona`) REFERENCES `personas` (`id`),
 ADD CONSTRAINT 'users_ibfk_2' FOREIGN KEY ('idrol') REFERENCES 'roles' ('id');
COMMIT;
```
Fuente: Elaboración propia

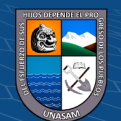

 $(C)$   $($   $\theta$   $\circledcirc$ 

## Anexo N°07

## Manual de Usuario

# a) Acceso principal

Se muestra una ventana en la que se ingresa el personal o administrador ingresando contraseña que.

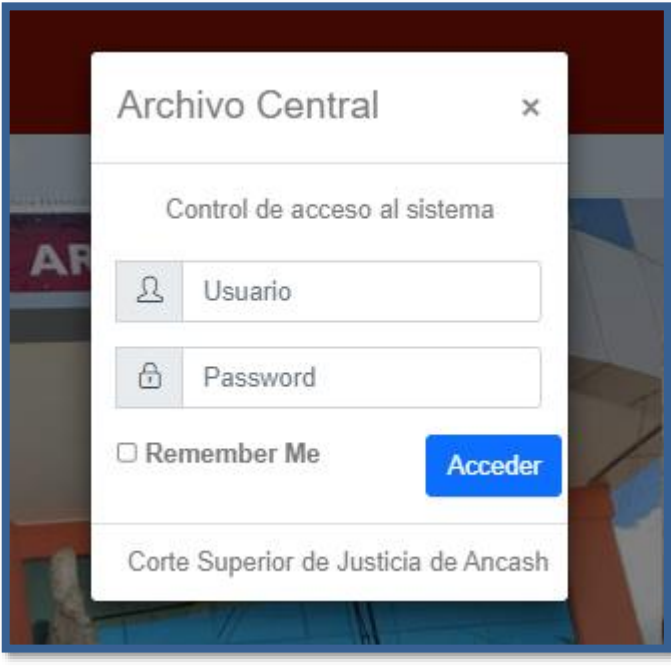

## b) MENU PRINCIPAL

En esta ventana se muestra los módulos para el registro del expediente y el desarchivamiento de expediente

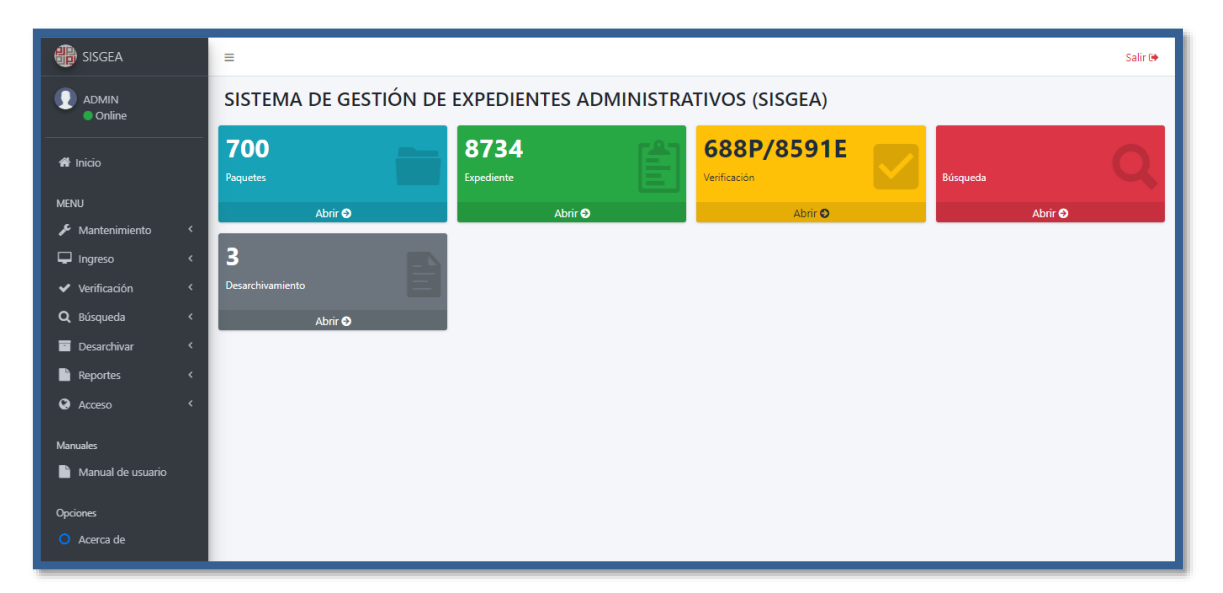

c) Menu del sistema

Se muestra los diferentes menús que tiene la aplicación web.

 $\odot$   $\odot$   $\otimes$   $\odot$ 

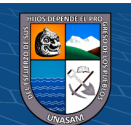

**104**

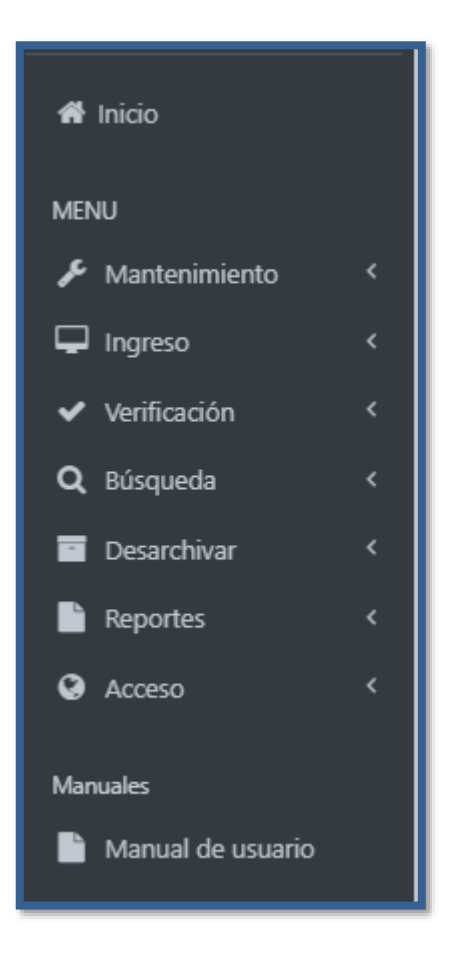

d) Seleccionamos Sede y se muestra las sedes que están registradas en el sistema

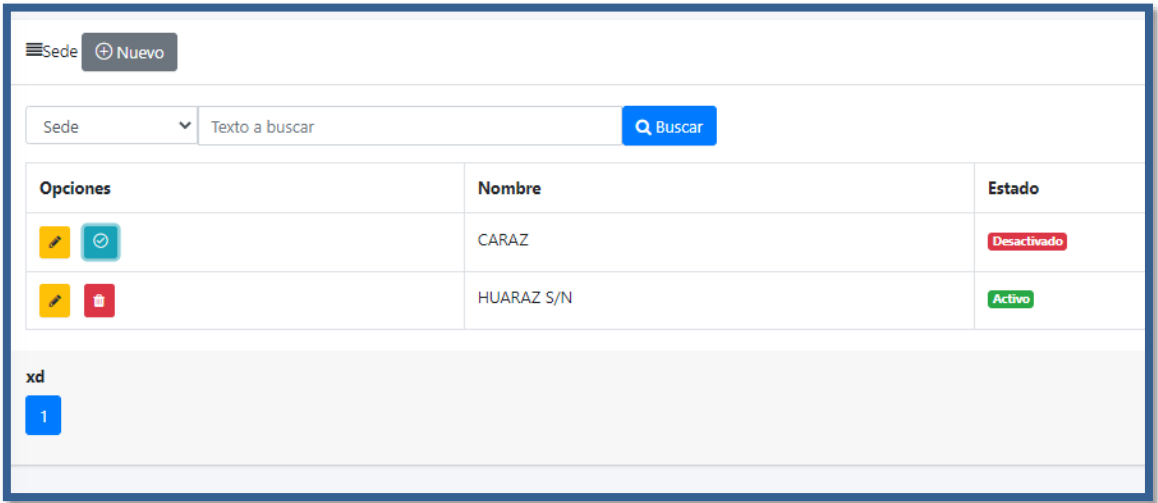

Registramos una nueva sede y le damos clic en Guardar

 $\odot$   $\odot$   $\otimes$ 

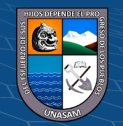

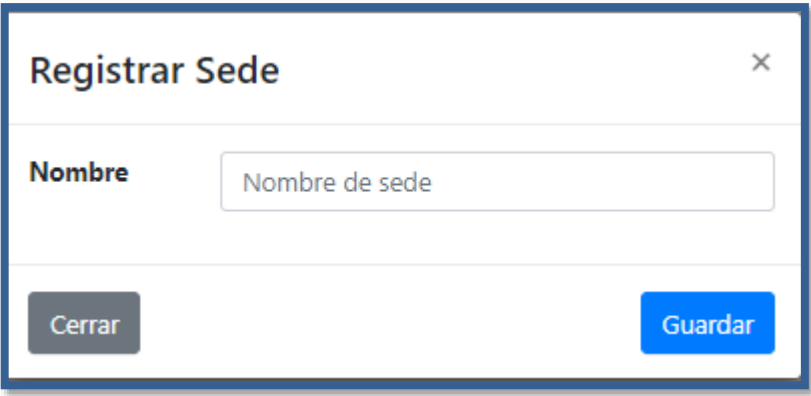

e) Seleccionamos Perfiles y se muestran los perfiles que están registradas en el en su estado activo

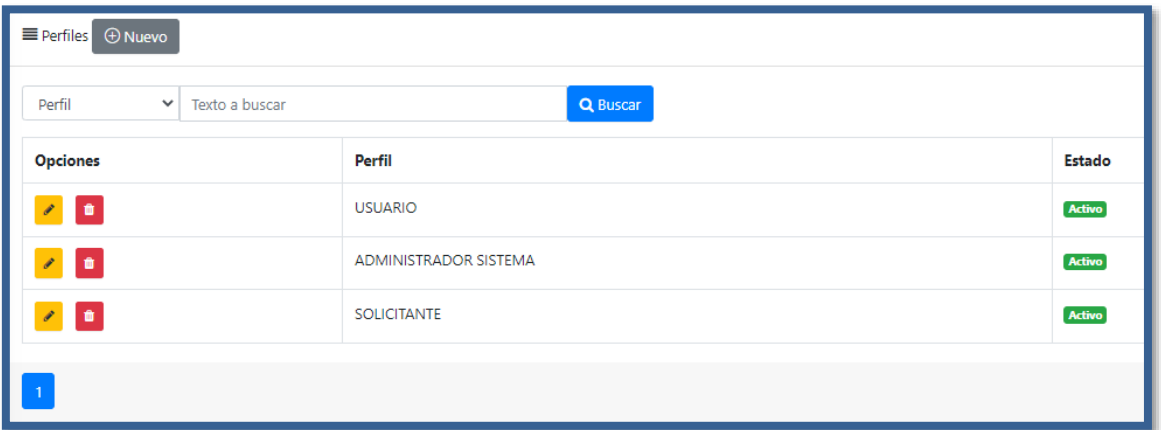

Damos clic en Nuevo y se abre una nueva pestaña y registramos un perfil nuevo luego le damos clic en Guardar

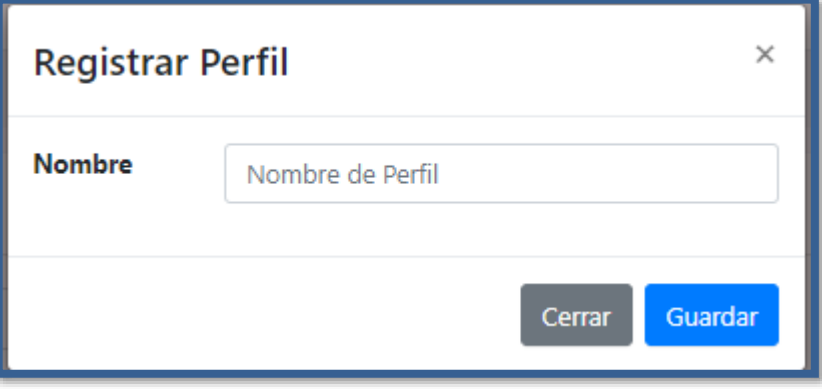

f) Seleccionamos Tipo Personal y se muestran los trabajadores a que tipo pertenecen.

 $C$  $O$   $O$  $O$ 

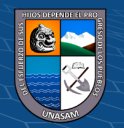

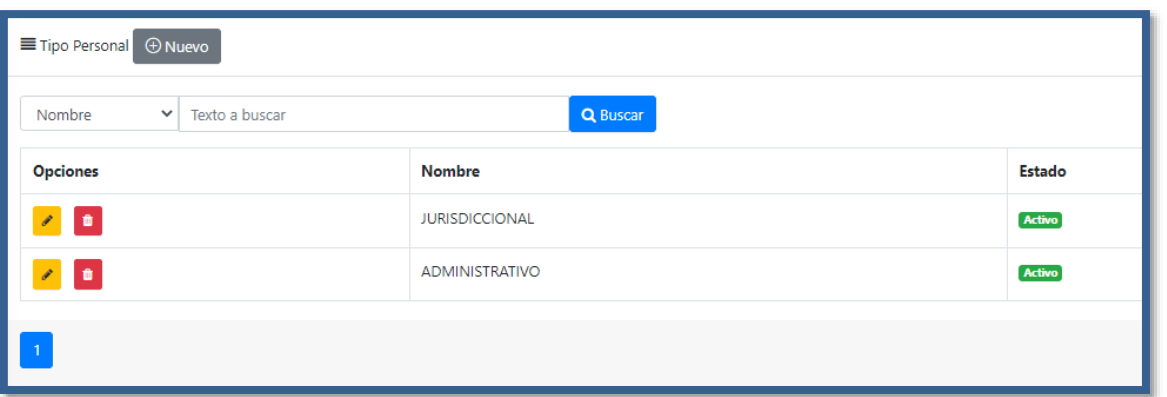

Damos clic en Nuevo y se abre una nueva pestaña y registramos un tipo personal nuevo luego le damos clic en Guardar

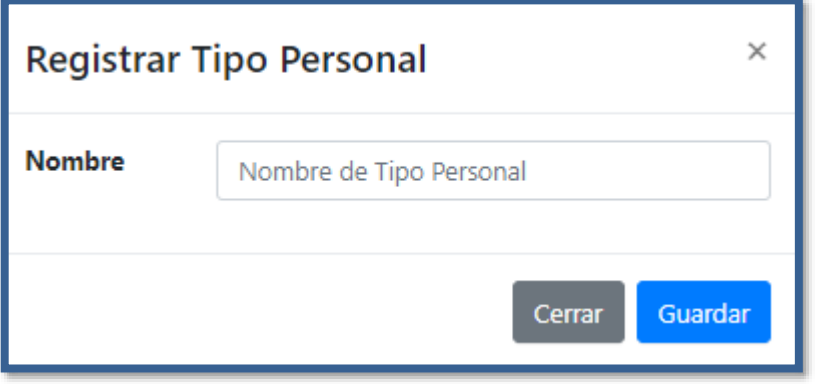

g) Seleccionamos Personales y se muestran los personales que están registradas en el en su estado activo y al tipo personal que pertenece.

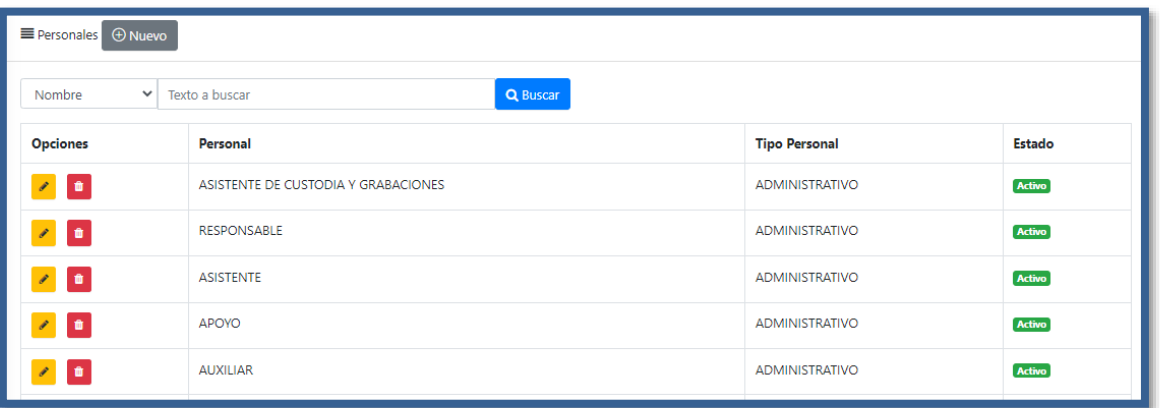

Damos clic en Nuevo y se abre una nueva pestaña, seleccionamos un tipo de personal y escribimos el nombre luego le damos clic en Guardar.

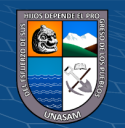

 $\odot$   $\odot$   $\otimes$ 

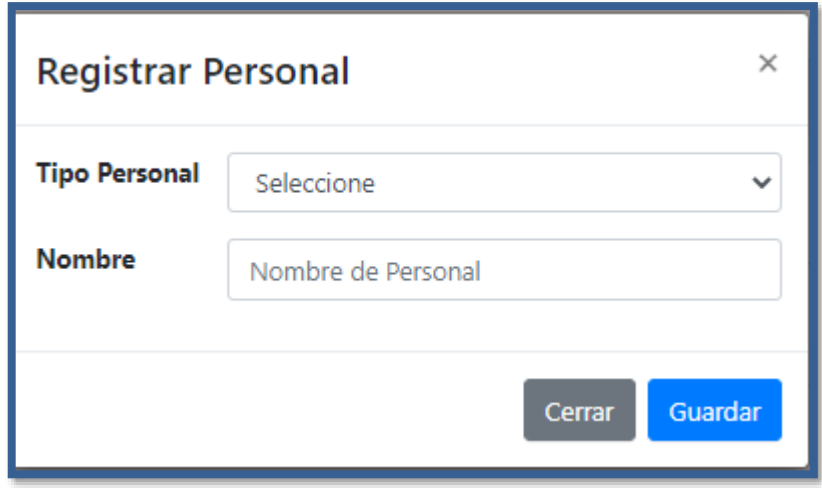

h) Seleccionamos el menu área para ver los registros.

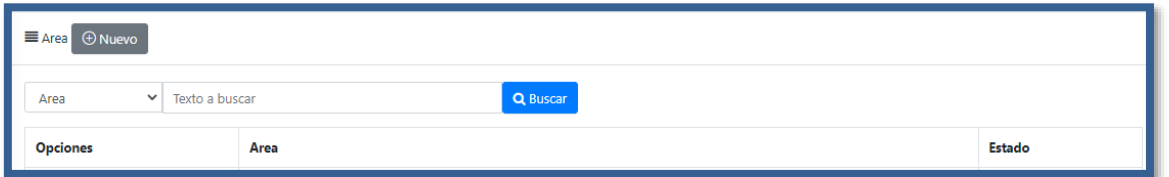

Damos clic en Nuevo y se abre una nueva pestaña, escribimos el nombre de una nueva área luego le damos clic en Guardar.

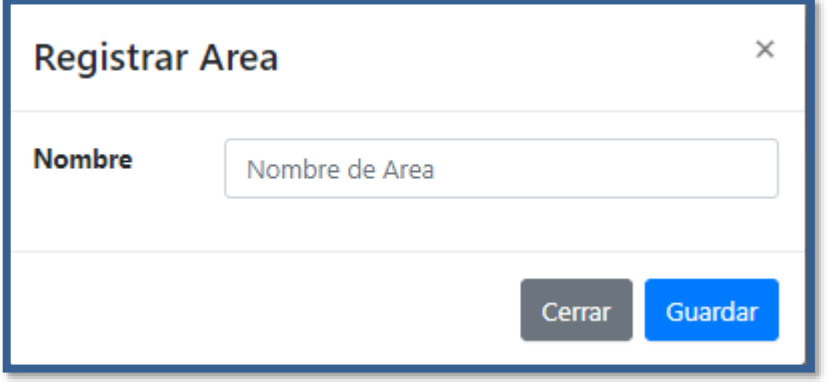

i) Seleccionamos el menu instancia para registrar una nueva instancia, se muestra las instancias registradas y también se puede realizar una búsqueda.

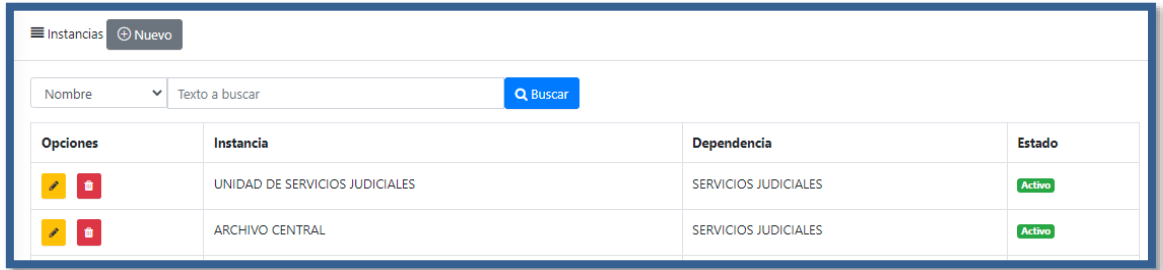

 $C$  $O$   $O$  $O$ 

Damos clic en Nuevo y se abre una nueva pestaña, seleccionamos un área y escribimos el nombre de una nueva instancia luego le damos clic en Guardar.

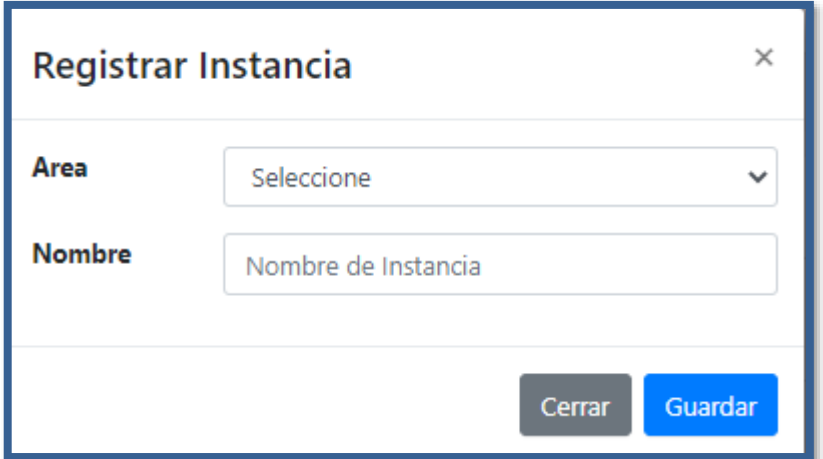

j) Seleccionamos el menu personas para registrar un personal nuevo, se muestra a los trabajadores que van a ingresar al sistema.

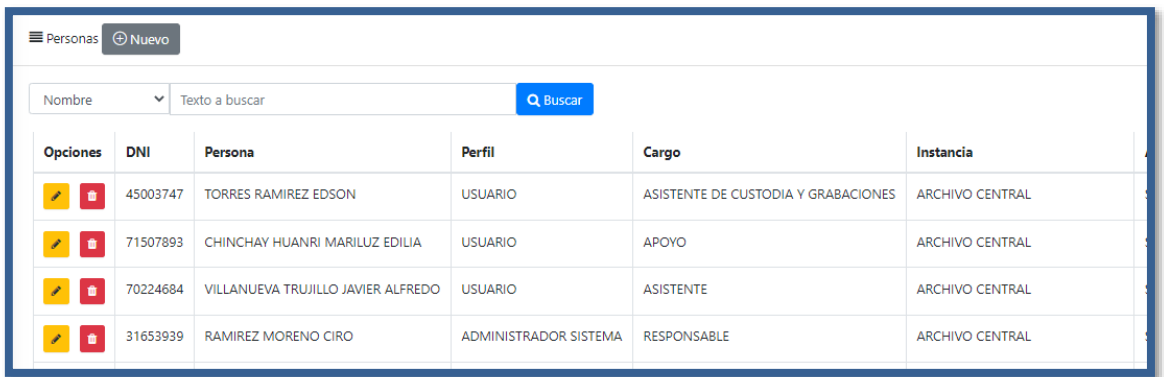

Damos clic en Nuevo y se abre una nueva pestaña, registramos los datos importantes del personal y luego le damos clic en Guardar.

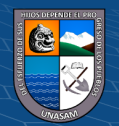

 $C$  $O$  $O$  $O$ 

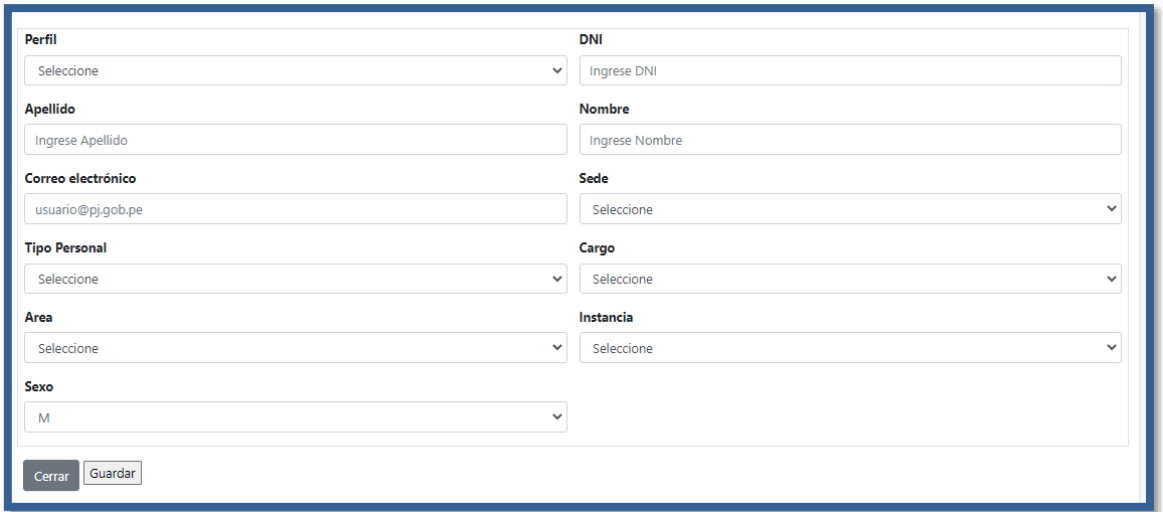

k) Seleccionamos el menu especialidad para registrar un nuevo, se muestra a las especialidades registradas. Damos clic en Nuevo y registramos una nueva especialidad.

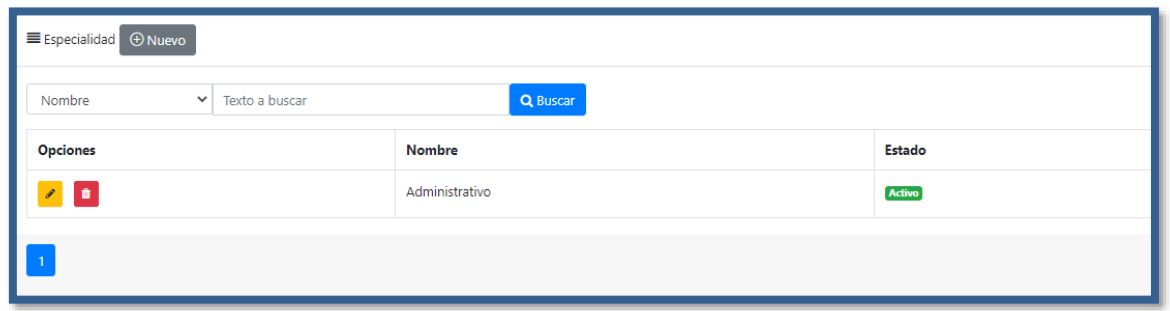

l) Seleccionamos el menu Tipo expediente para registrar un nuevo, se muestra a los tipos de especialidad registradas. Damos clic en Nuevo y registramos un nueva especialidad, buscamos el tipo de especialidad ya registradas.

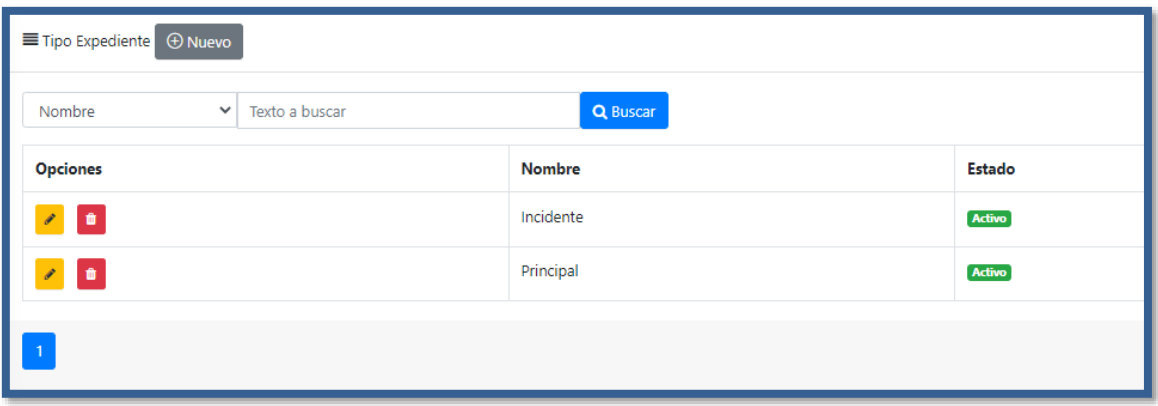

m)Seleccionamos el menu clase persona para registrar un nuevo, seleccionamos nuevo y se abre una nueva pestaña para registra una clase persona.

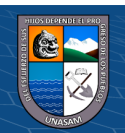

 $\odot$   $\odot$   $\otimes$   $\odot$ 

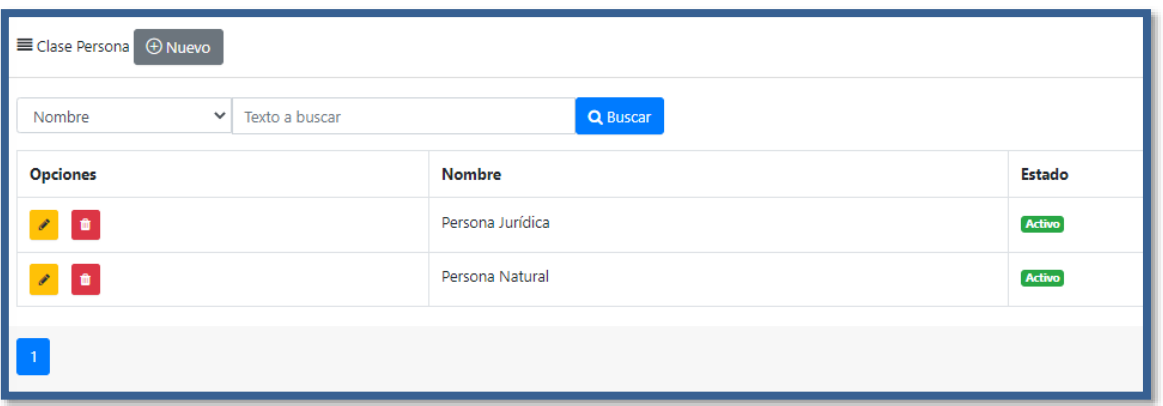

n) Abrimos el menu parte procesal, se muestra una ventana de las partes procesales registradas, damos clic en Nuevo y se muestra otra pestaña para poder registrar uno nuevo.

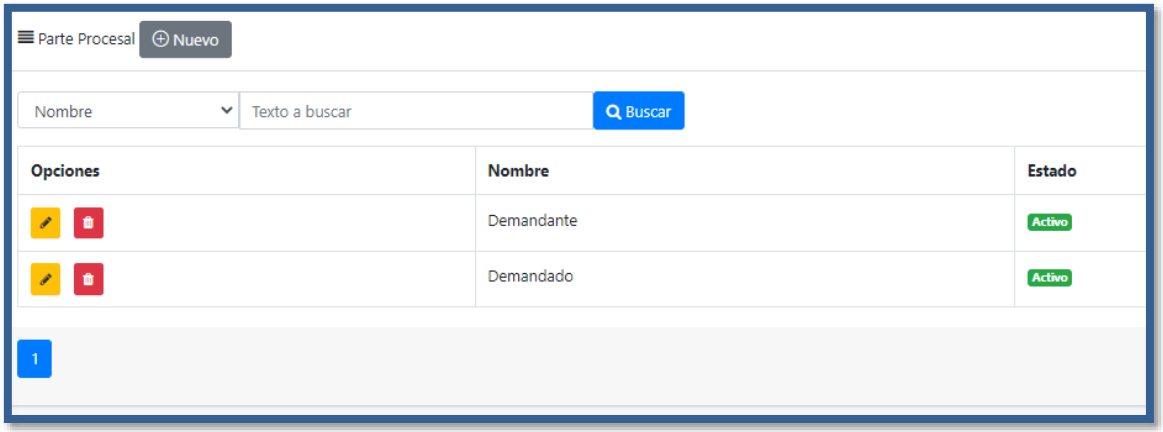

o) Abrimos el menu materia, se muestra las materias registradas en la data en su estado activo, damos clic en Nuevo y se muestra una nueva pestaña para poder registrar una materia nueva y finalizamos dando clic en guardar.

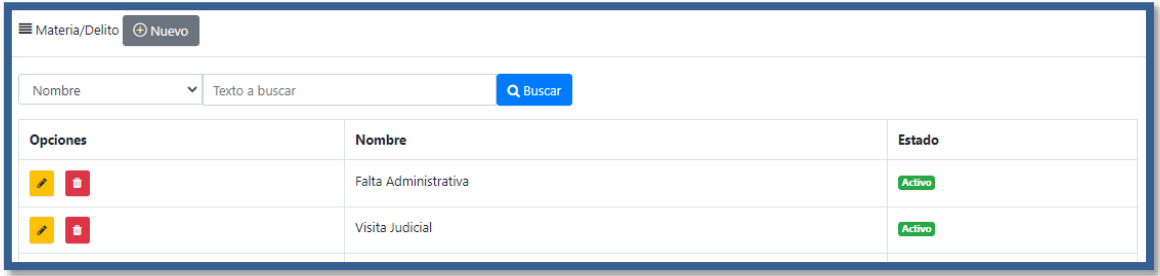

p) Abrimos el menu Distrito Judicial, se muestra los distritos judiciales ya registradas en la data en su estado activo, damos clic en Nuevo y se muestra una nueva pestaña para poder registrar un distrito judicial nuevo.

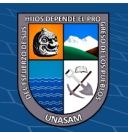

 $(C<sup>c</sup>)$   $($   $\oplus$   $\oplus$   $\oplus$ 

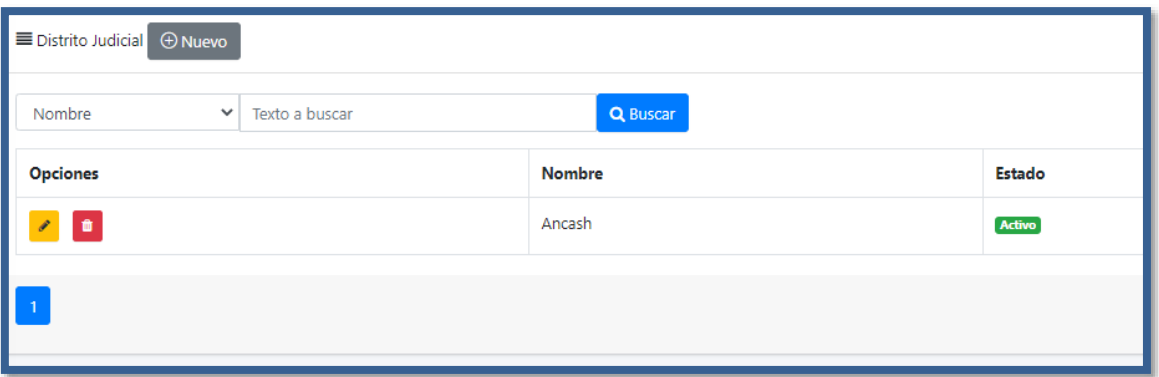

q) Registro de un Órgano judicial

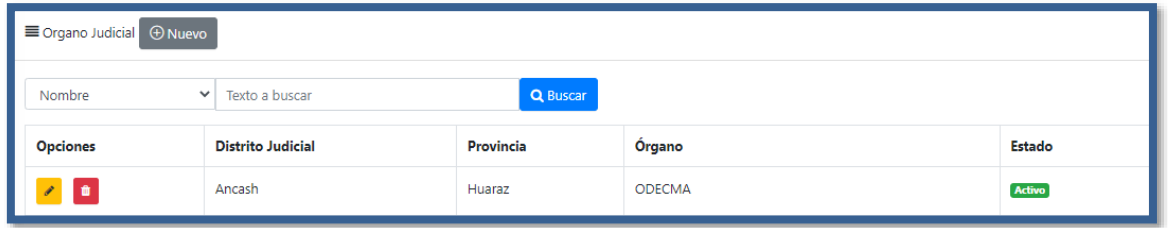

r) Abrimos el menu Ingresos, seleccionamos el órgano judicial y la opción de la instancia, damos clic en el botón nuevo

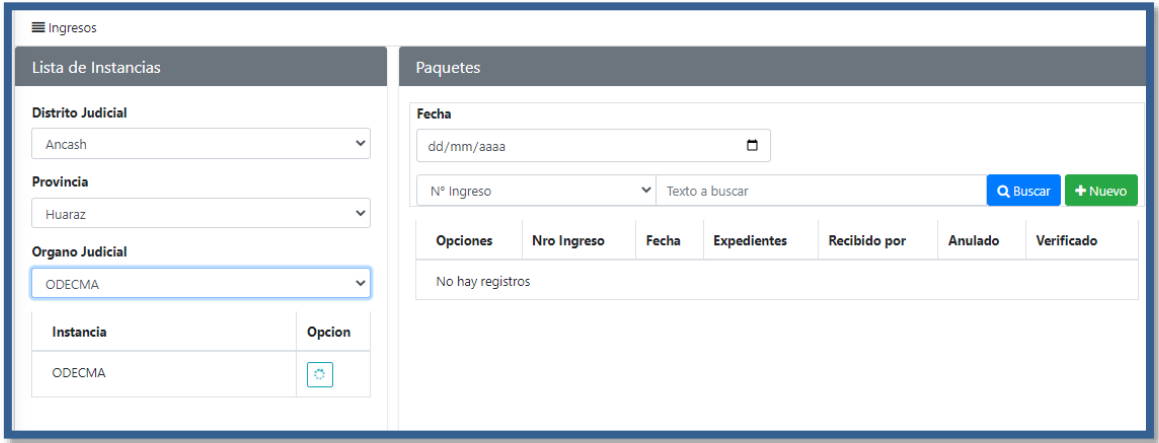

En la ventana paquetes se muestra los registros realizados y le damos clic en nuevo.

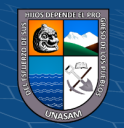

 $\odot$   $\odot$   $\otimes$ 

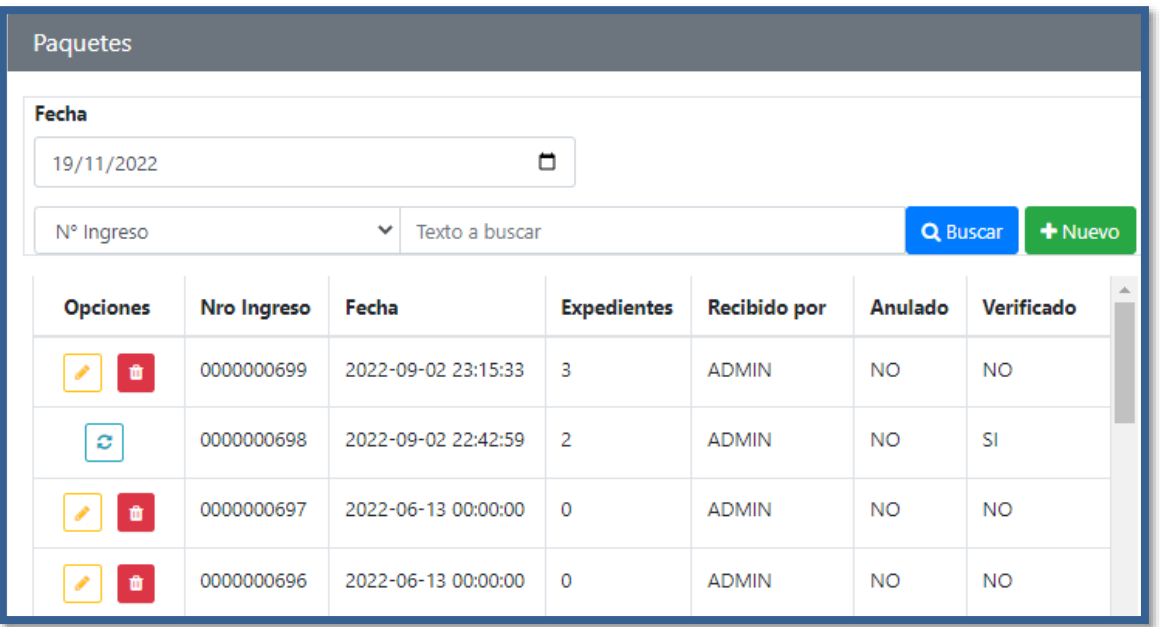

Se muestra una nueva pestaña para el registro del paquete, ingresamos la cantidad de expedientes a digitar, si hay una observación lo ingresamos en el campo de observación y finalizamos dando clic en Guardar.

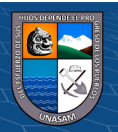

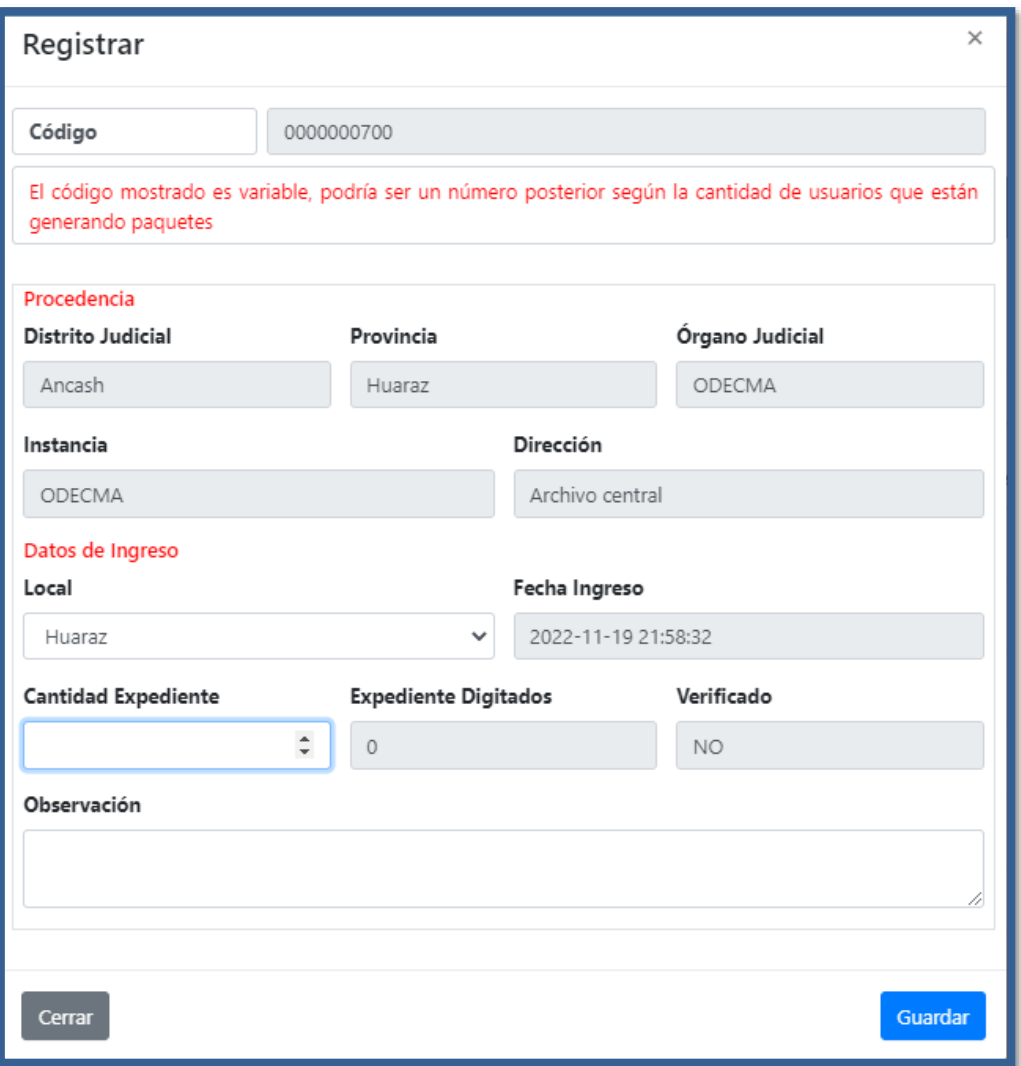

s) Ingresamos al menu expedientes, registramos el numero de paquete que se genero anteriormente

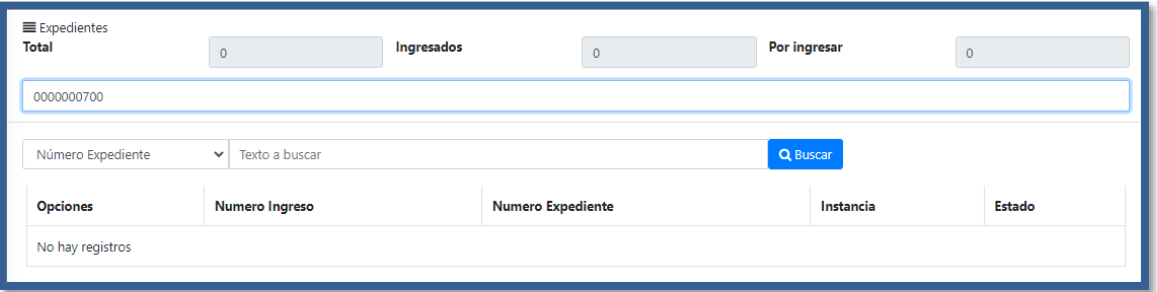

Se muestra una ventana para el registro del expediente, llenamos los datos que se requieren y finalizamos dándole guardar.

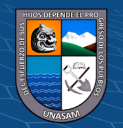

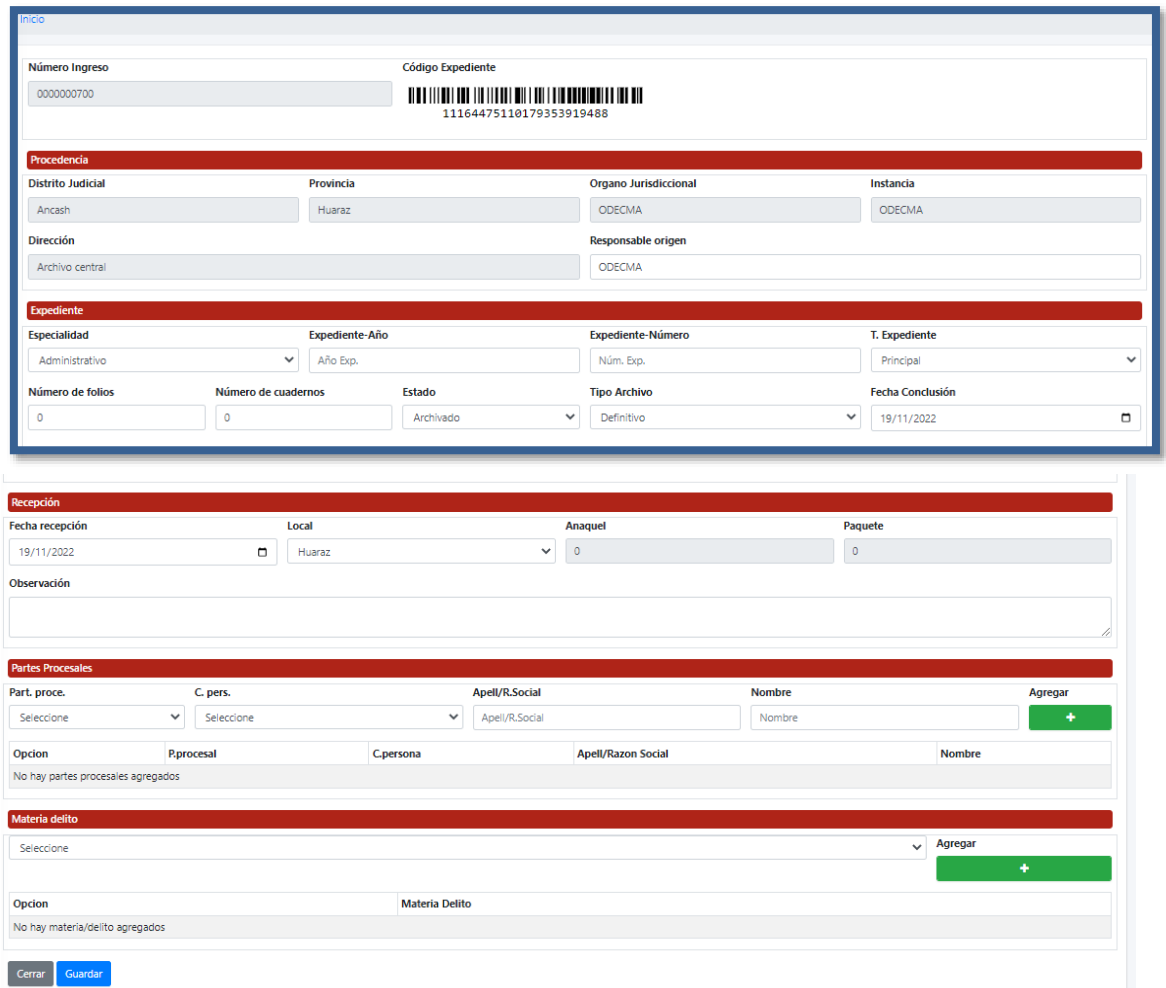

# Se muestra el expediente ingresado

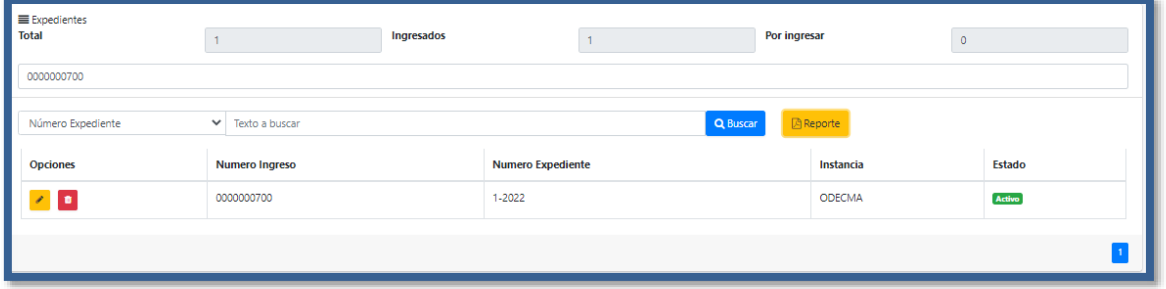

t) Ingresamos al menu Verificar ingresamos el código de paquete, se visualiza los expedientes registrados, seleccionamos los expedientes y damos clic en asignar ubicación.

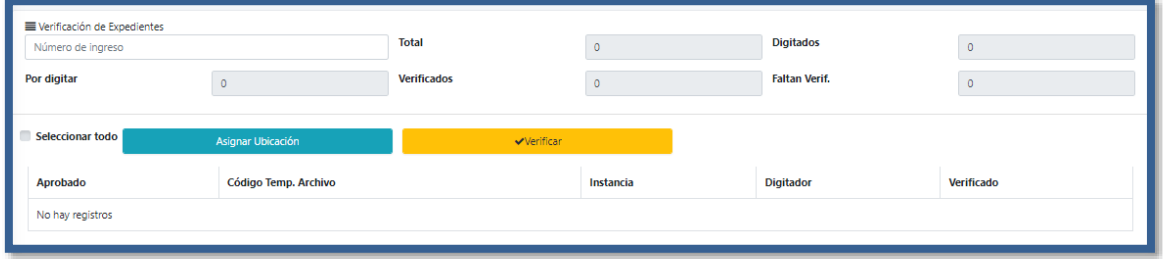

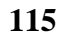

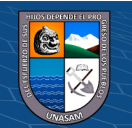

Se muestra una pestaña y llenamos el número de paquete y el número de anaquel, después damos clic en aceptar.

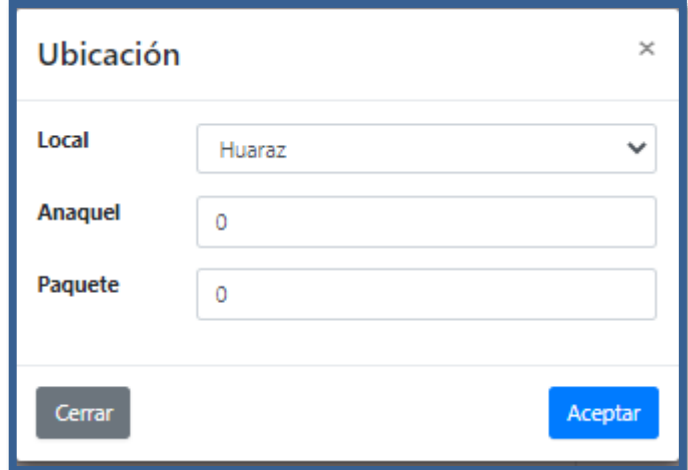

Regresamos a la pestaña expedientes y hacemos clic en verificar.

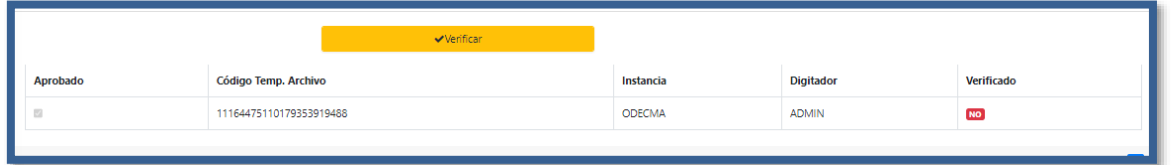

u) La búsqueda de los expedientes se realiza de varias formas, como se muestra en la pestaña

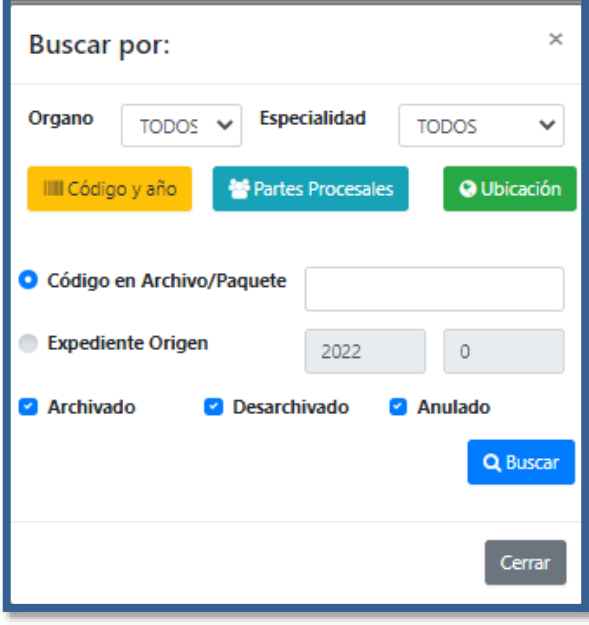

El reporte de la búsqueda del expediente.

 $C$  $O$  $O$  $O$ 

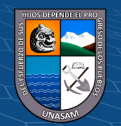

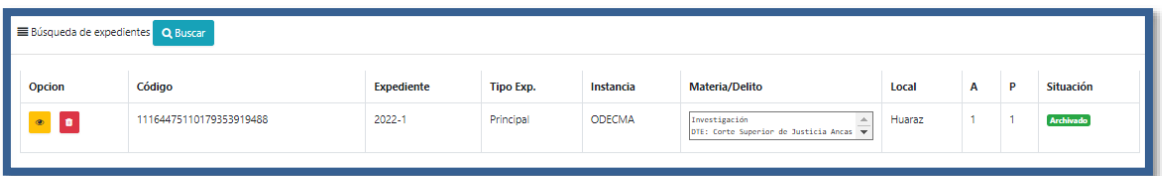

v) Abrimos la pestaña desarchivar expediente, se muestra los expedientes que han sido desarchivados, además se puede verificar el reporte de los expedientes que salieron.

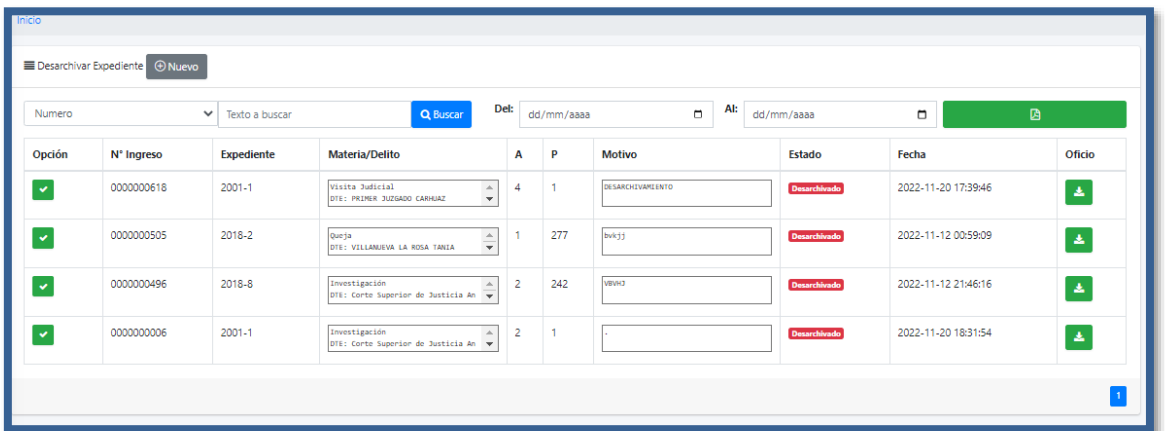

Al ingresar al botón nuevo, no muestra una nueva pestaña en la cual buscamos que expediente deseamos desarchivar.

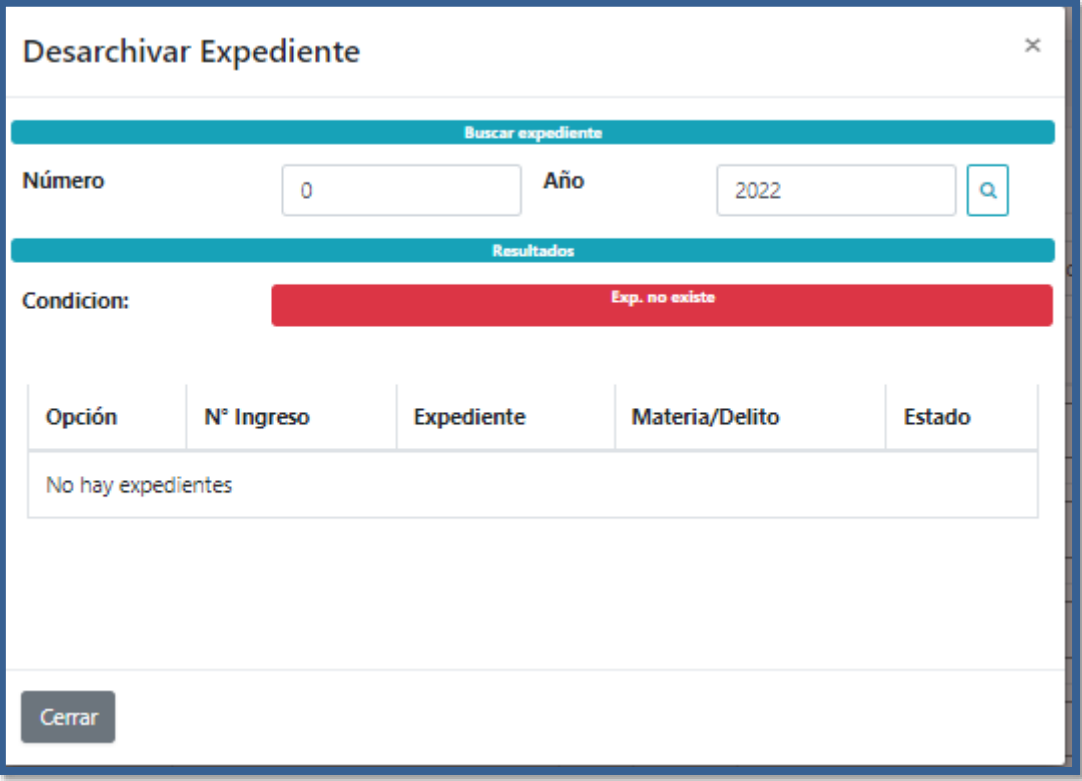

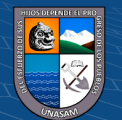

Al buscar un expediente nos muestra una serie de expedientes para elegir, seleccionamos el expediente, y seleccionamos desarchivar. Escribimos el nuero de oficio, el nombre del jefe de ODECMA a la cual es direccionado el oficio y le damos clic a guardar.

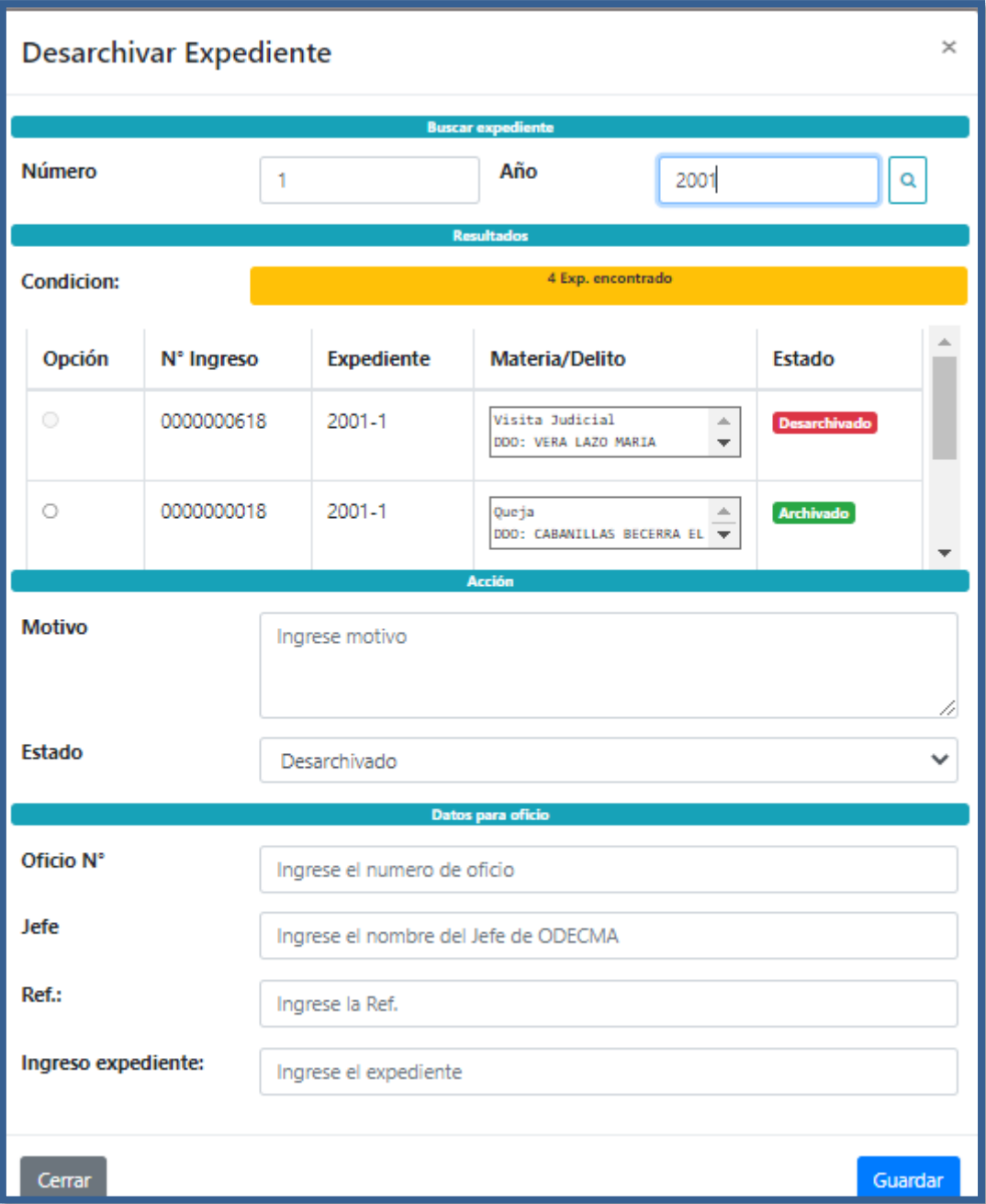

Se genera un oficio de salida del expediente.

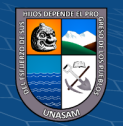

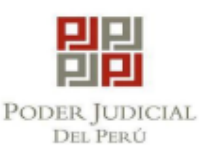

#### CORTE SUPERIOR DE JUSTICIA DE ANCASH GERENCIA DE ADMINISTRACIÓN DISTRITAL UNIDAD DE SERVICIOS JUDICIALES **Archivo Central**

"Año del Fortalecimiento de la Soberanía Nacional"

Huaraz, 20 de noviembre de 2022

## OFICIO Nº 24-2022-ac-USJ-GAD-CSJAN/PJ

Señor $(a)$ :

### **DR. ELBHIN**

Jefe (e) de la Oficina Desconcentrada de Control de la Magistratura Corte Superior de Justicia de Ancash

 $Ref.$ : OF.15-2022-ODECMA

Tengo el honor de dirigirme a usted y saludarle cordialmente, y en atención al documento de la referencia, remitirle adjunto, proceso seguido contra el quejado DTE: PRIMER JUZGADO CARHUAZ DDO:, conforme ha sido solicitado por su Despacho.

Asimismo, solicitarle muy respetuosamente tenga a bien ordenar a quien corresponda, para su devolución considerar la ubicación, Anaquel: 4 Paquete: 1.

Hago propicia la oportunidad para expresarle las muestras de mi especial consideración y estima personal.

Atentamente.

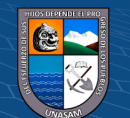

 $(C)$   $($   $\theta$   $\circledcirc$